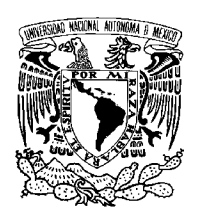

Universidad Nacional Autónoma de México

Facultad de Ciencias

Zonamovil: Un sistema de información enfocado a publicidad para dispositivos móviles.

# T E S I S

# QUE PARA OBTENER EL TÍTULO DE: LICENCIADO EN CIENCIAS DE LA COMPUTACIÓN

PRESENTA: ANN MARGARETH MEZA RODRÍGUEZ

> DIRECTOR DE TESIS: M. EN A. KARLA RAMÍREZ PULIDO

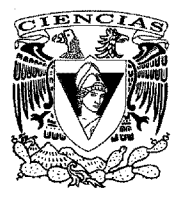

2012

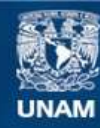

Universidad Nacional Autónoma de México

**UNAM – Dirección General de Bibliotecas Tesis Digitales Restricciones de uso**

## **DERECHOS RESERVADOS © PROHIBIDA SU REPRODUCCIÓN TOTAL O PARCIAL**

Todo el material contenido en esta tesis esta protegido por la Ley Federal del Derecho de Autor (LFDA) de los Estados Unidos Mexicanos (México).

**Biblioteca Central** 

Dirección General de Bibliotecas de la UNAM

El uso de imágenes, fragmentos de videos, y demás material que sea objeto de protección de los derechos de autor, será exclusivamente para fines educativos e informativos y deberá citar la fuente donde la obtuvo mencionando el autor o autores. Cualquier uso distinto como el lucro, reproducción, edición o modificación, será perseguido y sancionado por el respectivo titular de los Derechos de Autor.

Dedicado a mis padres: Herón Meza Alvarado y María del Carmen Rodríguez Lamas. A mis hermanas y respectivos esposos (hermanos para mí): Janeth y Alfredo, Mary Carmen y Francisco. A mis tres sobrinos: Romina, Sofía y Tadeo.

# Agradecimientos

A mis padres: Por que gracias a sus enseñanzas, regaños, apoyo y amor me han dado la mejor herencia en vida: una carrera profesional, con la cual podré defenderme y salir adelante en la vida (este trabajo se los debía!!). Gracias papá por que tú me has enseñado a dar siempre lo mejor de mí, a ser honesta y seguir siempre mis principios. Gracias mamá, por que tú me has enseñado a ser perseverante a no rendirme, a enfrentar a la vida como una leona.

A mis hermanas: Por que siempre me han cuidado, me han hecho ver mis errores, me han apoyado y guiado; por que sé que en ustedes tengo a las mejores amigas en quien confiar y apoyarme cuando más lo necesite. Aún recuerdo nuestros años de infancia y creo que Dios no se equivocó al darme a ustedes como hermanas.

**A** mis cuñados: Sé que tengo en ustedes a dos hermanos en los cuales puedo confiar, a los cuales les tengo mucho aprecio. Gracias por su apoyo en momentos difíciles y por los momentos felices en familia

A mis sobrinos: Ustedes me inspiran a ser mejor cada día, quiero que se sientan orgullosos de mí y que el día de mañana nos den esta satisfacción a sus padres y a mí.

A mi asesora de tesis y gran amiga: Karla te agradezco tu paciencia, enseñanzas, consejos, alegrías y todo lo bonito que me has brindado. He encontrado en ti a una gran persona que me ha inspirado a querer ser tan buena profesionista y persona como tú.

A NgWiSE: Gracias a Roberto, Ángel, Ulises y Amaury por creer en mí y darme la oportunidad de iniciar mi carrera profesional, quiero agradecer a Mauricio y Roberto Pineda por permitirme presentar este desarrollo como proyecto de tesis; en especial quiero agradecer a Daniel Morales y Roberto por sus enseñanzas durante el desarrollo del proyecto. A mis amigos: Nadia, Armando, Alejandro, Guillermo, David y Daniel Ortiz.

A mis profesores: A todos aquellos profesores que desde la infancia me han inspirado, en especial al profesor Jose Luís Medina, ya que gracias a que me puso a prueba en el taller de computación y me hizo ver que esta era la profesión que me llenaba. A Eduardo Ocampo por enseñarme que la carrera era difícil y me tenía que esforzar más, pero que también había que disfrutarla.

A mi Universidad: Hablar de la UNAM es hablar de grandeza, desde pequeña mis padres me hicieron ver que no había mejor opción que la UNAM, y cuando llegó el momento esta gran Universidad me tomó entre sus brazos y me dio lo mejor de sí, mi alma máter no sólo me brindó conocimientos, me dio amistades, un gran sentido de pluralidad, honestidad, justicia y pensamiento independiente; tengo una gran responsabilidad: llevar siempre en alto el nombre de la Universidad Nacional Autónoma de México. ¡Goya! ¡Goya!...

A mis amigos: Quiero agradecer a todas aquellas personas que la vida ha puesto en mi camino, que de una u otra forma me han enseñado lecciones de vida, me han dado muchos momentos de alegría, pero sobre todo me han brindado su amistad incondicionalmente: Martha Romero 25 años de amistad sabes que ya eres como mi hermana y tu familia es muy especial para mí; Oscar Rodríguez, Efren Alvarado, Erika Cruz, Raúl Medina, Guadalupe; Roger contigo cursé toda la carrera y no pudo haber sido mejor; Eduardo Ocampo no hay mejor palabra para decirte que gracias :D; René Villeda no se como agradecerte tu apoyo, consejos y la oportunidad de ser tu ayudante; a la familia Oliva Torres por su apoyo; Gustavo Gutiérrez ¿que te puedo decir? me has ayudado a descubrir nuevo caminos; Andrés García y Alfredo Alonso esta sociedad será exitosa, ya lo verán; Nancy y Alfredo gracias por todo su apoyo, ustedes y sus pequeños son una familia maravillosa; a la familia González Valdés son de las pocas familias que me han enseñado que a pesar de los tiempos difíciles sí se puede salir adelante. Apolo, he aprendido muchas cosas de tí y te admiro por que a pesar de los tiempos difíciles te has superado y has sabido salir adelante, me has apoyado e impulsado para ser mejor y juntos formamos un gran equipo.

# Índice general

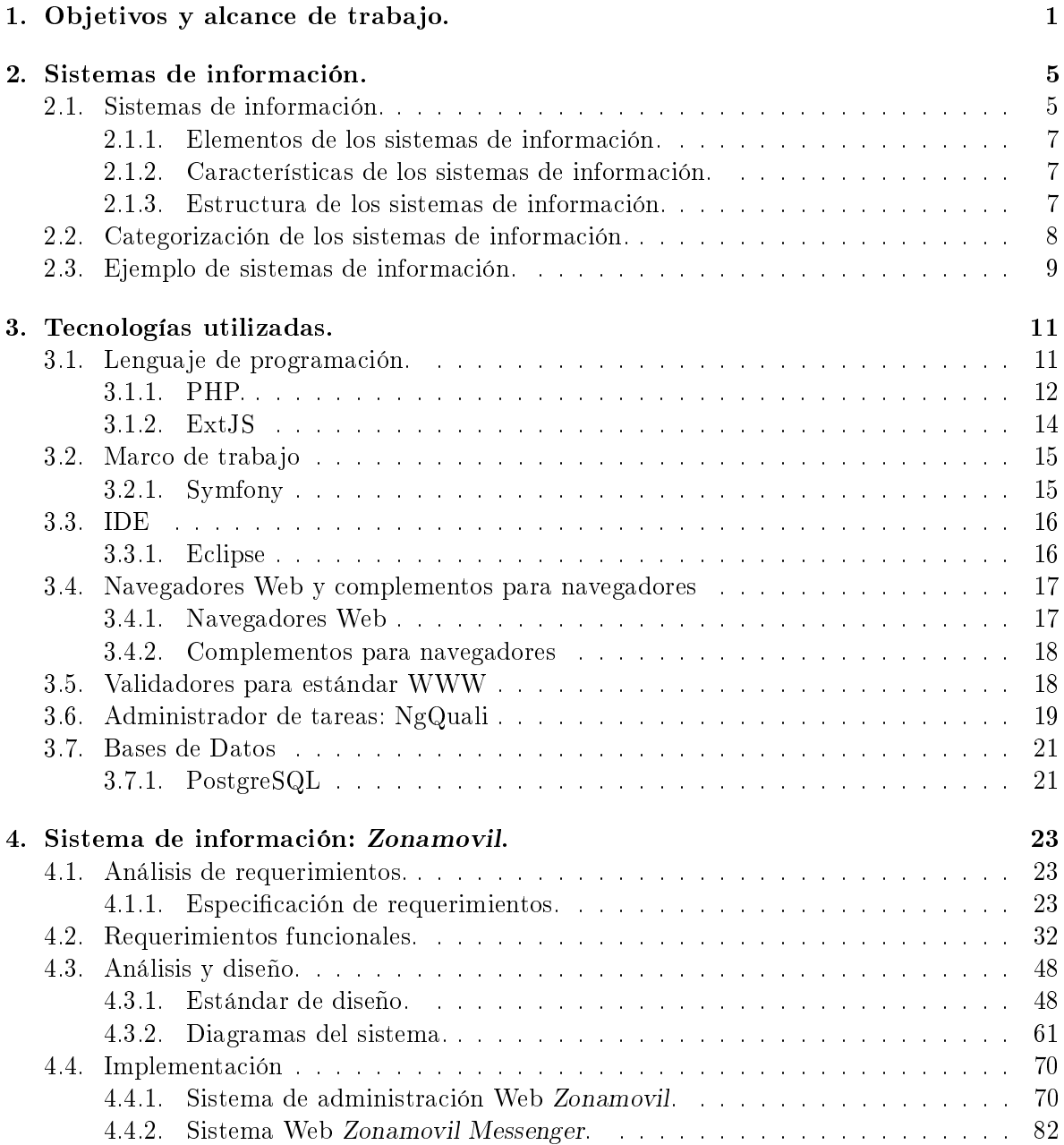

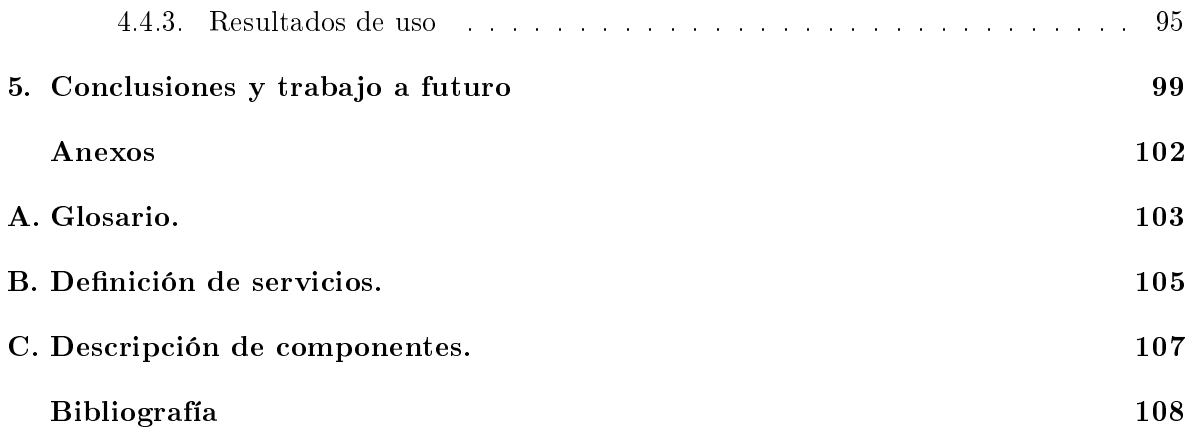

# Índice de figuras

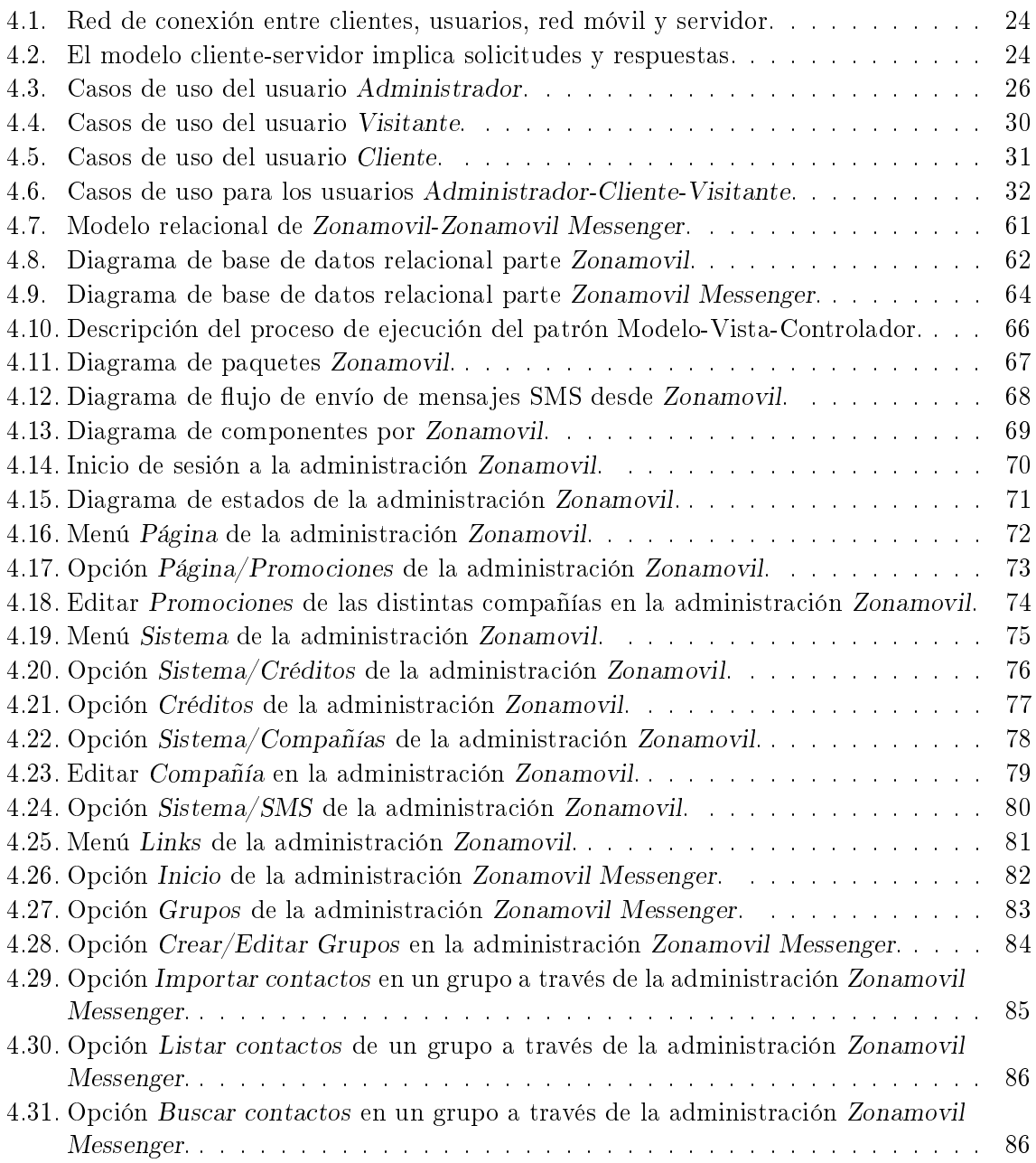

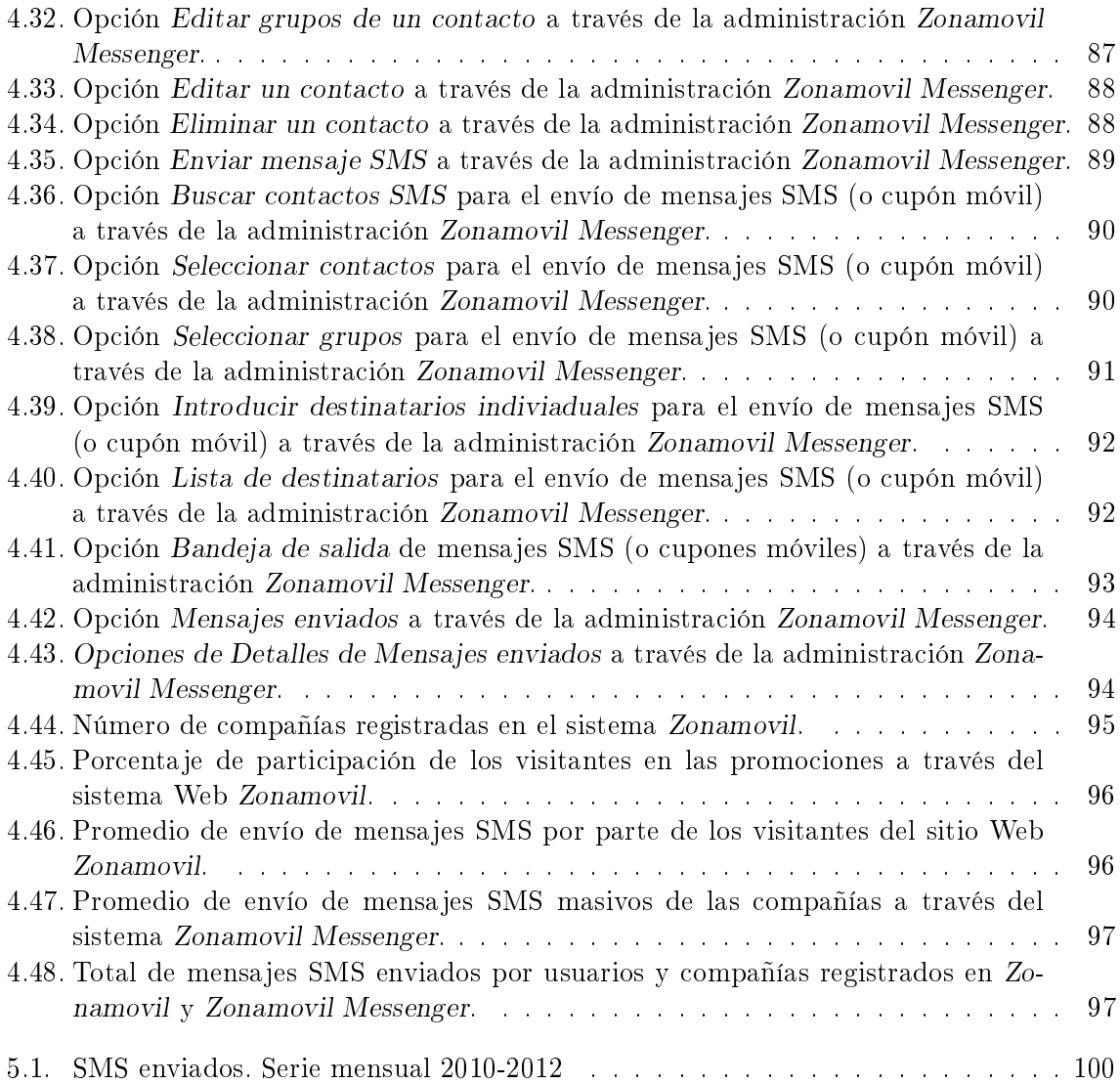

# Índice de tablas

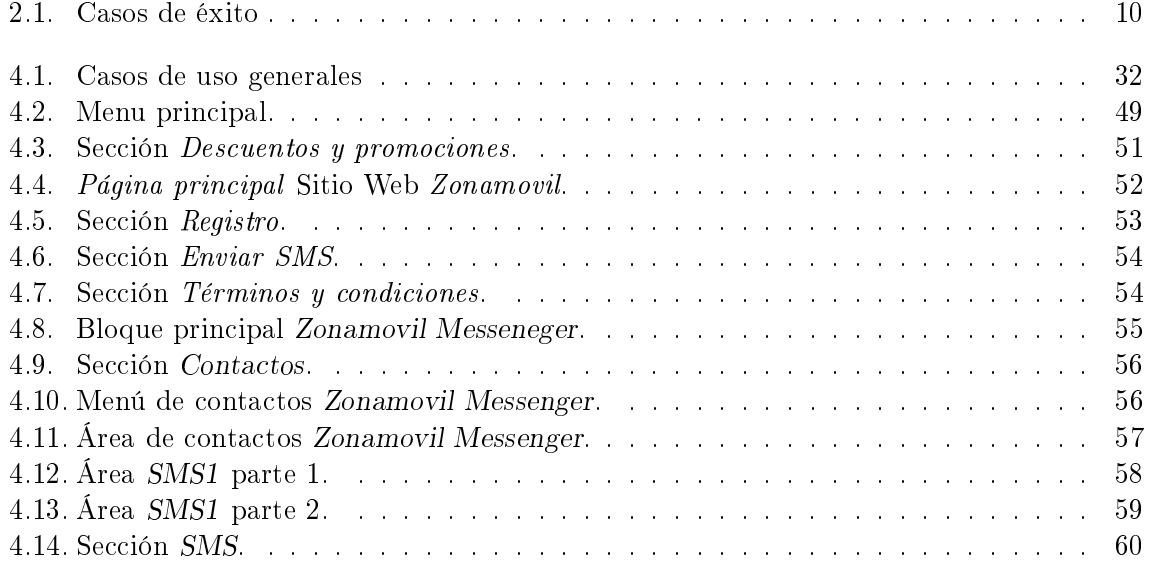

# Capítulo 1 Objetivos y alcance de trabajo.

Con la apertura comercial de Internet como lo conocemos hoy en día<sup>1</sup>, las empresas públicas y privadas en general han ido modicando sus formas de trabajo, y de acuerdo a sus actividades se han visto en la necesidad de adquirir nuevas tecnologías, estas tecnologías se han adaptado a las nuevas y crecientes solicitudes de dichas organizaciones con el paso del tiempo; de igual modo los sistemas y medios para transmitir información han ido evolucionando; actualmente existen distintos tipos de dispositivos electrónicos que ayudan a las personas a buscar y recibir cualquier tipo de información en el momento que lo requieran, esta situación ha permitido a las organizaciones enfocadas a la publicidad buscar nuevas formas de hacer llegar al público en general distintos mensajes publicitarios, evolucionando así los métodos para hacer publicidad.

La aparición de las redes sociales, la evolución de las tecnologías de la información, el avance de la tecnología en los dispositivos móviles, entre otras cosas han permitido que la información no sea estática; dicho de otro modo, la información se encuentra en constante cambio y puede llegar a los distintos usuarios de manera casi personalizada independientemente del lugar del mundo en el que se encuentren. La publicidad se puede ver como una forma para promover servicios y venta de productos por parte de una empresa, la información que éstas transmiten regularmente va dirigida a grupos específicos de personas, haciendo uso de medios especializados de comunicación, dichos grupos se definen como clientes, los cuales están interesados en consumir o hacer uso de los servicios y/o productos ofrecidos por estas empresas.[7]

nGWiSE comunicaciones S.A. de C.V. es una organización que desde sus inicios se ha caracterizado por el desarrollo e innovación en sistemas enfocados a las tecnologías de la

<sup>&</sup>lt;sup>1</sup>"Cuando NSFNET y ARPANET estaban interconectadas, el crecimiento se hizo exponencial, muchas redes regionales se unieron. El número de redes, máquinas y usuarios conectados a ARPANET creció rápidamente luego de que TCP/IP se convirtió en el protocolo ocial el 1o. de enero de 1983. En algún momento a mediados de la década de 1980, las personas empezaron a ver el conjunto de redes como una interred y más tarde como Internet.

Hasta principios de la década de 1990, Internet era muy visitada por investigadores y académicos del gobierno e industriales. Una nueva aplicación, WWW (World Wide Web) cambió todo eso y trajo millones de usuarios nuevos no académicos a la red." [34]

información, entre las más destacadas se encuentran: aplicaciones hechas a la medida para dispositivos móviles (Ejemplo: IusaGol), podcast (http://www.poderato.com/), portales para dispositivos móviles utilizando el protocolo WAP (Ejemplo: http://www.cfe.gob.mx/movil). Además de contar con un modelo de trabajo probado, éste se lleva a cabo mediante el modelo MoProSoft. nGWiSE comunicaciones tuvo sus inicios en el Laboratorio de Desarrollo de Aplicaciones Inalámbricas y Web (LADAI) perteneciente al departamento de Telecomunicaciones de la Facultad de Ingeniería campus CU de la Universidad Nacional Autónoma de México UNAM.[41]

Actualmente es una organización que se caracteriza no solo por crear productos con cobertura nacional sino también por exportar sistemas de información a distintas partes del mundo, teniendo entre sus clientes más importantes empresas como: Telcel y Claro a través de América Móvil, Iusacell, Qualcom, agave Mobile, Grupo Cie, entre otros. Dadas las características de sus productos, el método de trabajo, los clientes y la necesidad del negocio por atraer más clientes, la empresa se ha convertido en la organización ideal para crear, proveer e integrar aplicaciones, servicios Web y móviles, cumpliendo siempre con las expectativas de calidad y eciencia, requeridas por los clientes y usuarios, contribuyendo así al desarrollo tecnológico en beneficio de la sociedad.

Una de las principales estrategias de negocio de la organización es idear un sistema que permita diseñar e implementar campañas publicitarias por y para las organizaciones, la idea principal es que la información llegue a los usuarios sin que les implique un costo o la necesidad de ingresar a algún sistema Web, como lo sería una campaña a través de correo electrónico. Actualmente el avance tecnológico y el uso de los teléfonos celulares<sup>2</sup> ha crecido en gran medida debido a que permite a los usuarios estar en comunicación constante, ya sea a través de llamadas telefónicas o el uso de mensajes SMS<sup>3</sup> , el cual se ha incrementado durante los últimos años; según estudios de la COFETEL el número de SMS enviados ha aumentado de 1,800 billones a 6,100 billones de mensajes, es decir, cada segundo se envían cerca de 200,000 mensajes de texto a nivel mundial [38]. En México antes del 2003 el tráco de mensajes SMS era de 3.3 millones por día, después del 2011 se han alcanzado cifras de mas de 50 millones de mensajes diarios [38].

Con base en un estudio de mercado y las estadísticas anteriores se observó que el área de oportunidad en este mercado es grande, por lo que se planteó un proyecto que cubriera la necesidad de los usuarios de telefonía móvil de acceder a sus marcas favoritas, y para las organizaciones que quieran publicitar sus productos y/o servicios lo puedan hacer a través de

<sup>&</sup>lt;sup>2</sup>Actualmente existen diferentes tipos de dispositivos móviles: teléfono celular y smartphone; este proyecto comenzó a desarrollarse en el año 2008, en esta etapa los smartphone comenzaban a ingresar al mercado, pero debido a sus altos costos y la incertidumbre de su éxito la mayoría de la gente seguía utilizando teléfonos celulares, ésta fue una de las razones principales por las cuales se tomó la decisión de implementar un proyecto enfocado a dicha población.

<sup>3</sup> Short Message Service (Servicio de mensajes cortos). Esta tecnología permite el envío y recepción de mensajes cortos entre dispositivos móviles, fue concebida en los años noventa en el continente europeo, colocando al estándar bajo la red GSM (Global System for Mobile Communications, Sistema Global para Comunicaciones Móviles), tiempo después a finales de la década de los 90 fue trasladada a otras tecnologías inalámbricas; las normas de la red GSM y del estándar SMS son regulados por la 3GPP (Third Generation Partnership Project, Proyecto de Asociación Tercera Generación."[11]

este sistema Web, por lo que el proyecto se enfoca a:

- Permitir a las organizaciones crear campañas publicitarias a través mensajes SMS y que los usuarios de telefonía móvil tengan acceso a ellas.
- Para aquellas organizaciones que no desean contratar alguna empresa de publicidad para sus campañas, se ofrece la oportunidad de promocionar sus productos a través de un sitio Web que se encarga de conjuntar las campañas y publicidad de varias organizaciones a través de un mismo sitio Web.
- Permitir a las organizaciones difundir promociones y hacer llegar cupones de descuento a los consumidores.
- Permitir a los usuarios de telefonía móvil participar en las campañas de su interés a través de un catálogo de promociones.

Una vez planteados estos cuatro objetivos generales a cubrir con el proyecto, se identicaron tres roles importantes dentro del sistema Web:

- Administrador del núcleo principal del sistema.
- Clientes (compañías) que desean promocionar sus productos  $y/\sigma$  servicios,  $\sigma$  bien que desean enviar mensajes SMS a sus consumidores.
- Usuarios que participarán en las promociones de manera directa a través de un sitio Web.

Para llevar a cabo las tareas de cada uno de los roles descritos anteriormente dentro del sistema Web, fue necesario construir tres módulos principales:

- Sistema de administración Zonamovil, el cual se encarga de llevar el control de todo el sistema Web, por lo que a través del modulo central del sistema el administrador puede:
	- Llevar el registro y control de los clientes que contraten el servicio de Zonamovil Messenger.
	- Gestionar la difusión de las promociones mostradas en el sitio Web Zonamovil.
	- Gestionar la compra y asignación de créditos a los clientes para el envío de mensajes SMS mediante Zonamovil Messenger.
	- Gestionar los WebServices usados a través de los sitios Web de los clientes.
- Sistema de envío de Mensajes SMS Zonamovil Messenger. El cual permite a cada cliente contar con una administración independiente, es decir, cada cliente que contrate el servicio sólo puede manipular, visualizar, editar o eliminar los datos de sus propios usuarios; en dicha administración los gestores del sistema pueden realizar las siguientes acciones:
	- Crear una agenda con los datos de los clientes de las organizaciones y así poder llevar un control de sus usuarios.
	- Organizar los registros de sus usuarios-clientes en grupos, clasificarlos por edad, ciudad, intereses, etcétera; esto permitirá al cliente armar campañas publicitarias que impactarán eficientemente en determinados grupos de sus usuarios.
- $\bullet$  Enviar mensajes de tipo SMS personalizado<sup>4</sup>, con cualquier tipo de información a la población en general, sean usuarios o no del cliente.
- Enviar cupones móviles, con esto los clientes podrán difundir sus campañas y promociones a una población objetivo, sean consumidores o no del cliente.
- Visualizar el registro de los mensajes enviados y por enviar para llevar un mejor control sobre los créditos comprados, los créditos usados y los créditos restantes.
- Llevar las estadísticas relacionadas con el uso del sistema, esto permitirá medir el impacto sobre el total de usuarios que el cliente tenga registrados.
- Página Web Zonamovil. A través de esta página Web los visitantes pueden participar en las promociones que ofrece cada una de las organizaciones que han contratado el servicio de envío de cupones móviles.

<sup>4</sup>Un SMS personalizado en este proyecto, es un mensaje de texto enviado a algún usuario o consumidor que además de contar con un texto descriptivo, puede contar con un código único de identificación, por ejemplo 9SD5R para los cupones.

# Capítulo 2

# Sistemas de información.

Joan Antoni Pastor i Collado [26] describe a un sistema de información de la siguiente forma:

Un sistema de información es un sistema que reúne, almacena, procesa y distribuye conjuntos de información entre los diferentes elementos que conforman una organización o bien entre la organización misma y su entorno".

### 2.1. Sistemas de información.

Todo tipo de organizaciones (grandes, medianas o pequeñas) tienen la necesidad de establecer una estructura organizada que les permita desarrollar sus actividades por medio de una serie de sistemas a implementar. Destacamos las tres categorías más importantes, que son: [3]

- Sistemas contables y de gestión económica. Los cuales permiten a las organizaciones tener un control y administración para el empleo de los recursos financieros.
- Sistemas de comercialización. Como su nombre lo indica es un sistema que se enfoca en la búsqueda de mejores estrategias de comercialización, tanto de los servicios como de los productos que la organización ofrece para su venta.
- Sistemas de producción. Los cuales fabrican los productos o servicios que la empresa ofrecerá al mercado.

Para que las organizaciones funcionen de la mejor manera necesitan que los sistemas descritos arriba estén perfectamente coordinados, mediante la administración y una muy buena comunicación interna. Debido a estas necesidades las organizaciones se han visto obligadas a crear infraestructuras que les han permitido coordinarse como lo han ido requiriendo y de esta manera manejar toda su información tal y como se encuentra planteado en sus estrategias de negocios. De manera general podemos describir el objetivo principal de un sistema de información, el cual se apoya de las Tecnologías de la Información<sup>1</sup> como herramientas para

 $^1$ Tecnologías de la Información. Son comúnmente todas las tecnologías de comunicación y de cualquier otro tipo de técnica que permite manejar, comunicar y procesar la información en cualquier formato en que ésta se encuentre.[29]

su implementación.

R. Andreau define a los Sistemas de Información de la siguiente manera [3]:

Un conjunto formal de procesos que operan sobre una colección de datos estructurada de acuerdo a las necesiades de la empresa, recopila, elabora y distribuye selectivamente la información necesaria para la operación de dicha empresa y para las actividades de dirección y control correspondientes, apoyando al menos en parte, los procesos de toma de decisiones necesarios para desempeñar funciones de negocio en la empresa acorde con sus estrategias de negocio".

Uno de los objetivos del desarrollo de sistemas de infromación es lograr ventajas competitivas a través del uso de tecnologías de la información. El implementar dichas tecnologías ha permitido emitir y consolidar datos de una manera ágil y eficiente; por lo que un sistema de información debe cuidar tres aspectos importantes al momento de interactuar con el usuario  $final: [16]$ 

- Los registros o datos deben ser almacenados y centralizados en un sólo lugar con restricciones de acceso.
- $\blacksquare$  Se deben satisfacer las necesidades de los usuarios finales.
- En los sistemas de información el usuario final sólo puede consultar la información centralizada y no puede modicar o agregar funcionalidades al sistema, a menos que los requerimientos indiquen lo contrario.

Por otro lado los aspectos que se deben considerar en la implementación para la interacción con el administrador del sistema de información deben ser:[16]

- 1. Automatización de procesos operativos.
- 2. Proporcionar información que sirva de apoyo al proceso en la toma de decisiones.
- 3. Lograr ventajas competitivas<sup>2</sup> a través de su implementación y uso.

Y por último los componentes básicos que se deben considerar al inicio del desarrollo de un sistema de información son:[16]

- Herramientas tecnológicas (hardware y software), con los cuales el sistema de información operará de la manera más óptima.
- Métodos de trabajo, los cuales ayudan a estructurar de manera correcta el sistema de información.
- Recursos humanos, que son las personas que interactúan con el sistema, como los clientes, desarrolladores, usuarios, etc.

 ${}^{2}$ Las ventajas competitivas se logran cuando la organización se diferencía de sus competidores, lo que le permite establecer una posición única y exclusiva, lo cual se traduce en un valor superior para los clientes de éstas, esta superioridad es denitiva y distinguible en los productos y servicios, por lo que la organización los ofrecerá bajo una identidad única y con un valor signicativo a cierto segmento del mercado.[5]

#### 2.1.1. Elementos de los sistemas de información.

De manera general se reconocen los siguientes elementos en un Sistema de Información:

- Procedimientos y prácticas habituales de trabajo. Son todas aquellas actividades necesarias para un buen funcionamiento en las organizaciones. Dichas actividades se realizan por lo general siguiendo unas guías o procedimientos marcados por los directivos y técnicos de las organizaciones.
- Información. Son todos los datos que en su conjunto tienen una representación signi cativa, ya sea para la toma de decisiones, manipulación de la misma o bien para poder realizar otras actividades dentro de la organizacion.
- Personas o usuarios. Son aquellos que con base en los procedimientos empleados en las organizaciones están en contacto con la información; es decir, hacen uso de dicha información para distintos fines como: manipularla, desarrollar reportes, etcétera.
- Equipo de soporte. Está constituido por diversos elementos (que van desde lápices, papel, computadoras, dispositivos electrónicos, etc.) para el manejo de la información, ya sea la comunicación, el procesamiento o el almacenamiento de la misma.

#### 2.1.2. Características de los sistemas de información.

Como los demás sistemas, los sistemas de información cuentan con ciertas características que los distinguen. A continuación se da una breve descripción de ellas: [36]

- Trabajo integral (Sinergia). Es la capacidad de que al integrarse todos los elementos que conforman al sistema contribuyan trascendentalmente, para dar como resultado algo más grande que la simple suma de éstos, es decir, cuando dos o más elementos se unen por medio de esta característica se crea un resultado con el cual se aprovechan y se maximizan las cualidades de cada uno de los elementos que conforman dicho sistema.
- Adaptabilidad. Esta característica obliga a los sistemas a ser dinámicos, ya que de manera constante deben crecer y cambiar, debido al constante cambio en la tecnología, el medio ambiente que rodea a los sistemas, así como las necesidades de funcionamiento.

#### 2.1.3. Estructura de los sistemas de información.

Habiendo examinado los elementos y las características, veamos una propuesta de Mario Piattini<sup>[27]</sup> para identificar de manera general la estructura de los Sistemas de Información (aunque cada empresa u organización tienen su propia estructura de acuerdo a su tipo de organización), la cual está organizada por medio de niveles:

- Nivel de operaciones y transacciones. En este nivel se describen todas las actividades de rutina que se realizan día a día por medio de procedimientos de información, incluyendo los casos excepcionales.
- Nivel operativo de dirección. Es aquel en el cual se realiza el análisis de resultados mediante los recursos disponibles, como informes de estados de cuenta, de tiempo, resultados históricos, entre otros.
- Nivel táctico de dirección. En este nivel se hace la asignación de recursos con el fin de mejorar el rendimiento de la empresa por lo que se establecen plazos para la reasignación de éstos; las reasignaciones se hacen basándose en diversos tipos de informes, como resúmenes estadísticos, informes de excepciones e informes específicos. Lo cual hace que este nivel sea más comparativo que descriptivo, ya que los informes además de basarse en información interna también hacen uso de información proveniente de otras empresas, es decir, información externa.
- Nivel estratégico de dirección. A diferencia del nivel anterior, este nivel trabaja a largo plazo estableciendo el rumbo que deberán tomar las organizaciones por medio del manejo de información, fuentes externas.

## 2.2. Categorización de los sistemas de información.

Debido al gran avance tecnológico, los diferentes propósitos y de acuerdo a las necesidades que han surgido en las empresas u organizaciones que utilizan los Sistemas de Información, se han clasificado en distintos tipos, de los cuales destacamos los siguientes:

- Sistemas Transaccionales, permiten el proceso de grandes cantidades de datos que están relacionados con las actividades comerciales que se realizan día a día en las empresas; por ejemplo: el manejo de nóminas, inventarios, etc. De las funciones principales de los sistemas de procesamiento de transacciones se puede destacar el hecho de que automatizan ciertas actividades a desarrollar dentro de las organizaciones.
- Sistemas de Soporte a la Toma de Decisiones, forman una clase de sistemas de información de alto nivel, este tipo de sistemas utiliza una base de datos con la cual el sistema apoya a la toma de decisiones en cualquier fase (cabe aclarar que la responsabilidad de la toma de decisiones es exclusiva de las personas encargadas).
- Sistemas de Apoyo para la Toma de Decisión de Grupo, "consiste de un equipo de trabajo y un sistema necesario para proporcionar apoyo efectivo en ambientes de toma de decisiones; tienen la capacidad de permitir el intercambio de información y conocimientos entre personas sin que se realicen reuniones o una interacción directa en persona."[33].
- Sistemas Expertos de Soporte a la Toma de decisiones, "permiten cargar bases" de conocimiento que se integran por una serie de reglas de sentido común para que diferentes usuarios las consulten" $[45]$ .

Los sistemas expertos obtienen, capturan y utilizan los conocimientos provenientes de un experto, los cuales solucionan algún problema en especíco que se presente en alguna organización.

Sistemas de Información para Ejecutivos, "están destinados a apoyar el proceso de toma de decisiones de los altos ejecutivos de una organización. Presentan información relevante y usan recursos visuales de fácil interpretación con el objetivo de mantenerlos  $informados''[45]$ .

Este tipo de sistemas apoyan a los ejecutivos en la organización de actividades que se encuentran relacionadas con su entorno externo a través de herramientas grácas y de comunicaciones; cabe mencionar que los sistemas de apoyo a ejecutivos dependen en parte de la información emitida por los sistemas de procesamiento de transacciones y los sistemas de información gerencial, sin embargo ayudan a los usuarios a remover problemas en la toma de decisiones no estructuradas.

## 2.3. Ejemplo de sistemas de información.

Como vimos en la sección anterior existen diferentes tipos de sistemas de información para las distintas necesidades que se presentan en las organizaciones. En este caso de acuerdo a las características y necesidades del proyecto a desarrollar, podemos decir que pertenece a la clasificación de sistemas de procesamiento de transacciones, ya que:

- La información a manejar en el sistema se encuentra intrínsecamente relacionada con actividades de comercialización de los productos de las organizaciones que harán uso del sistema.
- Se pretende automatizar el proceso de distribución de publicidad de las organizaciones que hagan uso de este sistema.
- Como consecuencia del uso del sistema, cada organización podrá tener concentrada la información de sus clientes, y de esta forma llevar un mejor control de estadísticas y resultados de las campañas lanzadas por dichas organizaciones ya sea a través de invitaciones o envío de cupones móviles.

Actualmente existen diversos sistemas que ofrecen el servicio de envío masivo de mensajes SMS, pero presentan una o más desventajas con respecto a Zonamovil o bien cumplen con propósitos diferentes. A continuación listamos algunos de ellos:

- Algunos deben instalarse en la computadora del usuario, por lo que las características de hardware y software deben cumplir con las requeridas por el sistema para poder instalarlo (www.mensario.com, www.teleprom.com).
- Una vez instalado el sistema, el usuario sólo puede realizar el envío de mensajes desde dicha computadora, si el usuario requiere hacer uso del sistema en otros equipos necesita instalar el sistema en dichos equipos y en ocasiones realizar un pago extra (www.teleprom.com).
- La mayoría de empresas son extranjeras, lo que en ocasiones crea conflictos de diversa índole como: mantenimiento, soporte técnico y pagos (www.mensario.com, www.teleprom.com, www.quiubas.com).
- Son empresas que se enfocan más en el envío de mensajes, cobranzas, alertas, monitoreo de servicios, solicitud de información, etcétera (www.mensario.com, www.teleprom.com, www.quiubas.com).

En algúnos sistemas el usuario no tiene la posibilidad de almacenar los números de teléfono celular ni otro tipo de información referente a sus clientes (www.quiubas.com).

Actualmente existe una variedad de empresas que ofrecen sistemas de información con características y funcionalidad similares al sistema Zonamovil, sin embargo a pesar de presentar dichas características similares existen sistemas que son relevantes por otro tipo características que presentan. A continuación el la tabla 2.1 se presentan tres sistemas que han sido casos de éxito:

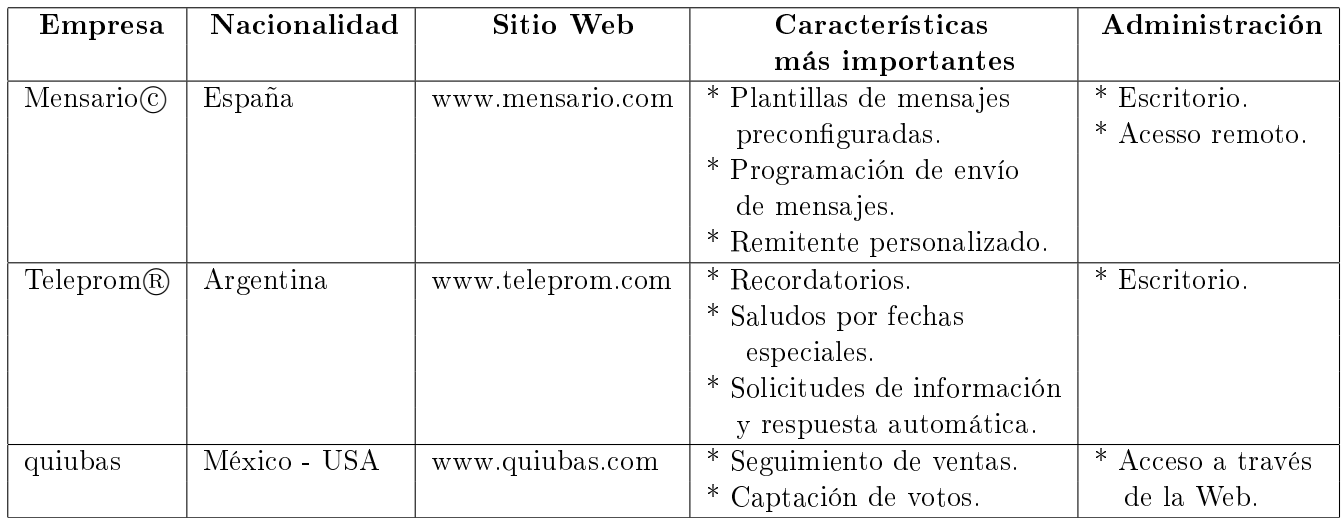

Tabla 2.1: Ejemplos de sistemas de información enfocados al envío masivo de mensajes SMS.

# Capítulo 3

# Tecnologías utilizadas.

Las herramientas para el desarrollo de programación son la mejor contribución a la productividad de los sistemas. Los programadores utilizan tales herramientas en conjunción con las especificaciones del diseño y la estructura de las bases de datos para generar el código necesario para una determinada aplicación. Otras herramientas ayudan al equipo en la generación de los datos de texto (una de las tareas más laboriosas asociadas al desarrollo de aplicaciones)."[6]

# 3.1. Lenguaje de programación.

Para el desarrollo del proyecto se tomó la decisión de emplear como lenguaje de programación principal al lenguaje PHP, debido a que cuenta con una serie de características favorables al desarrollo del sistema, como:

- Acceso desde red, los archivos de tipo php pueden ser ejecutados en un servidor, por lo que los usuarios pueden tener acceso desde cualquier computadora con acceso a Internet.
- Los recursos necesarios de infraestructura para su funcionamiento son mínimos.
- La sintaxis y estructuras de control son semejantes a las del lenguaje  $\mathrm{C}^1,$  sólo que PHP se adapta de mejor forma al HTML, el cual es necesario para poder tener acceso al sistema a través de los navegadores Web.

Ningún lenguaje de programación puede resolver todos los problemas, como tampoco una herramienta de carpintero puede ser universal. El éxito está en la elección de la herramienta adecuada para la realización del trabajo."[6]

- Programación estructurada.
- Codicación en alto y bajo nivel simultáneamente.
- No es orientado a ningún área en especial.

 $1$ Este lenguaje fue creado en los años 70, es considerado dentro del grupo llamado de alto nivel (diseñados para escribir y leer fácilmente su código, ya que se asemejan a los lenguajes usados por la humanidad). Dentro de sus características principales se encuentran las siguientes:[25]

#### 3.1.1. PHP.

#### Breve historia.

La primera versión de PHP (en un inicio "Personal Home Page", Página Personal) fue creada en 1994 por Rasmus Lerdorf para su uso personal, la cual estaba formada por un conjunto de scripts programados en PERL<sup>2</sup> , por lo que nace como un lenguaje de programacion interpretado<sup>3</sup>, no es hasta inicios de 1995 que se publica la segunda versión de PHP, con una estructura totalmente nueva escrita en C<sup>4</sup>, con esta nueva versión se permitió la creación, edición y uso de formularios, así como el acceso a bases de datos a través del administrador de base de datos MySql<sup>5</sup>; durante los siguientes dos años se hicieron mejoras al lenguaje de programación; en 1997 Ramsus Lerdorf con un equipo de desarrolladores reprogramaron el analizador sintáctico de PHP, añadieron nuevas funcionalidades, entre ellas el soporte a nuevos protocolos de Internet, acceso a diversos sistemas manejadores de bases de datos comerciales, otra de sus características importantes es el soporte de sintáxis orientada a objetos, lo cual le permite tener un diseño más potente y consistente; con esta tercera versión se renombra al lenguaje de programacin como "Hypertext Pre-processor" (Preprocesador de hipertexto).

Hasta el año 2000 se lanza la cuarta versión, en ésta el analizador de PHP se migra al motor de análisis de Zend<sup>6</sup>, con lo cual se redefine el núcleo del programa, lo cual permite tener un motor que mejora la ejecución de aplicaciones complejas, mayor independencia del servidor web, hay un incremento en el número de funcionalidades, y se mejora el rendimiento.

En septiembre de 2004 se dá a conocer la versión actual PHP5, la cual está basada en la segunda versión del motor de Zend, entre las novedades más importantes se encuentra la mejora al soporte para la programación orientada a objetos, mejoras en rendimiento, soporte a XML<sup>7</sup> , soporte integrado para SOAP<sup>8</sup> , manejo de excepciones y actualizaciones en seguridad.

 ${}^{3}$ El lenguaje que entiende la máquina directamente es el código máquina, cualquier programa escrito en un lenguaje diferente a éste debe ser traducido antes de que la computadora pueda ejecutarlo. El proceso de conversión se denomina traducción, que puede realizarse de dos formas diferentes: por interpretación o por compilación. Un lenguaje interpretado es aquel que requiere de un programa el cual toma como entrada un programa escrito en lenguaje fuente y lo va traduciendo y ejecutando instrucción por instrucción (de una en una)." $[28]$ 

<sup>2</sup> El lenguaje PERL (Practical Extraction and Report Language), cuyas siglas signican lenguaje práctico de extracción y generación de informes, fue creado por Larry Wall, como una mezcla entre C y los intérpretes de comandos de UNIX. Se utiliza mucho en los sistemas UNIX, para procesar archivos de texto, o automatizar tareas comunes de la administración de estos equipos. PERL utiliza una sintaxis similar a la de C, por los que es muy fácil de aprender para los programadores que lo conocen. Dentro de las principales ventajas sobre C se encuentran el manejo de memoria y el procesamiento de cadenas; las últimas versiones incluyen la posibilidad de realizar programación orientada a objetos. Se trata de un lenguaje interpretado, el intérprete de PERL lee el código fuente, lo comprueba y lo traduce a un formato adecuado para su procesamiento rápido .[30]

<sup>4</sup>Ver pagina 19, nota al pie número 1.

 $5$ Ver capítulo 3, sección 3.7 de este trabajo de tesis.

<sup>&</sup>lt;sup>6</sup>Se refiere al analizador sintáctico que desarrollaron Zeev Suraski y Andi Gutmans, a los cuales se debe el nombre de Zend.[42]

<sup>&</sup>lt;sup>7</sup>"Es un lenguaje general de propósito general que se está extendiendo a muchos ámbitos, entre ellos el mundo de la traducción. XML apareció en 1996, tiene una relación histórica con otros lenguajes de marcado, como GML, SGML o HTML."[23]

XML se adapta mejor que HTML a los entornos complejos. A diferencia de HTML, XML separa los datos de su presentación, su principal objetivo es almacenar la información y no mostrarla."[18]

<sup>8</sup> El Simple Object Access Protocol (SOAP) ofrece una forma sencilla de intercambiar información estructu-

Hasta el final del desarrollo de este trabajo de tesis, la versión 6 de PHP se encuentra en desarrollo sin una fecha definida para su lanzamiento, dentro de las características que se han mencionado que tendrá esta nueva versión serán: la mejora en seguridad, mejora en la programación orientada a objetos, limpieza de funciones obsoletas, entre otras.[42]

#### Características principales.

PHP se centra principalmente en trabajar a través de la ejecución de comandos de forma secuencial, por ejemplo: la forma de recoger datos proporcionados por los usuarios finales, generar páginas con contenidos dinámicos, o enviar y recibir bloques de información almacenadas en el cliente, que transfiere el servidor en la cabecera de los mensajes. Sin embargo, PHP puede hacer mucho más."|42|

PHP tiene la facultad de generar archivos ejecutables, los cuales se pueden gestionar de dos formas:

- Server-side scripting. Actualmente es el campo más usado por los desarrolladores de sistemas web, se requiere de tres elementos importantes para poder ejecutar algún programa en esta forma: un intérprete PHP, un servidor web, y un navegador web.
- Intérprete de comandos. Se requiere del intérprete de PHP, éste procesa un archivo ejecutable, el cual generará contenido de manera dinámica. El resultado es enviado a través del intérprete al servidor, quien a su vez se lo envía al cliente. Este tipo de archivos pueden ser ejecutados sin ningún tipo de servidor web o navegador web; regularmente son ejecutados para tareas programadas o bien para procesamiento de texto.

PHP puede ser considerado multiplataforma, ya que puede ser usado en los principales sistemas operativos, además de soportar a la mayoría de los servidores web actuales. De igual modo la salida de información no sólo se hace a través de HTML, también existen otros medios como la creación de imágenes, archivos PDF, películas flash, cualquier tipo de texto (XHTML, XML), entre otros; PHP inclusive puede generar archivos y almacenarlos en el sistema de archivos.

Dentro de sus características más importantes está la transparencia para soportar diversos sistemas manejadores de bases de datos. Cuenta con diversas extensiones para usar distintas bases de datos, entre ellas está ODBC<sup>9</sup>, un estándar que permite tener conexión con cualquier base de datos que soporte tal estándar de manera sencilla y abierta.

rada entre máquinas en un entorno distribuido usando XML, es por tanto un protocolo más para el intercambio de información en sistemas distribuidos. SOAP es un protocolo basado en XML que está formado por tres partes: un paquete, que define el entorno de trabajo para describir el contenido del mensaje y su procesamiento, un conjunto de reglas de codificación para expresar tipos de datos definidos por la aplicación y una convención para representar llamadas a procedimientos remotos y sus respuestas." $[21]$ 

<sup>&</sup>lt;sup>9</sup><sup>4</sup>Conectividad Abierta de Bases de Datos (Open DataBase Connectivity) es una manera estándar de establecer la conexión a una base de datos. La mayoría de las aplicaciones cliente/servidor utilizan este método debido a que los controladores ODBC pueden configurarse fácilmente. ODBC actúa como interprete para más de un tipo de base de datos."[14]

PHP puede comunicarse con diferentes servicios tanto internos como externos mediante el uso de diversos protocolos, abrir conexiones de red e interactuar con cualquier otro protocolo. Ejemplo: FTP, http, ssh, etcétera. [43]

#### 3.1.2. ExtJS

#### Breve historia.

Antes de poder hablar de ExtJS, es preciso hablar primero de RIA (Rich Internet Applications, Aplicaciones Extendidas en Internet). RIA intenta proveer de aquello que siempre se ha carecido en la Web, una experiencia de usuario<sup>10</sup> parecida o igual a la que se tiene en las aplicaciones de escritorio.[13]

Las aplicaciones Web hasta antes de 2007 tenían problemas como:

- La recarga de todo el contenido de las páginas Web cada vez que el usuario solicitaba determinada información, contenido o sección del mismo sitio.
- La poca capacidad de reproducción multimedia local, para lo cual se usaban aplicaciones externas, lo que hacía que el sitio tardara en cargarse en el navegador o bien que no se reprodujera dicho contenido de manera adecuada.
- La compatibilidad de código HTML y CSS en todos los navegadores.

A inicios de siglo comenzó el debate sobre cual sería el mejor modo de atacar éstos y otros puntos más. La historia de los últimos años nos ha traído diversas tecnologías, basadas en  $Flash<sup>11</sup>$  (Adobe) o Java (Sun); muy útiles e interesantes, pero con la desventaja de necesitar algún tipo de extensión en los navegadores que podría no estar presente. Esta limitante ha dado pie al uso y desarrollo de nuevas tecnologías a través de JavaScript y una nueva tecnología conocida como AJAX<sup>12</sup> .

ExtJS encaja dentro de este esquema como un motor de despliegue que permite crear aplicaciones RIA mediante JavaScript; a este render<sup>13</sup> de la aplicación se le puede ver como el intermediario que controla la comunicación, envío y obtención de información entre el cliente y el servidor.

<sup>10</sup>Es el proceso de mejora de la interacción entre el usuario y los sistemas de información, ésto se logra al considerar y mejorar elementos como diseño de las interfaces de usuario y la secuencia de acciones dentro del sistema; por lo que se mejora la facilidad de uso, eficacia, eficiencia y por ende la satisfacción del usuario.[9]

 $11$ Es una herramienta potente desarrollada por Adobe. Fue creado con el objetivo de realizar animaciones y diseños vistosos para la Web, además de que permite crear aplicaciones interactivas y dinámicas.[4]

 $12\%$ Al desarrollar una aplicación AJAX (Asynchronous JavaScript and XML), en lugar de diseñarla como una serie de páginas enlazadas (donde simplemente al acabar de procesar una página, se muestra la siguiente), se utiliza JavaScript para mantener una comunicación asíncrona con el servidor Web, y así poder actualizar partes de las páginas de forma dinámica."[8]

 $13\%$ Responsable de mostrar el Componente UI (User Interface, en español interfaz de usuario) y de traducir la entrada del usuario en un valor reconocido por el componente. Un render puede ser diseñado para trabajar con uno ó muchos componentes y un componente UI puede ser asociado con distintos renders (es una relación muchos a muchos  $|$ ."[19]

#### Características principales.

ExtJS es una biblioteca JavaScript que permite construir aplicaciones complejas en Internet, la cual incluye:

- Componentes  $UI<sup>14</sup>$  de alto rendimiento y personalizables.
- Un API fácil de usar.
- Licencias libres y comerciales.

Usar un motor de despliegue como ExtJS nos permite tener además los siguientes beneficios:

- Existe un balance entre Cliente-Servidor. La carga de procesamiento se distribuye, permitiendo que el servidor, al tener menor carga, pueda manejar más clientes al mismo tiempo.
- Comunicación asíncrona. En este tipo de aplicación el motor de despliegue puede comunicarse con el servidor sin necesidad de estar sujeto a una acción del usuario, dándole la libertad de cargar información sin que el cliente se de cuenta.
- Eficiencia del uso de la red. El tráfico de red puede disminuir al permitir que la aplicación elija qué información desea transmitir al servidor y viceversa; sin embargo, la aplicación que haga uso de la pre-carga de datos puede que revierta este beneficio por el incremento del tráfico.

### 3.2. Marco de trabajo

#### 3.2.1. Symfony

Symfony es un framework de aplicaciones web para proyectos desarrollados con PHP. Su objetivo es acelerar la creación y mantenimiento de aplicaciones web, y reemplazar las tareas repetitivas de codificación para potenciar, controlar y facilitar el desarrollo a los programadores de software."  $|46|$ 

Esta herramienta nos permite crear la estructura básica de un proyecto de software, permitiendo que crezca tanto como se requiera. PHP es el lenguaje de programación con el cual se desarrolló este marco de trabajo, Symfony está enfocado al desarrollo de aplicaciones Web, por lo que el uso de PHP como lenguaje de programación principal para el desarrollo de proyectos es el idóneo puesto que su aprendizaje y uso es fácil, rápido e intuitivo.

Symfony es compatible con cualquier sistema operativo, servidor web y sistema de base de datos, lo que hace que su instalación sea simple. Dadas estas características las aplicaciones desarrolladas bajo esta herramienta tienden a estar mejor organizadas y ser más robustas<sup>15</sup>,

 $14\pi$ Un objeto alojado en el servidor que provee funcionalidades para interactuar con el usuario final. Son componentes de software reutilizables que pueden manipularse visualmente y están organizados por vistas.[19]

 $^{15}$ En este caso describimos como una aplicación robusta a aquellas que se presentan de manera completa, segura y fiable, puesto que todo se encuentra centralizado en un sólo lugar.

además de que el desarrollador tiene el control completo de la configuración, así como personalizar la estructura que crea el marco de trabajo, siempre y cuando se sigan los estándares establecidos por Symfony.

Si se hace uso de alguna metodología ágil par llevar el control del proyecto dentro de la organización, Symfony permite al desarrollador aplicar los principios de desarrollo de la metodología usada, por lo que el desarrollador se concentra más en la lógica del proyecto.

Decidir emplear un marco de trabajo es importante, ya que éste debe ayudar al desarrollador a implementar de manera más rápida la base de la estructura de los proyectos, con el tiempo aventajado el desarrollador puede preocuparse por las estructuras más complejas y los problemas propios del proyecto a desarrollar.

Un marco de trabajo completo y funcional debe abarcar determinadas características, a continuación se muestran las dos principales a tomar en cuenta en la decisión de seleccionar a Symfony como marco de trabajo para este proyecto:

- Portabilidad, se puede instalar en cualquier plataforma, ya sea para servidor Web, sistema operativo o sistema manejador de bases de datos.
- Herramienta enfocada a sistemas Web. Symfony es un marco de trabajo enfocado al desarrollo de sistema Web, desarrollado en PHP facilita al desarrollador implementar estructuras complejas.

### 3.3. IDE

#### 3.3.1. Eclipse

Actualmente Eclipse es considerado uno de los entornos de desarrollo integrados (del inglés IDE <sup>16</sup>) más potentes y completos, ya que tiene la opción de ser multiplataforma (puede emplearse cualquier lenguaje de programación y puede usarse bajo cualquier sistema operativo) para el desarrollo de aplicaciones de todo tipo como sistemas Web o aplicaciones para dispositivos móviles, entre otros.[39]

Eclipse permite visualizar de manera clara la estructura que conforma un proyecto de desarrollo de software, como:

- Carpetas. Elemento utilizado para agrupar de manera lógica un grupo de archivos de datos.
- Archivos. Conjunto de datos estructurados que son almacenados en algún medio y pueden ser usados por una o más aplicaciones de software.
- Extensiones del software (plugins). Módulo de hardware o software que añade una característica o un servicio específico a un sistema más grande.

 $164$ Un IDE es un entorno de programación que ha sido empaquetado como un programa de aplicación, consiste en un editor de texto, un compilador, un intérprete, herramientas de automatización o un depurador, posibilidad de ofrecer un sistema de control de versiones y un constructor de interfaz gráfica (GUI)."[40].

De igual modo permite mediante la misma herramienta:

- Hacer conguraciones para conexiones a la base de datos, extensiones (plugins), conexiones FTP y herramientas externas al proyecto.
- Hacer uso de herramientas para llevar el número de versión que se ha hecho en el proyecto.
- Mantener un orden en la programación, validar sintaxis, e incluso hacer pruebas antes de subir los cambios a producción.
- Identificar de manera más rápida y precisa las clases, métodos y funciones programadas previamente (en caso de que la programación sea Orientada a Objetos).

## 3.4. Navegadores Web y complementos para navegadores

#### 3.4.1. Navegadores Web

Un navegador web es un programa que interpreta cierto código (HTML regularmente, aunque dependiendo del tipo de navegador se interpretan distintos lenguajes como:  $XHTML^{17}$  (eXtensible HyperText Markup Language, lenguaje de marcado por etiquetas extendido). XML<sup>18</sup> (eXtensible Markup Language, lenguaje de marcado extensible), entre otros; lo cual permite desplegar información de una página web, de esta forma el usuario puede interactuar con el contenido y navegar por la red.

Las páginas web regularmente se encuentran alojadas en un servidor web, para establecer la comunicación entre un servidor web y el navegador se hace uso de un protocolo llamado HTTP - Hypertext Transfer Protocol, Protocolo de Transferencia de Hipertexto - también existen los protocolos: FTP - File Transfer Protocol, Protocolo de Transferencia de Archivos - y HTTPS - Hypertext Transfer Protocol Secure, Protocolo Seguro de Transferencia de Hipertexto-.

A continuación se listan las funciones principales de un navegador web:

- Descargar páginas en código HTML (XHTML o XML) y mostrarlo en pantalla.
- Mostrar imágenes, sonidos y videos en diferentes formatos y protocolos.
- Permitir la descarga y almacenamiento en disco.
- Marcar las páginas más visitadas.

<sup>&</sup>lt;sup>17</sup>"Podemos definir a XHTML como un lenguaje de etiquetas destinado a la creación de páginas Web. XHTML procede directamente del XML. "[35]

<sup>&</sup>lt;sup>18</sup><sup>x</sup>ML es un lenguaje de marcado o etiquetas, dichas etiquetas permiten a las aplicaciones tratar los datos que reciben, ya que los documentos escritos en XML presentan una estructura o formato a través de las etiquetas."[?]

#### 3.4.2. Complementos para navegadores

Actualmente existe una gran gama de herramientas que ofrecen los distintos navegadores como complementos para los desarrolladores de sistemas web, dichos complementos ofrecen diversas opciones para hacer pruebas, en este caso de rendimiento, funcionalidad y despliegue de información; entre ellas se encuentran las siguientes (aunque algunos navegadores ofrecen  $m\acute{a}s^{19}$ :

- Consola. Permite ejecutar código fuente en el navegador como si éste proveniese del servidor web, lo cual permite depurar el código fuente de la página, código Javascript y hacer monitoreo de red; en este caso la consola es muy útil para ver los parámetros que se envían del navegador web al servidor y a su vez los parámetros o respuestas que regresa el servidor web después de la petición hecha por el usuario. Permite colocar puntos críticos para los cuales se asignan valores a los atributos de una función y de esta forma se puede observar al vuelo la respuesta de la página para encontrar o probar posibles casos de error.
- Consola de código principal (en este caso HTML). Permite visualizar el código fuente de una página Web que se está visitando, mediante el cursor se puede buscar de manera rápida el código de la zona seleccionada, y se pueden hacer cambios al vuelo en el código sin necesidad de que éstos vengan del servidor web.
- Consola de código CSS. Permite visualizar las características de estilo de la página web que se está visitando, junto con la consola de código principal se puede localizar el estilo CSS de una zona en particular, lo que permite hacer cambios en ese momento en el código CSS, sin necesidad de que los cambios hechos vengan del servidor web.
- Consola de código Script (en este caso JavaScript). Permite visualizar las características del código en Javascript de la página web que se está visitando, junto con la consola de código principal se puede localizar una o varias funciones de las que haga uso en una zona en particular.
- Consola de red. Permite medir el rendimiento de la página web que se está visualizando, y muestra datos como: velocidad de transferencia de datos por liga, tiempo de respuesta de cada uno de los elementos del sitio Web, peso en KB de cada uno de los elementos de la página (imágenes, archivos CSS, archivos JS, etc), de igual forma nos muestra el peso total de la página web visualizada.

## 3.5. Validadores para estándar WWW

Actualmente se cuenta con herramientas que permiten entregar productos que cumplan con la mayoría de los estándares vigentes para desarrollo software, si un producto está hecho con calidad, seguramente será un producto robusto, eficaz, con un mínimo de fallas, completo, funcional, entre otras características.

 $^{19}{\rm En}$ el desarrollo de este trabajo se hizo uso del navegador web Mozilla Firefox.

#### 3.6. ADMINISTRADOR DE TAREAS: NGQUALI 19

Parte importante de un sitio en la Web es la funcionalidad aunada a la interfaz de usuario, existen muchas y distintas formas de mostrar los datos, a pesar de esto se deben seguir una serie de estándares, los cuales son propuestos por la  $W3C^{20}$ ; si un sitio Web sigue dichos estándares, es posible garantizar la visualización correcta del sitio en los distintos navegadores Web.

Para poder implementar una interfaz que facilite la experiencia del usuario con el sistema existen muchos lenguajes de programación (extJs, JavaScript, Ajax, etc) que en gran parte ayudan a mostrar una interfaz amigable para los usuarios, sin embargo el uso de dichas herramientas implica que se mantenga un orden y uso de buenas prácticas de desarrollo sobre el código fuente base (hablando propiamente de HTML, XHTML, entre otros), debido a esto es necesario determinar si el código que se está construyendo no presenta errores o advertencias de errores que más adelante podrían interferir en la visualización correcta de la página Web en los distintos navegadores que existan.

La W3C establece los estándares que deben seguirse para que el código fuente pueda ser visualizado en la mayoría de los navegadores; cuenta con una página web en la cual se deben seguir los siguientes pasos para validar una página web  $(\frac{http://validation.w3.org/)}$ :

- 1. Al acceder al validador en línea de la W3C, se muestra un formulario en el cual el usuario introduce la URL de la página que se desea revisar, se eligen las características sobre las cuales se desea hacer la revisión, como uso de código fuente (HTML, XHTML, etcétera) y uso de código CSS, rendimiento y peso de la página.
- 2. Seleccionar la opción examinar.
- 3. La página de W3C, despliega todos los errores y avertencias encontradas en la página web, por cada uno muestra una posible causa del error y sugerencias para solucionar el problema.

### 3.6. Administrador de tareas: NgQuali

Actualmente para lograr que un proyecto en desarrollo de sistemas de información tenga éxito debe contar con una estructura bien organizada a todos los niveles (equipo de trabajo bien organizado, herramientas empleadas, etc.)

Existen diversos modelos de trabajo que permiten llevar un mejor control de las tareas a realizar así como de las actividades pendientes dentro de los proyectos, por lo que es importante contar con alguna herramienta de administración de tareas, hasta la fecha de entrega del

 $20u$  W3C (The World Wide Web Consortium, Consorcio World Wide Web) es un consorcio industrial, internacional e independiente que aglutina a organizaciones gubernamentales, no gubernamentales e industriales, cuya finalidad es promover la evolución e interoperatividad de la Web, para fomentar su universalidad.

El objetivo que persigue es conseguir un acceso universal al servicio de la web, dentro de un entorno de software versátil y con respeto a la legalidad establecida.

Para conseguir este objetivo se desarrollan tareas como identificar los requerimientos, diseñar tecnologías que lo hagan posible y estandarizar mediante la redacción de recomendaciones de aplicación general para todos.  $"[10]$ 

proyecto, la organización en la cual se desarrolló el proyecto Zonamovil contaba con un administrador de tareas (Ver Apéndice A Groupware, NgQuali), el cual permitía llevar el registro de tareas y actividades para este proyecto.

De manera general un administrador de tareas permite:

- Crear estructuras para cada proyecto de acuerdo a lo que sugiere MoProSoft.
- Organizar las tareas a llevar a cabo por los miembros de la organización siguiendo un orden.
- Establecer y convocar a juntas.

Hasta el momento NgQuali se encuentra basado en la norma mexicana NMX-059/01- NYCE-2005 y permite:

- A los miembros de la organización:
	- Dar de alta las tareas a desarrollar, esto permite que se trabaje desde un sólo punto sin tener que iniciar sesión en el administrador de tareas.
	- Descargar las actividades que debe llevar a cabo durante el día.
	- Subir los tiempos de las actividades realizadas durante el día.
	- Subir comentarios, quejas o sugerencias.
- A los administradores (además de lo mencionado arriba para los miembros de la organización):
	- Llevar un control de los usuarios de NgQuali.
	- Generar reportes de las actividades llevadas a cabo por cada miembro de la organización.

## 3.7. Bases de Datos

Es importante mantener centralizados los datos en un sistema de información, ya que una base de datos mejora la calidad y prestación de servicios así como el rendimiento de dichos sistemas; dentro de las ventajas mas importantes del uso de una base de datos en un sistema de información se tienen las siguientes:[31]

- Independencia entre el código fuente y los procesos del sistema de información con los datos que se almacenan en la base de datos.
- Menor redundancia entre datos, ya que no se repiten los datos que se necesitan para mostrar o manipular en el sistema a través de las relaciones que se establecen entre ellos.
- Integridad de los datos, con el uso de bases de datos en los sistemas de información se disminuye la probabilidad de la pérdida de datos.
- Mayor seguridad en los datos, los sistemas manejadores de bases de datos permiten crear diferentes usuarios con diversos perfiles de acceso, con lo cual se les limita el acceso  $y/o$ la manipulación de los datos.
- Concurrencia de datos, al tener centralizados los datos y contar con un acceso restringido a ellos permite que varios usuarios puedan acceder a la base de datos de forma simultánea.

Un sistema manejador de bases de datos es el intermediario entre los usuarios de bases de datos (o bien las aplicaciones y sistemas) y los datos de bajo nivel almacenados en la base de datos, por lo que un sistema manejador de bases de datos permite:[31]

- Interacción con el manejador de archivos, el sistema manejador de bases de datos es quien se encarga de almacenar, recuperar y actualizar los datos en la base de datos.
- Implantación de la integridad, lleva a cabo todas las operaciones que garantizan la consistencia de los datos.
- Implementa la seguridad en la base de datos, se encarga de controlar el acceso a la base de datos.
- Respaldo y recuperación, se encarga de detectar las fallas y restaurar la base de datos a un estado antes de detectarse la falla.
- Control de concurrencia, se encarga de mantener la consistencia de los datos mientras éstos están siendo accedidos o manipulados por diversos usuarios de forma simultánea.

### 3.7.1. PostgreSQL

Generalmente es usado en aplicaciones de tipo Web, en distintas plataformas (Linux/Windows, Apache, etcétera); inclusive por herramientas de seguimiento de errores; dentro de las características con las que cuenta PostgreSQL para su uso se encuentran las siguientes:

Alta concurrencia. No es necesario bloquear una tabla al momento que un usuario hace uso de ésta mientras otros usuarios visualizan la misma tabla al mismo tiempo. La información que ve cada usuario es consistente hasta la última modificación que se le haya hecho a la misma.

- Variedad en tipos nativos. Por omisión, PostgreSQL tiene soporte para los siguientes tipos de datos: números de precisión arbitraria, texto con longitud ilimitada, figuras geométricas y datos geográficos, direcciones IP, direcciones MAC y arreglos.
- Uso de disparadores(triggers). Se define un disparador para ejecutarse al momento en que se desencadena una acción en alguna tabla de la base de datos, dicha acción se especifica previamente tomando en cuenta las siguientes características:
	- Nombre del disparador.
	- Momento en el que el disaparador debe iniciar.
	- Condiciones que activan el disparador.
	- Tabla sobre la cual debe ejecutarse la acción del disparador (trigger).
	- Frecuencia de la ejecución, es decir, cada qué tiempo se estarán llevando a cabo las acciones del disparador (trigger).
	- Función (en caso de que exista) a ser llamada.

Dadas las características que ofrece este sistema de bases de datos es posible tener múltiples funcionalidades dentro de postgreSQL como:

- Vistas. Una vista tiene la misma estructura que una tabla normal, las características de este tipo de tablas son las siguientes:
	- Son resultado de una consulta a una o varias tablas.
	- Este tipo de tablas almacena la definición, mas no los datos.
- Integridad transaccional. Se dice que un sistema presenta integridad transaccional cuando existe algún fallo y la transacción que en ese momento está siendo ejecutada se almacena completamente o no se guarda.
- Herencia de tablas. Se da este tipo de relación entre dos tablas, tabla padre y tabla hijo, esta última hereda todos los atributos y relaciones de la tabla padre, sólo puede existir una tabla padre por cada tabla hijo, y a su vez pueden existir varias tablas hijo por cada tabla padre.
- Tipos de datos y soporte para transacciones distribuidas. Las transacciones distribuidas son aquellas que operan sobre bases de datos distribuidos. Cuando se hace uso de transacciones distribuidas deben considerarse los medios de comunicación entre los nodos de la red, con lo cual se garantiza la atomicidad y durabilidad de las transacciones.

PostgreSQL es un poderoso sistema de base de datos libre que hace uso del modelo objetorelacional. Cuenta con más de 15 años de desarrollo activo y una arquitectura probada que se ha ganado una sólida reputación de confiabilidad, integridad de datos y corrección. Funciona en los principales sistemas operativos, incluyendo Linux, UNIX y Windows. Es totalmente compatible con  $ACID<sup>21</sup>$ , tiene soporte completo para llaves foráneas, uniones, vistas, triggers  $(disparadores)$  y procedimientos almacenados." [44]

 $^{21}$ ACID se refiere las cuatro propiedades que debe tener una transacción dentro del manejo de bases de datos; Atomicidad, mantenimiento de la Consistencia, aIslamiento y Durabilidad o persistencia.[31]

# Capítulo 4

# Sistema de información: Zonamovil.

## 4.1. Análisis de requerimientos.

El análisis de requerimientos trata de establecer el alcance, los objetivos y requisitos del nuevo sistema. En el análisis de requerimientos el papel mas importante lo juegan los usuarios.Son ellos los que deben plantear de un modo amplio los requisitos del nuevo sistema. Con estas especificaciones generales y con la solución que se recomienda de las alternativas por parte del usuario se trabaja en el análisis funcional.[15]

#### 4.1.1. Especificación de requerimientos.

#### Introducción.

El nivel de penetración de la telefonía móvil en la sociedad, el avance de la tecnología en dispositivos móviles y tecnologías de información y comunicación permiten ser consideradas para su uso en campañas de publicidad de mercado, debido a esto surgió la necesidad de crear un concepto de comunicación e interacción de las organizaciones que ofrecen servicios y los clientes potenciales que cuenten con un dispositivo móvil; por lo cual es necesario desarrollar un sistema de apoyo a la gestión de publicidad de mercado (marketing) móvil.

El sistema contará con 3 roles principales, los cuales compartirán datos a través de la red, ya que como se muestra en el diagrama 4.1, físicamente los tres roles se encuentran en diferentes sitios y el acceso se hará de manera remota; por lo que el modelo a seguir para este proyecto será el de Cliente-Servidor, ya que:

- El administrador tiene acceso directo al servidor donde se encuentra alojado el sistema.
- El cliente/usuario acceden de forma remota al servidor a través de dispositivos que sólo sirven para la conexión con el sistema (computadoras).
- El usuario recibe mensajes SMS a través de la red celular, la cual recibe la instrucción de envío a través del servidor que aloja el sistema.
- El servidor puede dar acceso y servicio a una gran cantidad de conexiones hechas por los clientes y/o usuarios a través de Internet.

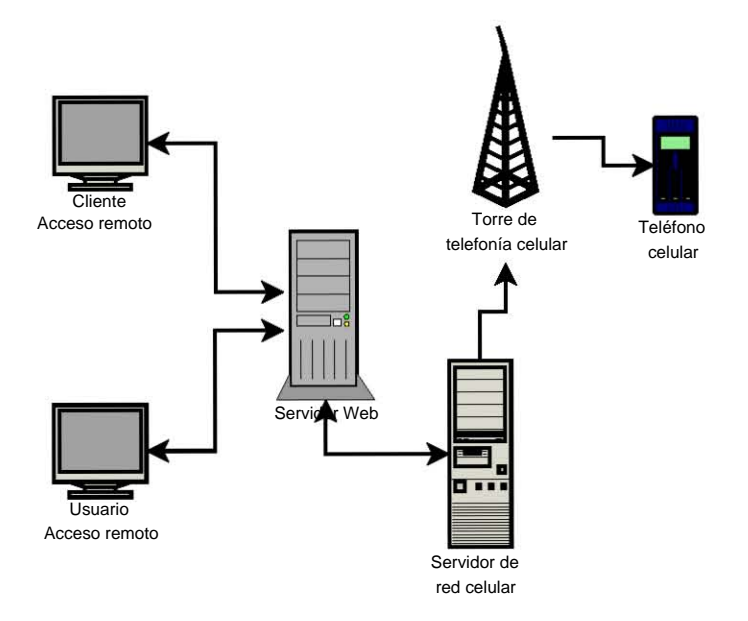

Figura 4.1: Red de conexión entre clientes, usuarios, red móvil y servidor.

En el diagrama (figura 4.2) se puede ver cómo funciona el modelo cliente servidor $[34]$ . A nivel de servidor se puede ver a Zonamovil como un sistema que se encarga de la gestión de Publicidad de Mercado Móvil, mediante el envío de mensajes y cupones móviles a celular, la difusión de promociones a través de Internet, el registro de posibles clientes para las empresas que contratan éste servicio, entre otros.

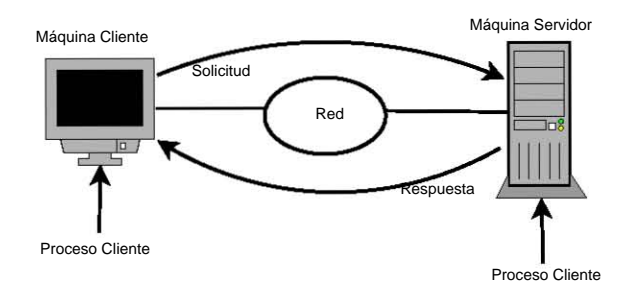

Figura 4.2: El modelo cliente-servidor implica solicitudes y respuestas.

Como se explicó antes, el sistema se encuentra dividido en tres módulos importantes, las actividades principales de dichos módulos se describen a continuación:

1. Módulo: Administración del sistema. Funciona como el eje central del sistema, ya que a través de este módulo se podrá tener acceso a todas las funcionalidades, registros y demás módulos del sistema principal. Se divide a su vez en tres partes para su fácil acceso y uso, el acceso a cada uno de los sub-módulos se debe hacer mediante el usuario super administrador del sistema:

- Módulo gestión de promociones y mensajes SMS. Se hará la gestión de:
	- Los clientes que contrataron el servicio para promocionar sus productos en la sección principal del sitio Web Zonamovil.
	- Los clientes que contrataron el servicio de envío de mensajes de texto SMS a través de Zonamovil Messenger.
- Módulo de gestión de créditos y promociones. Permite llevar la administración de los créditos para mensajes SMS y distribución y clasificación de promociones (cupones móviles) en el sitio Web Zonamovil.
- Módulo de gestión de usuarios registrados. Se llevará el control de aquellos usuarios que se hayan registrado directamente en el sitio Web Zonamovil.
- 2. Módulo: Sitio Web Zonamovil. Este módulo se presenta como un portal Web a través del cual se mostrarán las promociones clasificadas que los clientes hayan contratado para ofrecer sus productos a los usuarios del portal (visitantes), este sitio Web se divide en:
	- Registro de usuarios. Los visitantes del sitio Web que quieran recibir información o hacer uso de las promociones que se ofrecen, deben registrarse como usuarios del sitio Web.
	- Descuentos y promociones. En esta sección los visitantes podrán ver todas las promociones que se ofrecen; los usuarios registrados en este portal podrán descargar un cupón móvil, siempre y cuando haya cupones disponibles.
	- Envío SMS. Aquellos usuarios registrados que inicien sesión en éste portal Web podrán enviar mensajes SMS a cualquier número de celular en el mundo.
- 3. Módulo: Sistema de envío de mensajes SMS, Zonamovil Messenger. Cada uno de los clientes que hayan contratado el servicio Zonamovil Messenger:
	- Tendrá una cuenta de acceso, a través de la cual podrá llevar un control de sus propios registros de usuarios (consumidores), el sistema le permitirá: agruparlos, editar datos de éstos, filtrarlos de acuerdo a su edad, género, estado civil, localidad. entre otros.
	- Podrá enviar mensajes SMS, cupones móviles a cualquier celular en México y el mundo.

#### Descripción general del sistema.

Como se mencionó en la sección anterior, el sistema se dividirá en tres módulos principales, cada uno requiere que se identiquen los componentes más importantes, con los cuales se establecerá la funcionalidad requerida para el sistema. Estos componentes (ver anexo Descripción de componentes.) no podrán ser utilizados por todos los actores involucrados en el sistema (administrador, cliente, visitante. Ver Glosario.).
En la siguiente figura 4.3 se muestran los casos de uso<sup>1</sup> del usuario Administrador y a continuación se describen los principales componentes<sup>2</sup> por cada módulo del sistema asociados a este usuario:

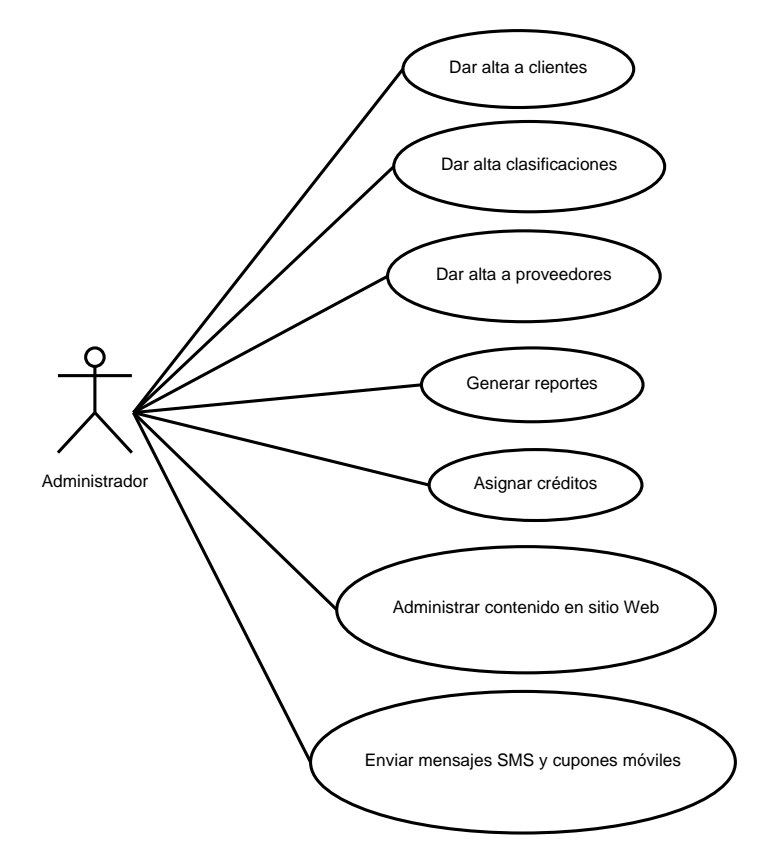

Figura 4.3: Casos de uso del usuario Administrador.

 $^1$ El modelo que se consideró para la plantilla de casos de uso es el propuesto en la Norma Mexicana Moprosoft NMX-059/01-NYCE-2005.

<sup>2</sup>Ver Apéndice C. Descripción de componentes.

### 4.1. ANÁLISIS DE REQUERIMIENTOS. 27

### Administración del sistema.

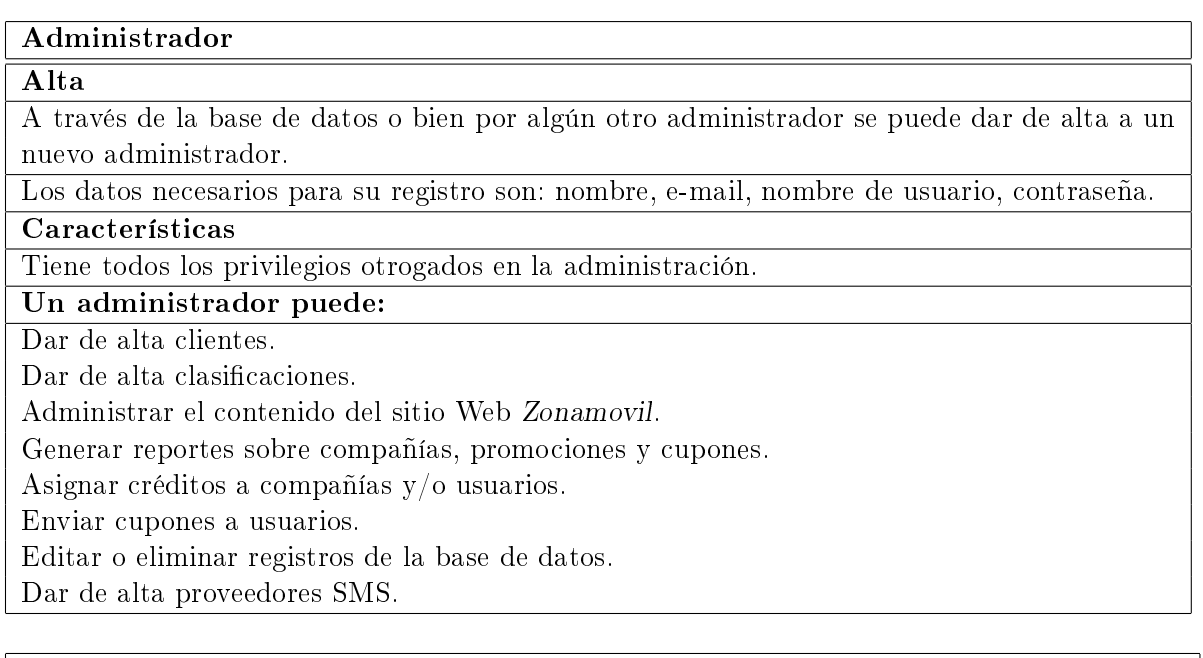

### Clasificación de compañías

### Alta

Es dada de alta por los administradores.

El único dato necesario para su registro es: nombre.

Características

Una clasificación puede tener una o varias promociones y a su vez una promoción pertenece a una sola clasificación.

Una clasificación debe:

Ser mostrada en la sección principal del sitio Web Zonamovil.

Existir siempre en la base de datos, es decir, no puede ser eliminada de ésta.

Cliente (compañía)

### Alta

Los administradores del sistema dan de alta a los clientes.

Los datos necesarios para su registro son: razón social, calle, número exterior, número interior, país, estado, localidad, colonia, número de celular, descripción, clasificaciones.

### Características

Un cliente puede tener uno o más servicios como: cupones móviles, envío de mensajes SMS, alta de promociones.

A cada cliente se la asignará al menos una clasificación, por ejemplo, autos.

## Un cliente puede:

Contratar uno o más servicios.

Hacer envío de cupones.

Enviar mensajes SMS cuando ellos deseen, dependiendo de la disponibilidad de su crédito. Dar de alta a sus propios usuarios, los cuales estarán asociados a su compañía.

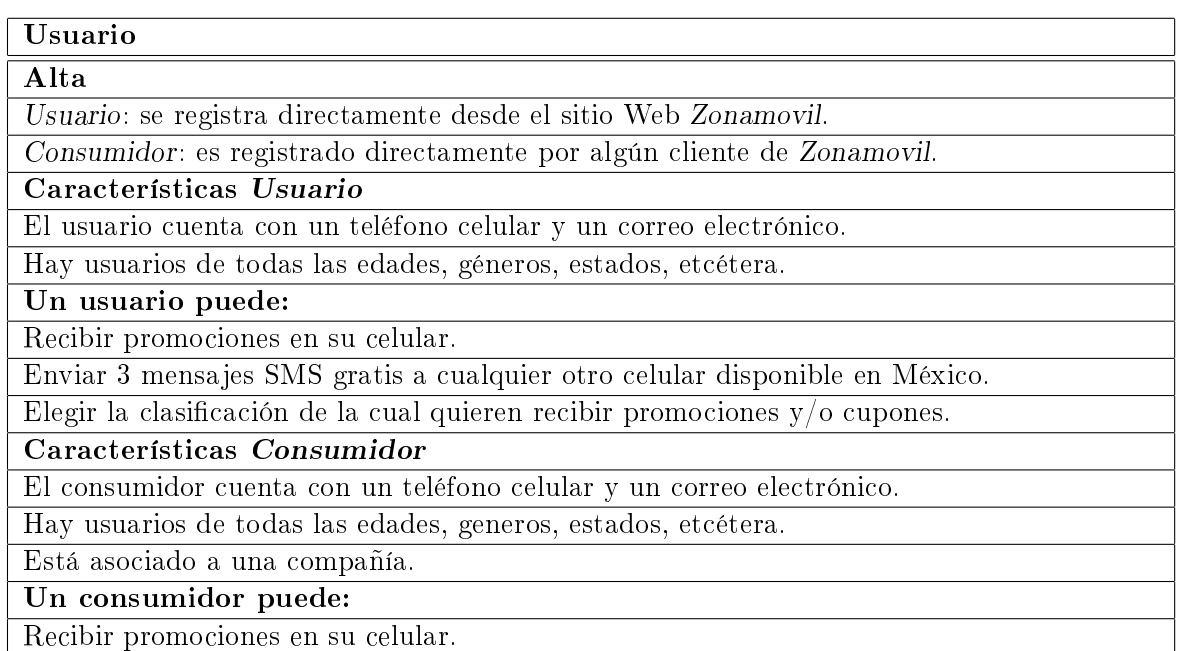

#### Proveedor

Alta

Es dado de alta por los administradores.

Los datos necesarios para su registro son: nombre, prioridad y clase.

Características

Puede contratarse el servicio de uno o más proveedores.

Si el proveedor con mayor prioridad no puede enviar mensajes SMS, Zonamovil debe intentar enviar mensajes SMS con el proveedor que tenga la siguiente prioridad.

Su prioridad puede ser modificada por el administrador.

Un proveedor tiene:

Una determinada prioridad para el envío de mensajes SMS.

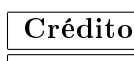

Alta

Es dado de alta por el administrador.

Los datos necesarios para su registro son: número de créditos, tipo (usuario o promoción) y a quién serán asignados.

Características

Cada crédito es equivalente a un mensaje SMS.

El crédito puede:

Ser asignado a un usuario.

Ser asignado a un cliente.

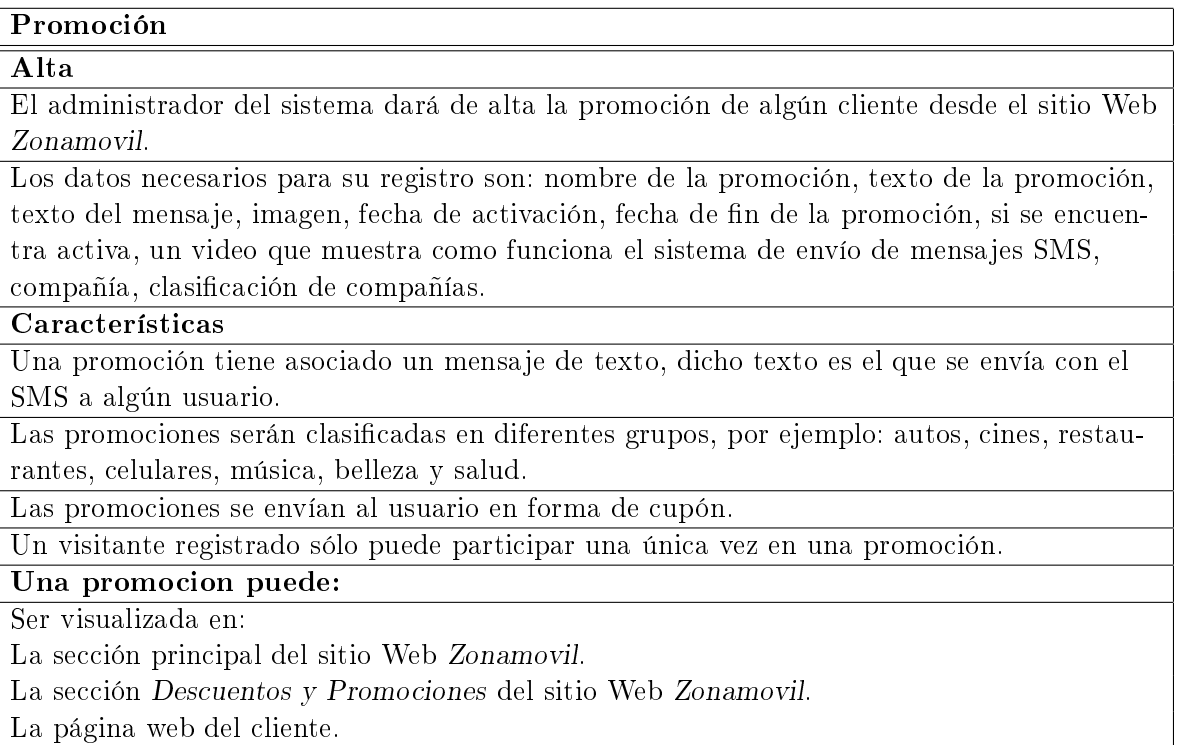

### Sitio Web Zonamovil.

En la figura 4.4 se muestran los casos de uso del usuario Visitante y a continuación se describe el principal componente del módulo pagina Web Zonamovil asociado a este usuario:

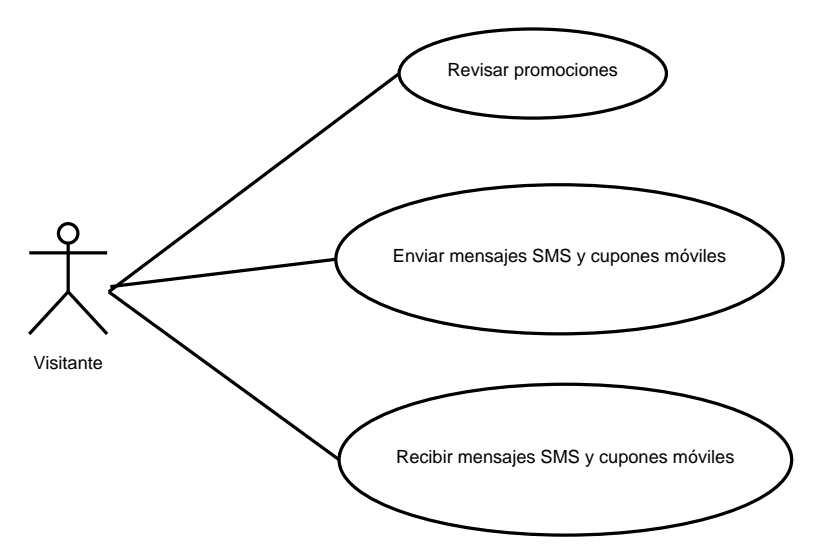

Figura 4.4: Casos de uso del usuario Visitante.

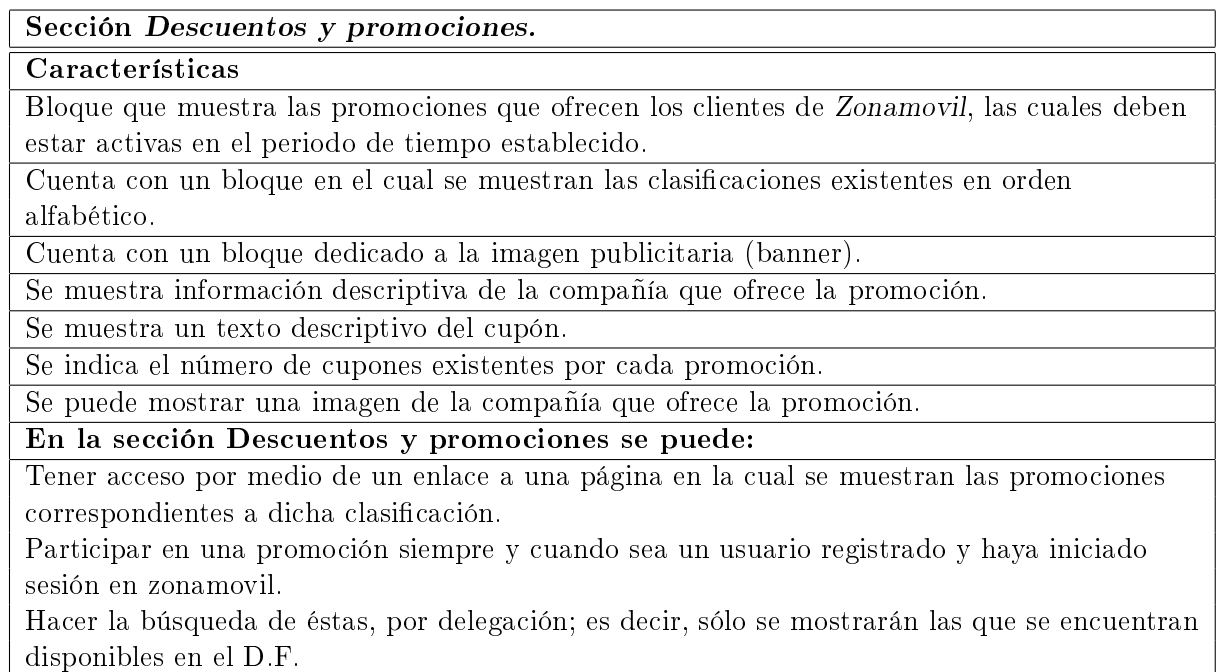

### Sistema de envío de mensajes SMS, Zonamovil Messenger.

En la figura 4.5 se muestran los casos de uso del usuario Cliente y a continuación se describe el principal componente del módulo Zonamovil Messenger asociado a este usuario:

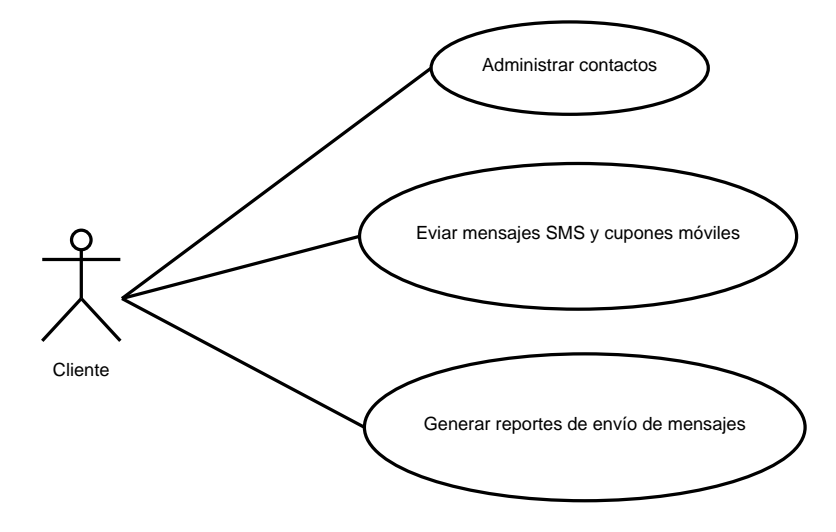

Figura 4.5: Casos de uso del usuario Cliente.

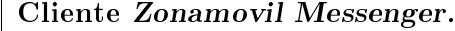

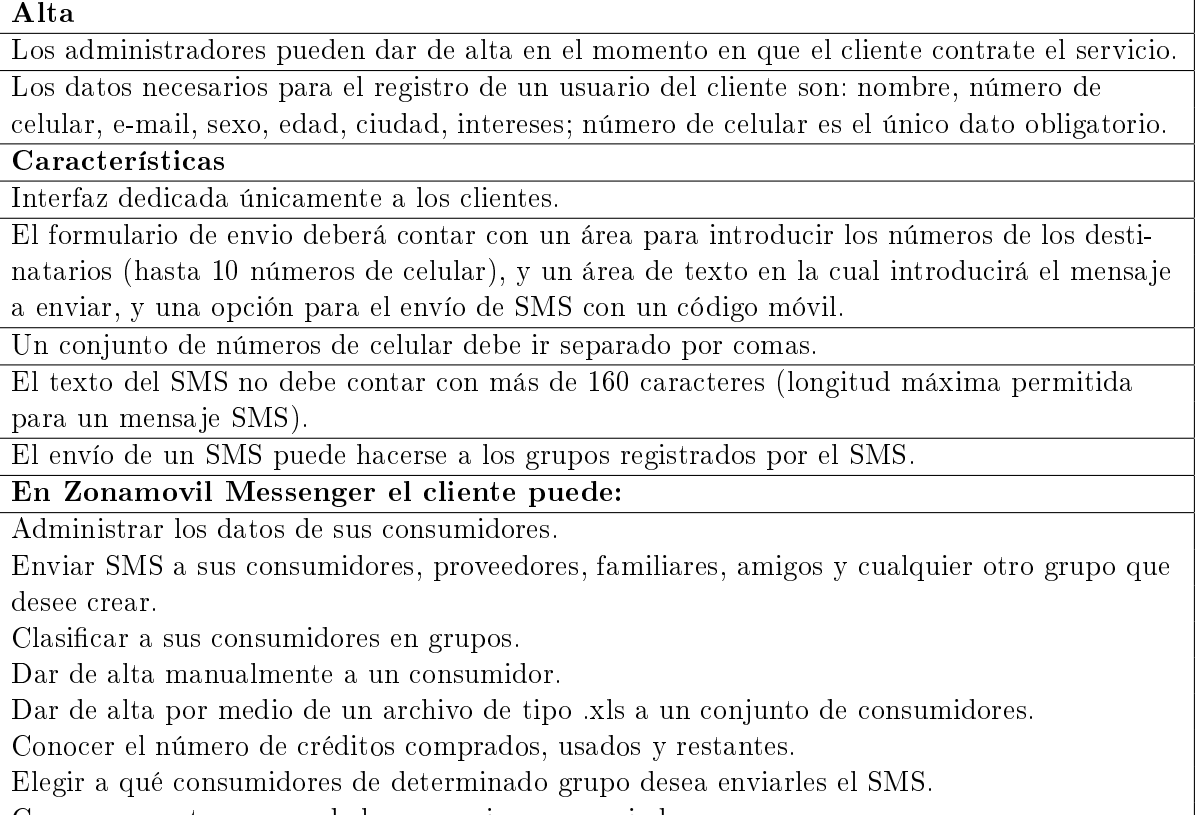

Generar reportes acerca de los mensajes sms enviados.

## 4.2. Requerimientos funcionales.

Establecer la funcionalidad de un sistema es parte importante en el desarrollo de un sistema Web, ya que es aquí donde se plantea el rumbo que tendrá el proyecto al denir el comportamiento que tendrá el sistema y los diferentes componentes que lo conforman.

En la tabla 4.1 y en la figura 4.6 se muestran los casos de uso que tienen el mismo funcionamiento tanto para los eventos del actor como los eventos del sistema (Cliente/Visitante), los parámetros recibidos se van modificando de acuerdo al actor  $^3$ , al igual que la validación de tipo de datos en los parámetros y el manejo de excepciones.

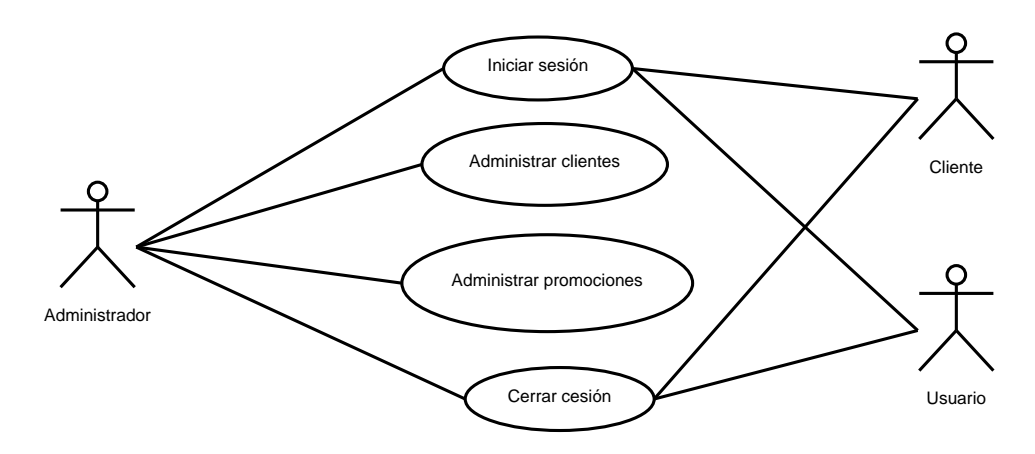

Figura 4.6: Casos de uso para los usuarios Administrador-Cliente-Visitante.

| Actor         | Componente       | Sección     | Casos de Uso         | Sistema Web |
|---------------|------------------|-------------|----------------------|-------------|
| Administrador | Administración   |             | * Inicio de sesión   | Zonamovil   |
|               |                  |             | * Cierre de sesión   |             |
| Administrador | Cliente          | Clientes    | * Crear cliente      | Zonamovil   |
|               |                  | (Compañías) | * Editar cliente     |             |
|               |                  |             | * Eliminar cliente   |             |
| Administrador | Promoción        | Promociones | * Crear Promoción    | Zonamovil   |
|               |                  |             | * Editar Promoción   |             |
|               |                  |             | * Eliminar Promoción |             |
| Cliente       | Administración   |             | * Inicio de sesión   | Zonamovil   |
|               |                  |             | * Cierre de sesión   | Messenger   |
| Usuario       | Página principal |             | * Inicio de sesión   | Zonamovil   |
|               | sistema Web      |             | * Cierre de sesión   |             |
|               | Zonamovil.       |             |                      |             |

Tabla 4.1: Casos de uso generales.

<sup>3</sup>Estos parámetros son descritos en la sección Descripción de la administración del sistema.

A continuación se muestran los casos de uso generales para inicio y cierre de sesión de:

- 1. Actor Administrador en su componente Administración del sistema Web Zonamovil.
- 2. Actor Cliente en su componente Administración del sistema Web Zonamovil Messenger.
- 3. Actor Usuario en el componente Página principal del sistema Web Zonamovil.
- Inicio de sesión

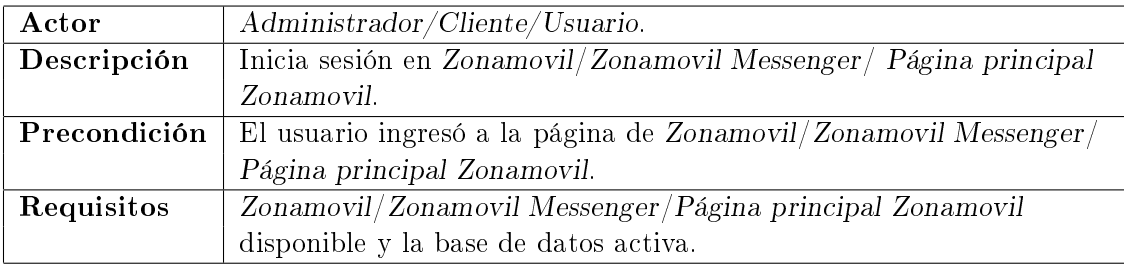

### Flujo principal

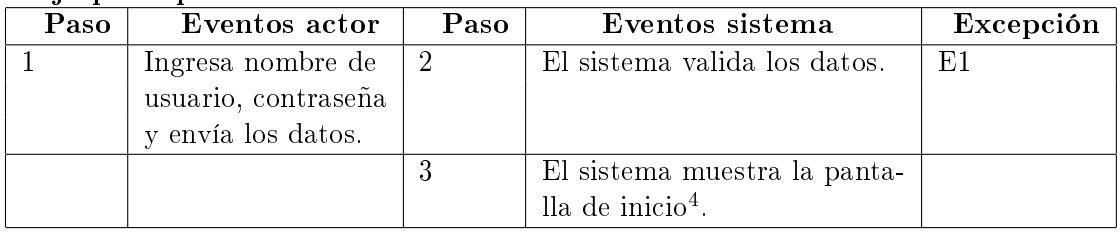

### Excepciones

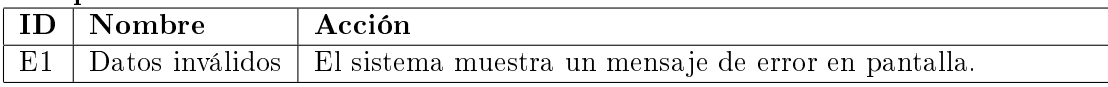

Postcondición El actor ha iniciado sesión.

Cierre de sesión

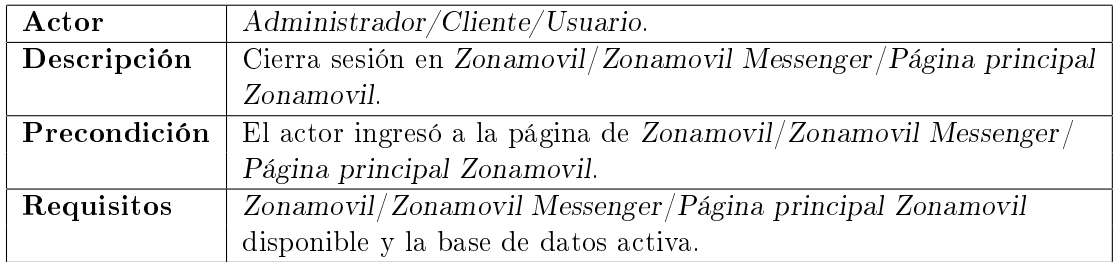

### Flujo principal

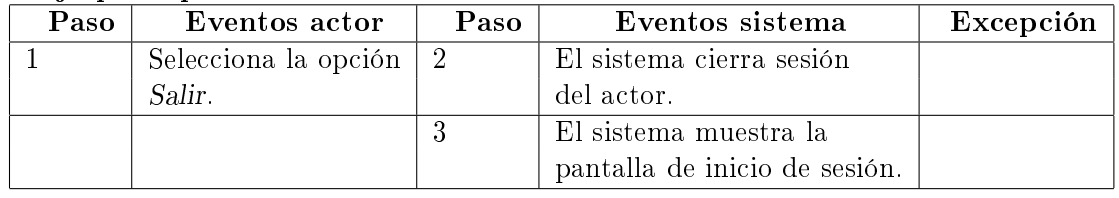

Postondición El actor ha cerrado sesión.

A continuación se describen los casos de uso generales crear, editar y eliminar de los componentes: Clientes y Promociones del actor Administrador.

Crear componente.

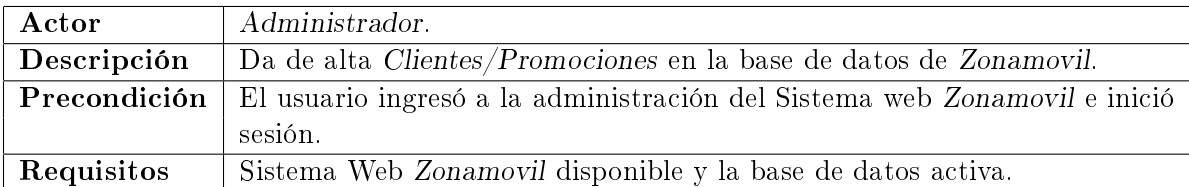

### Flujo principal

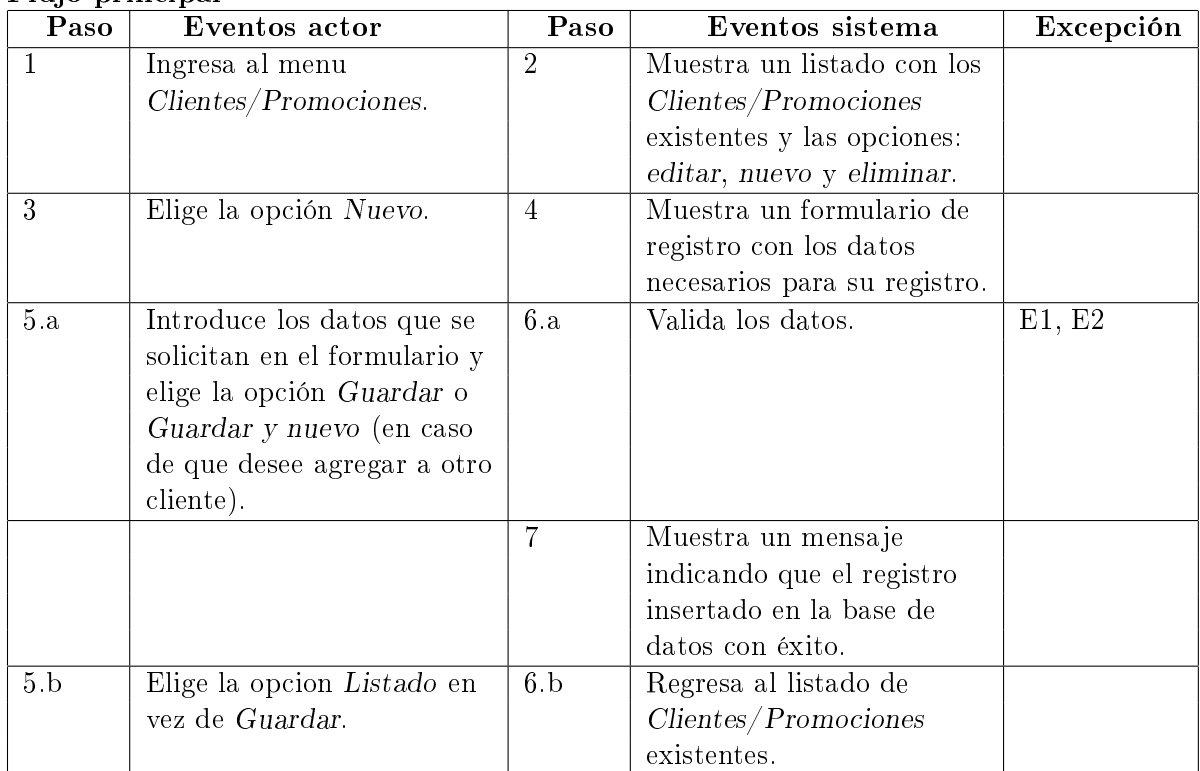

### Excepciones

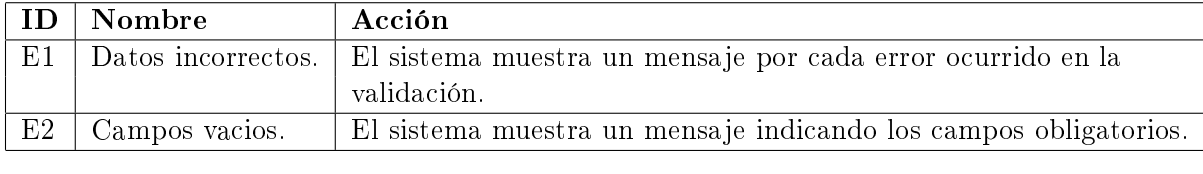

Postondición Se ha creado el nuevo componente Cliente/Promoción.

## $\bullet\,$  Editar componente.

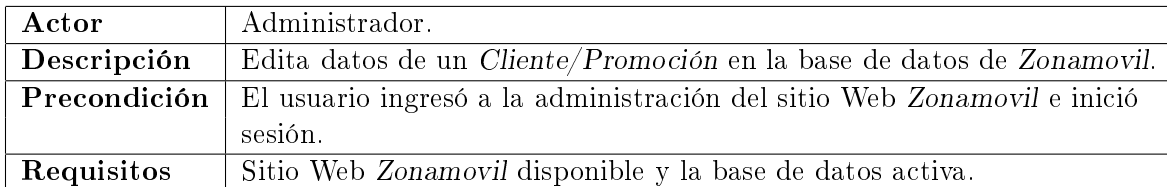

## Flujo principal

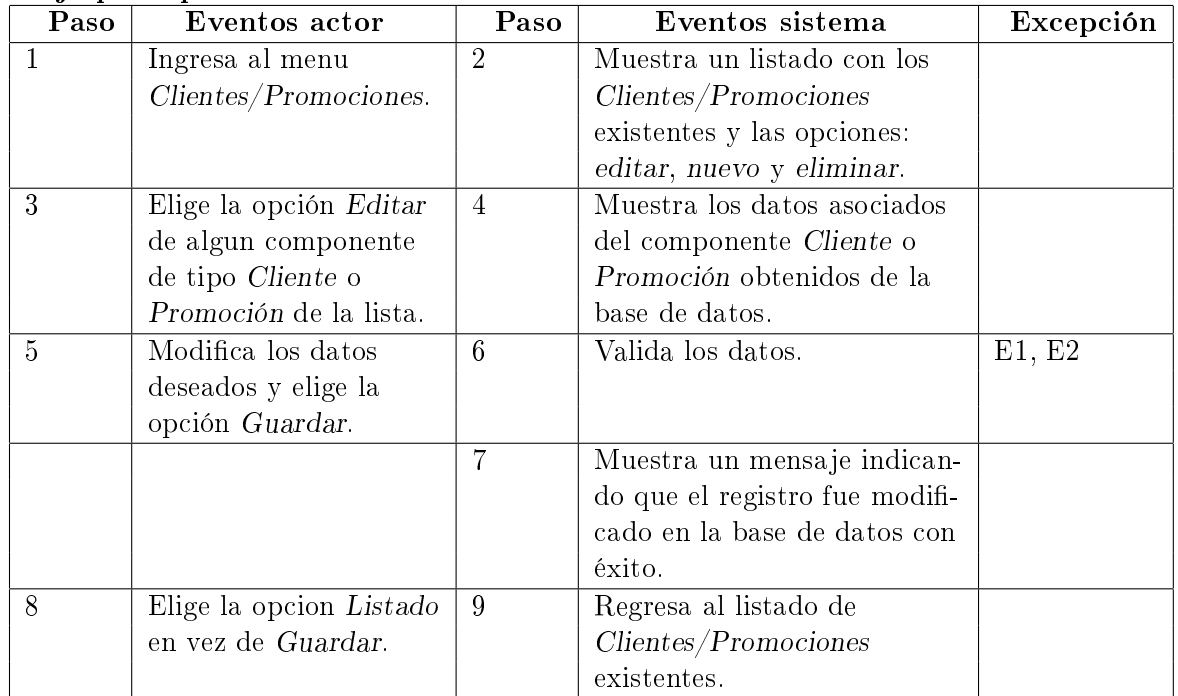

## Excepciones

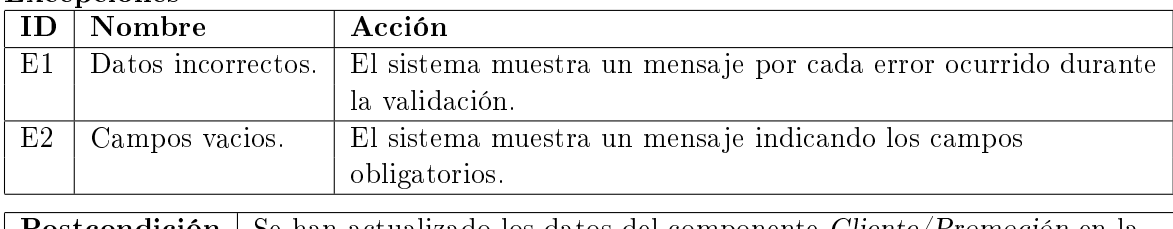

**Postcondición** Se han actualizado los datos del componente Cliente/Promoción en la base de datos.

Eliminar componente.

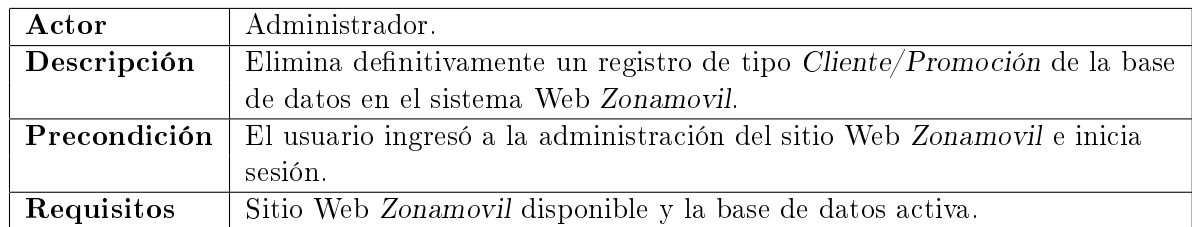

### Flujo principal

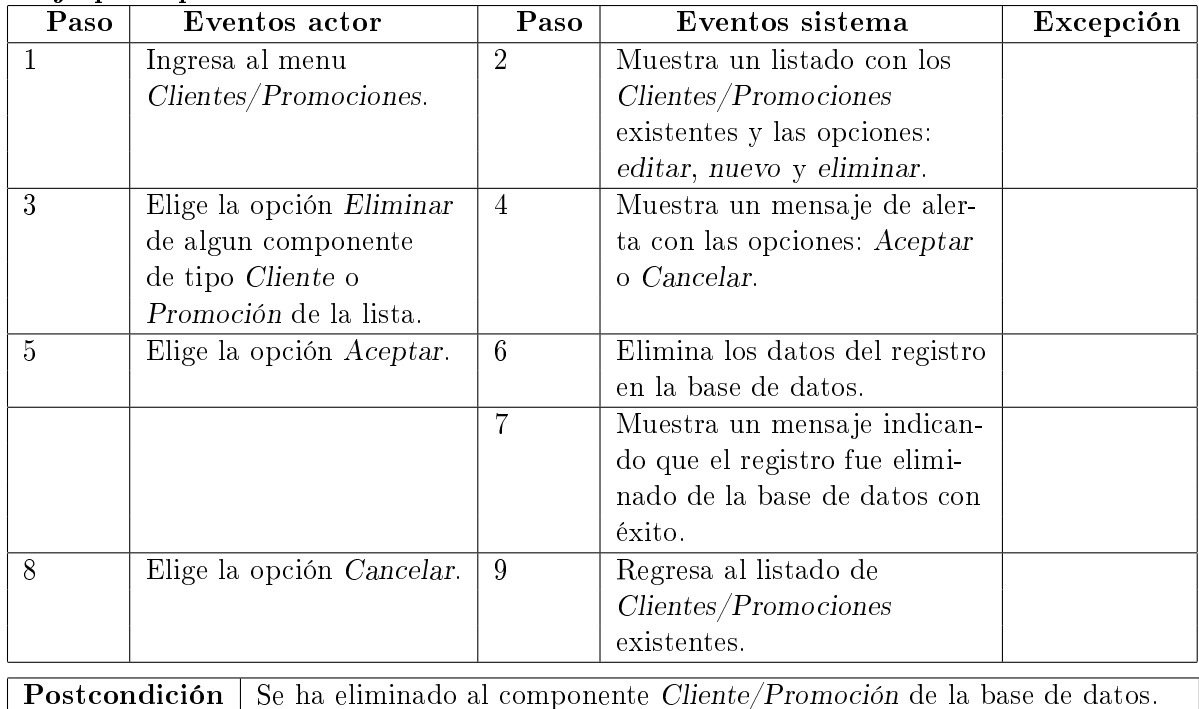

A continuación se presentan los casos de uso para los actores: Cliente y Administrador dentro de la administración del sistema Web Zonamovil Messenger; éste sistema Web será el encargado de tener un registro de los contactos, enviar mensajes SMS así como llevar un registro de los mismos.

## Contactos - Búsqueda de contactos.

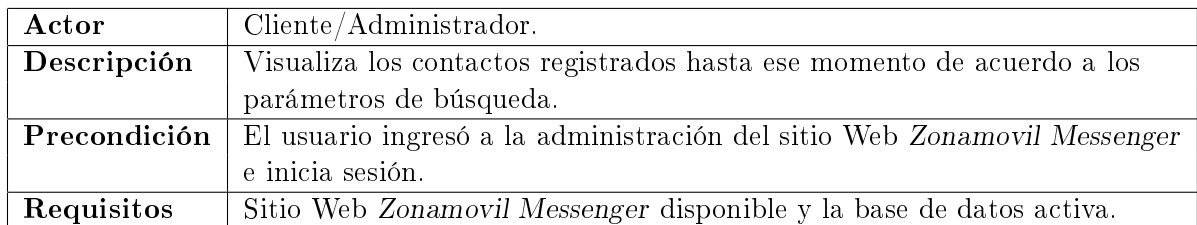

## Flujo principal

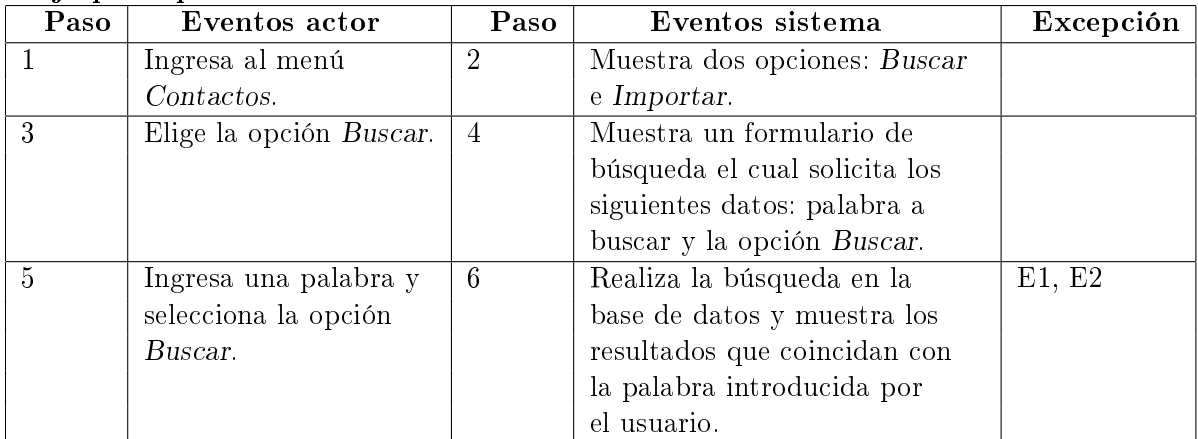

## Excepciones

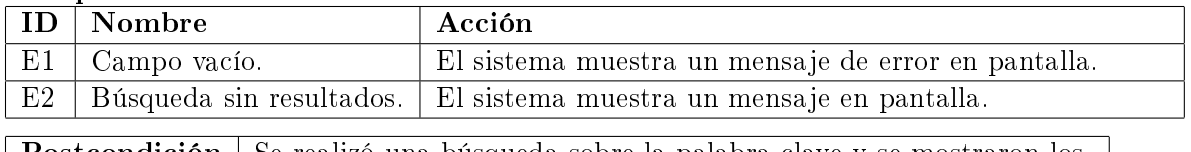

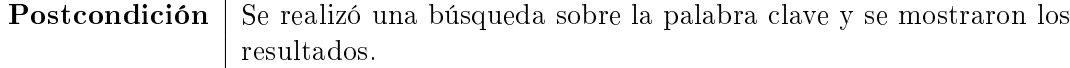

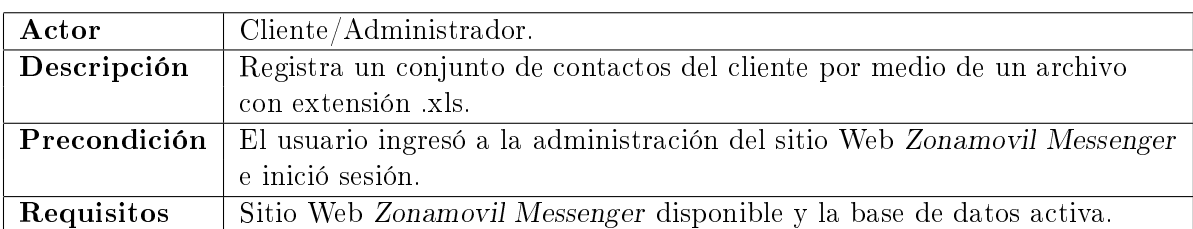

## $\bullet\,$  Contactos - Importar contactos.

### Flujo principal

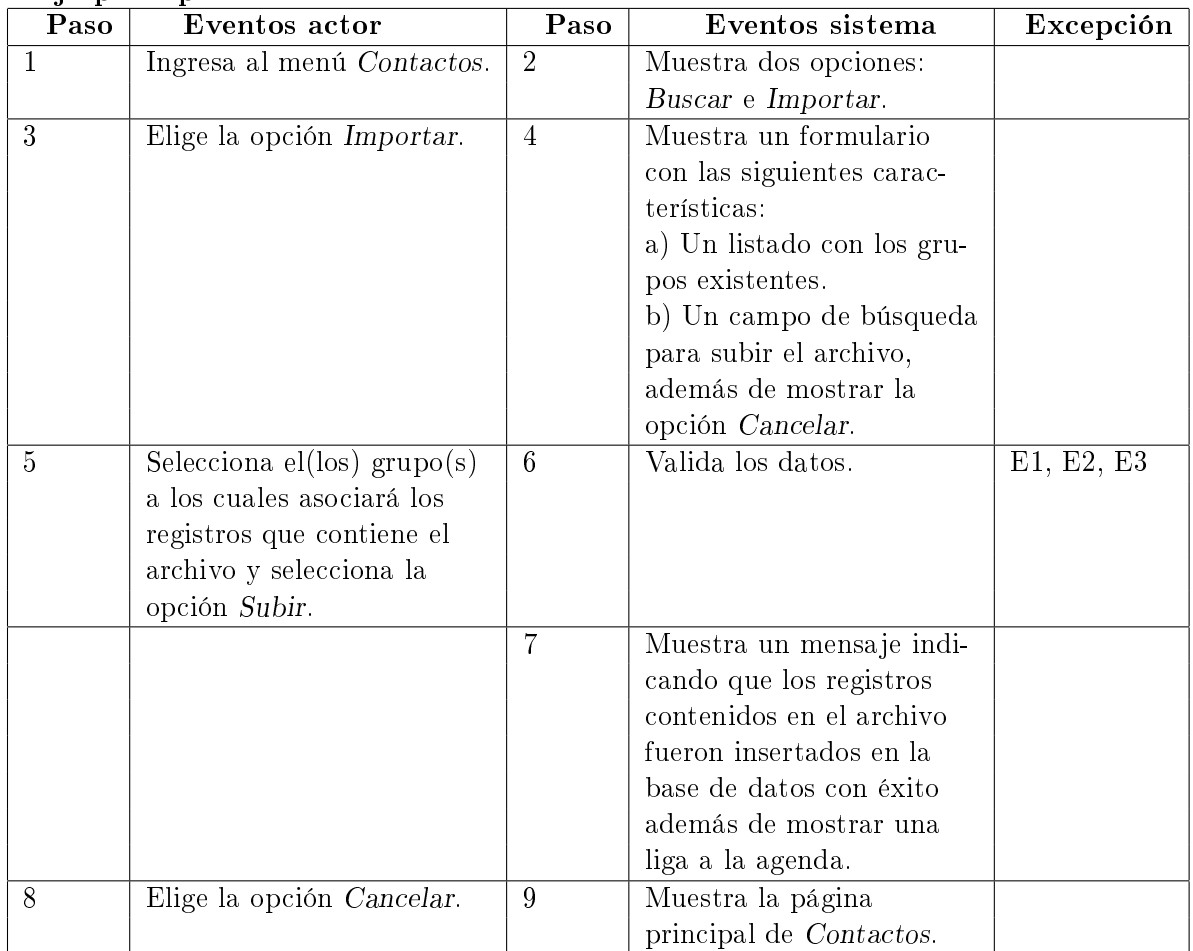

### Excepciones

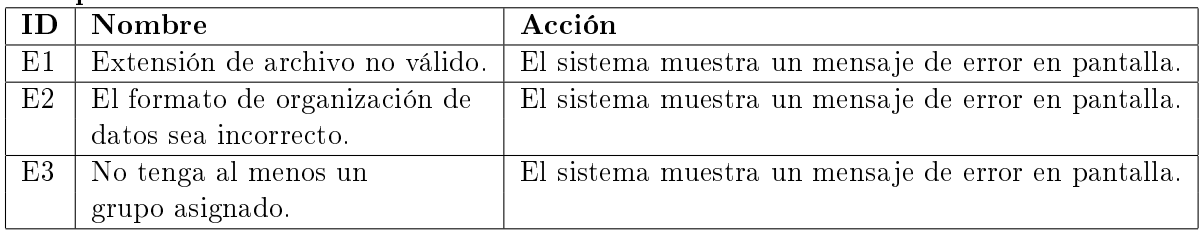

Postcondición Se ha agregado un conjunto de contactos al cliente.

## Contactos - Agregar grupo.

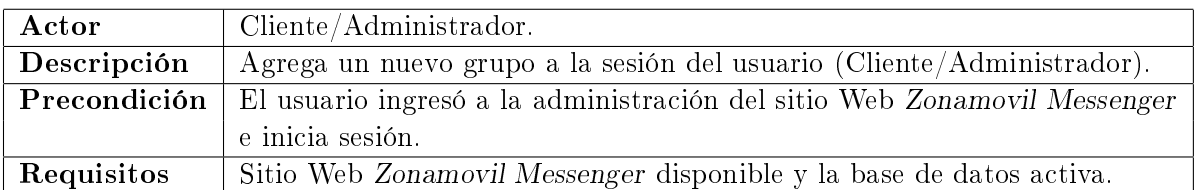

## Flujo principal

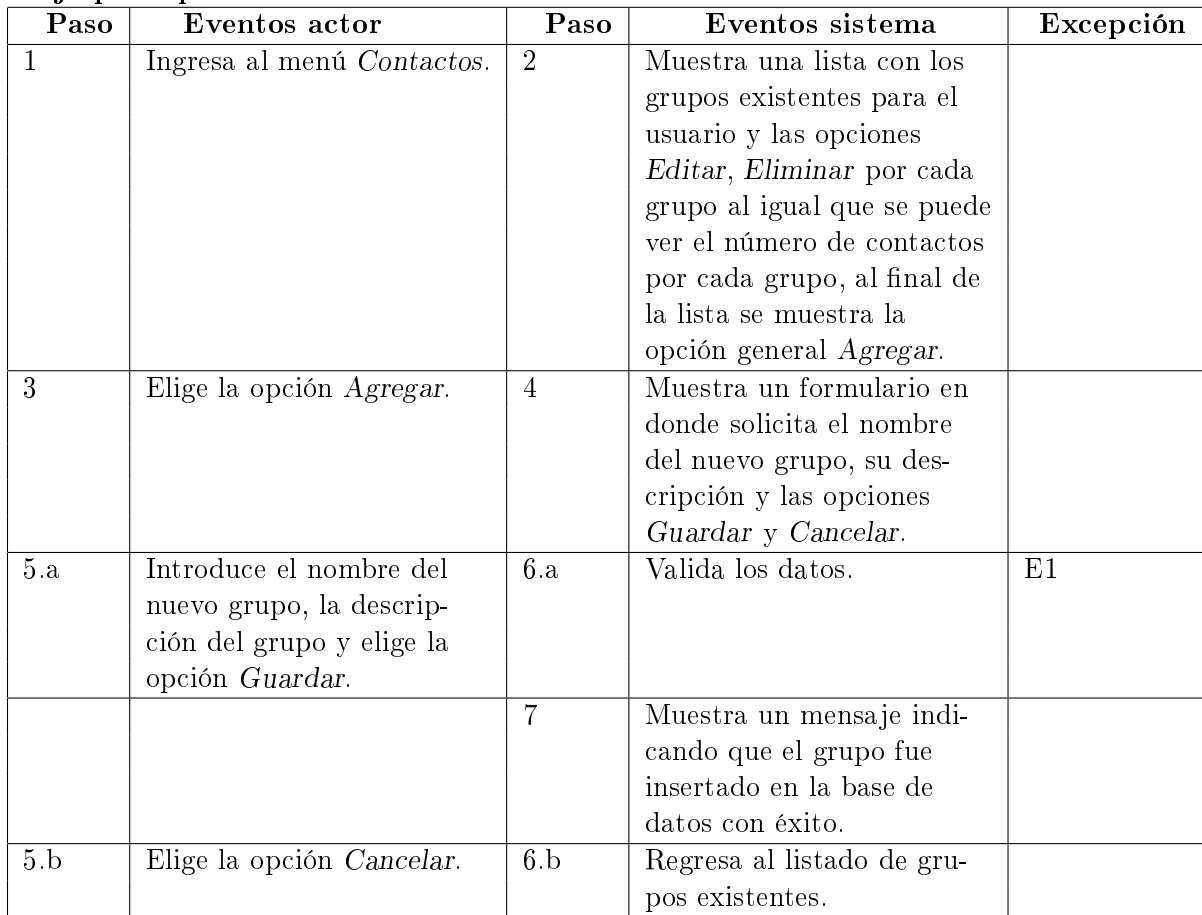

## Excepciones

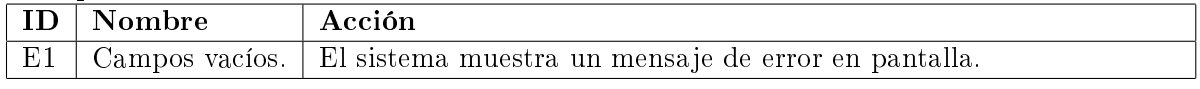

Postcondición Se ha creado un nuevo grupo para dicho cliente.

Contactos - Editar grupo.

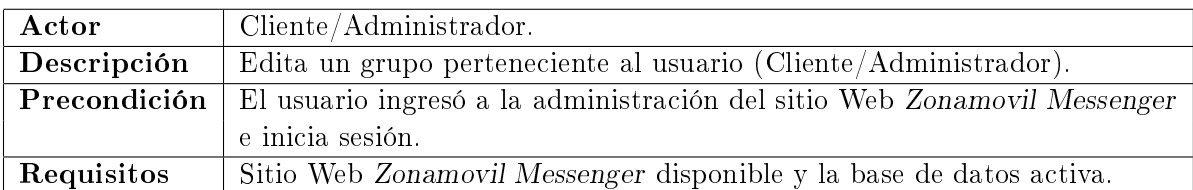

### Flujo principal

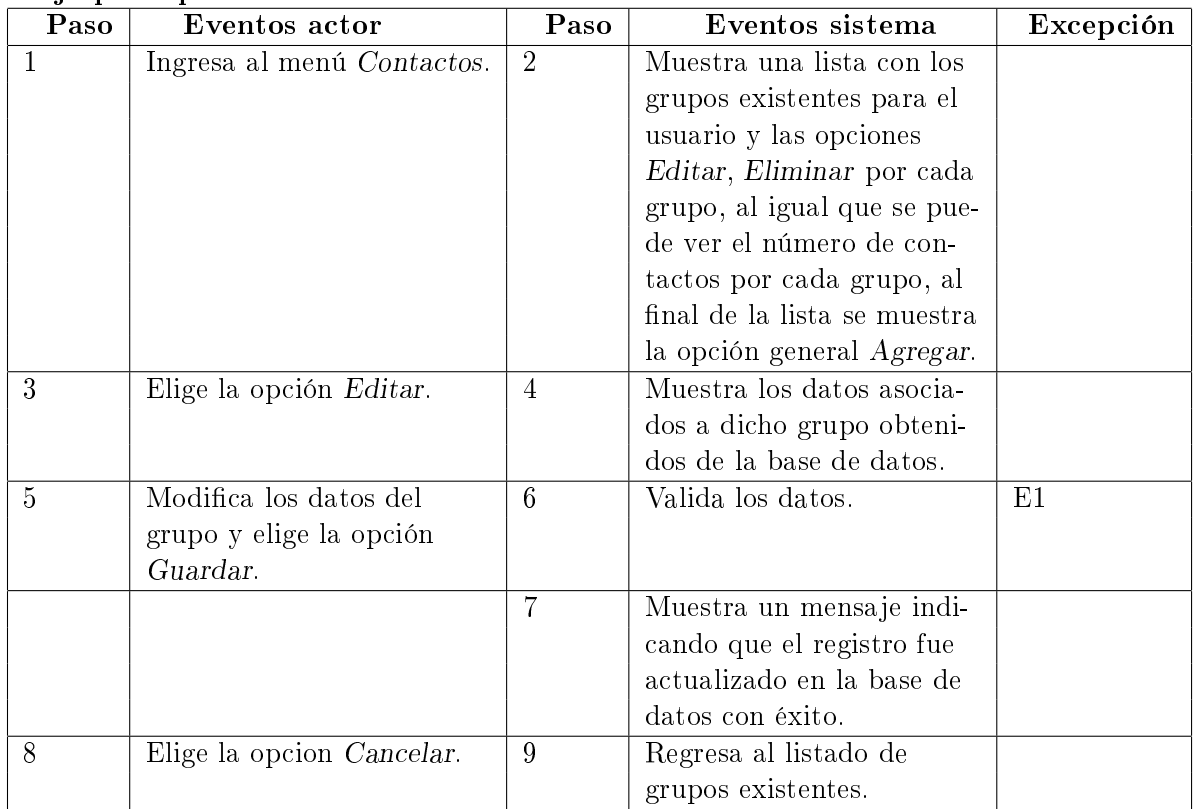

## Excepciones

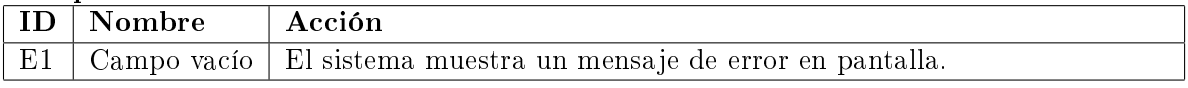

Postcondición El usuario ha actualizado los datos del grupo.

## $\bullet\,$  Contactos - Eliminar grupo.

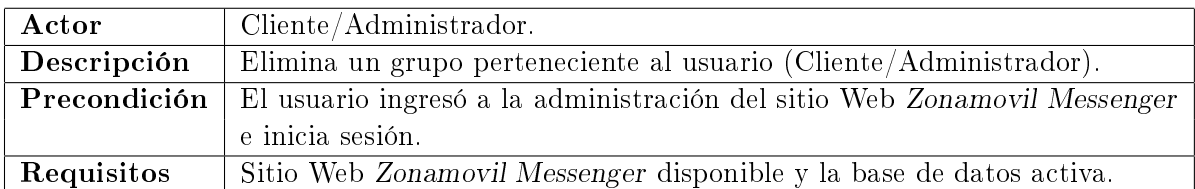

### Flujo principal

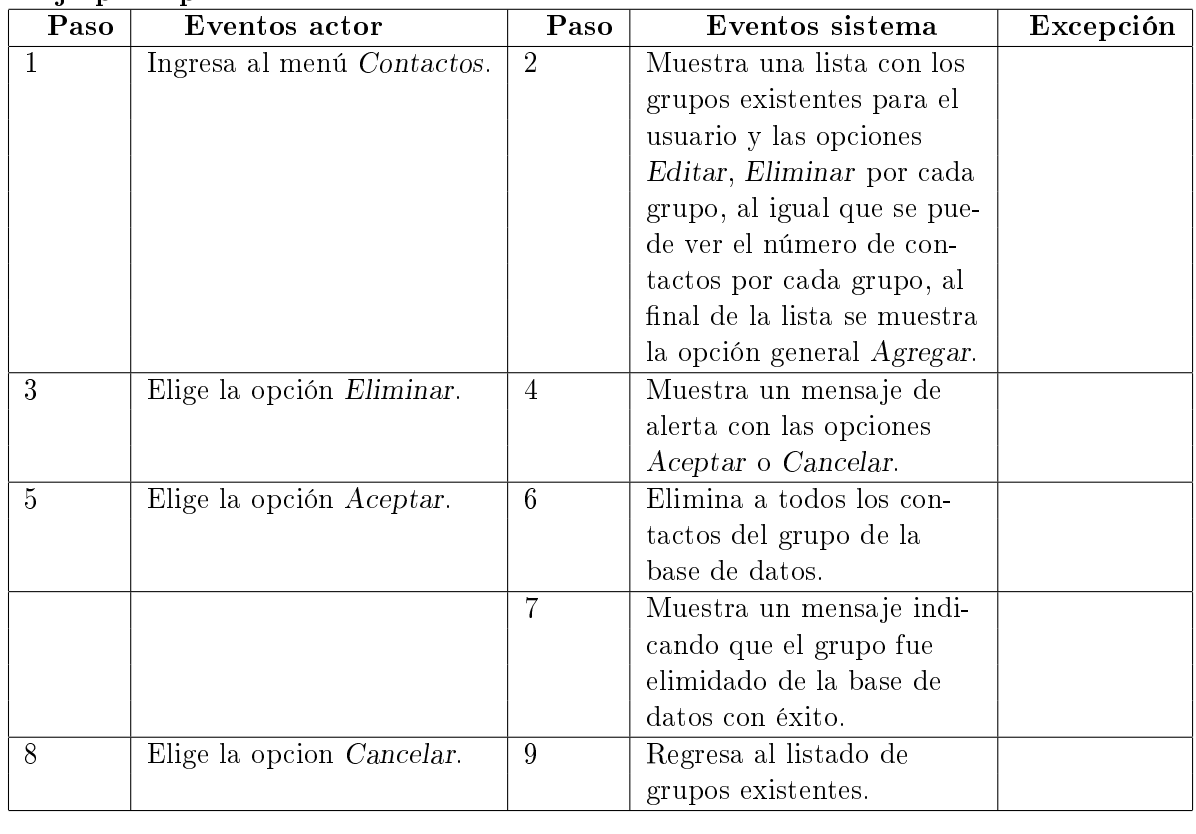

Postcondición Se ha eliminado al grupo asociado a dicho cliente de la base de datos.

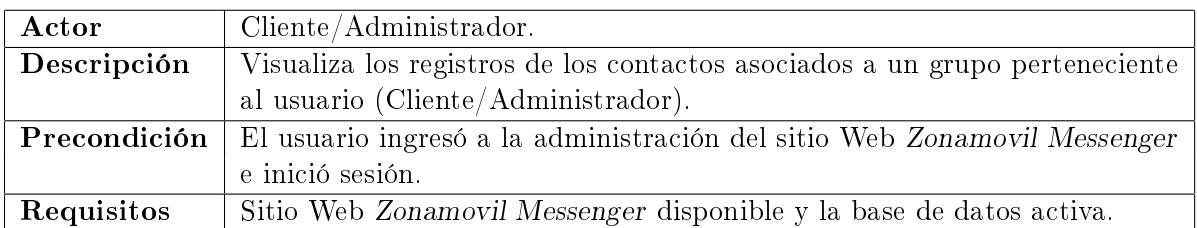

## $\bullet\,$  Contactos - Contactos de un grupo.

### Flujo principal

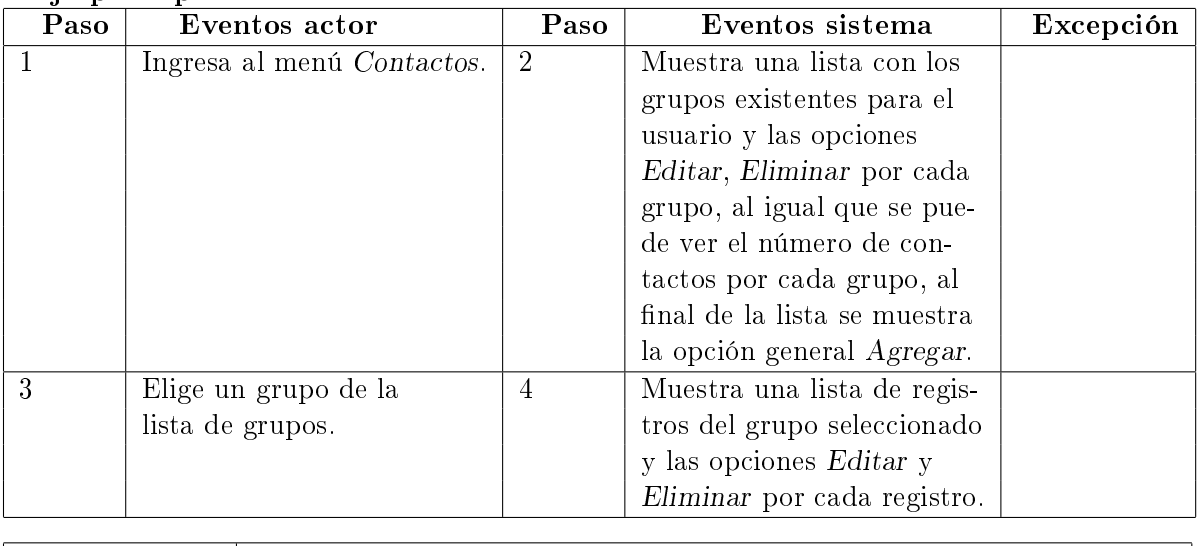

Postcondición | Se ha mostrado los registros agrupados del cliente.

### Contactos - Crear contacto.

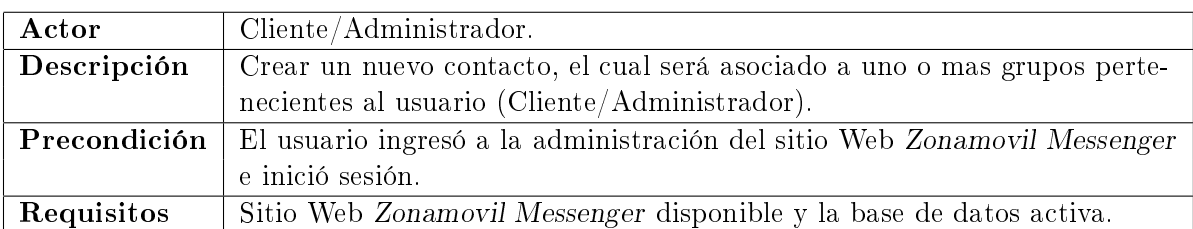

### Flujo principal

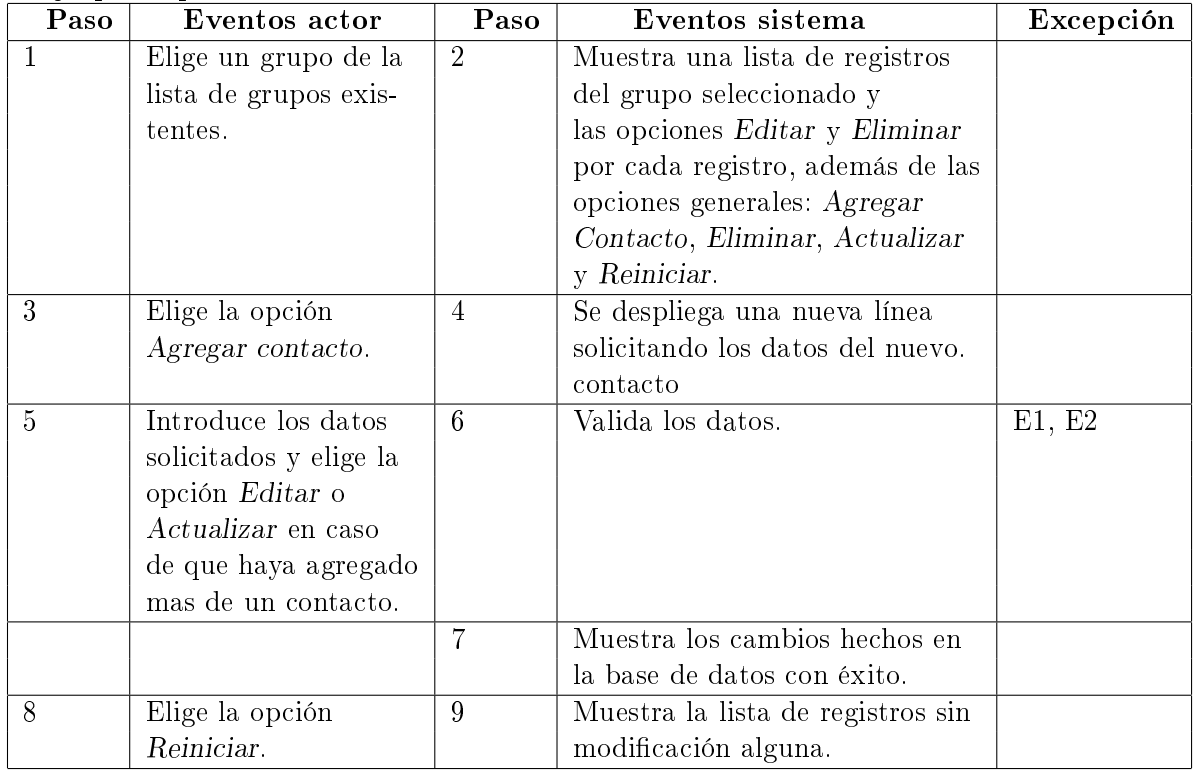

## Excepciones

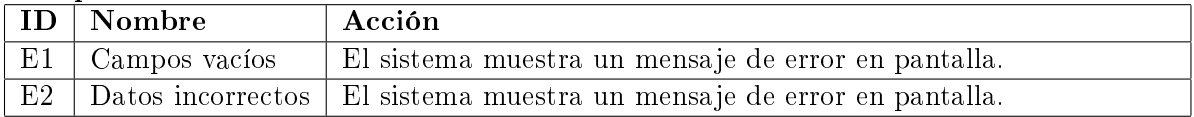

Postcondición | Se ha insertado un registro nuevo para dicho cliente de forma manual.

Contactos - Contactos - Editar contacto.

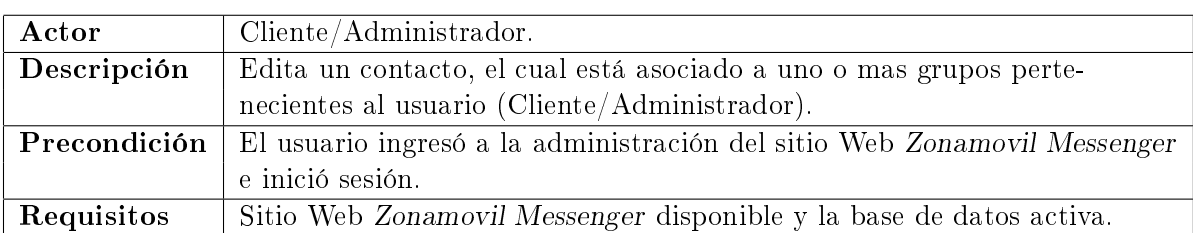

### Flujo principal

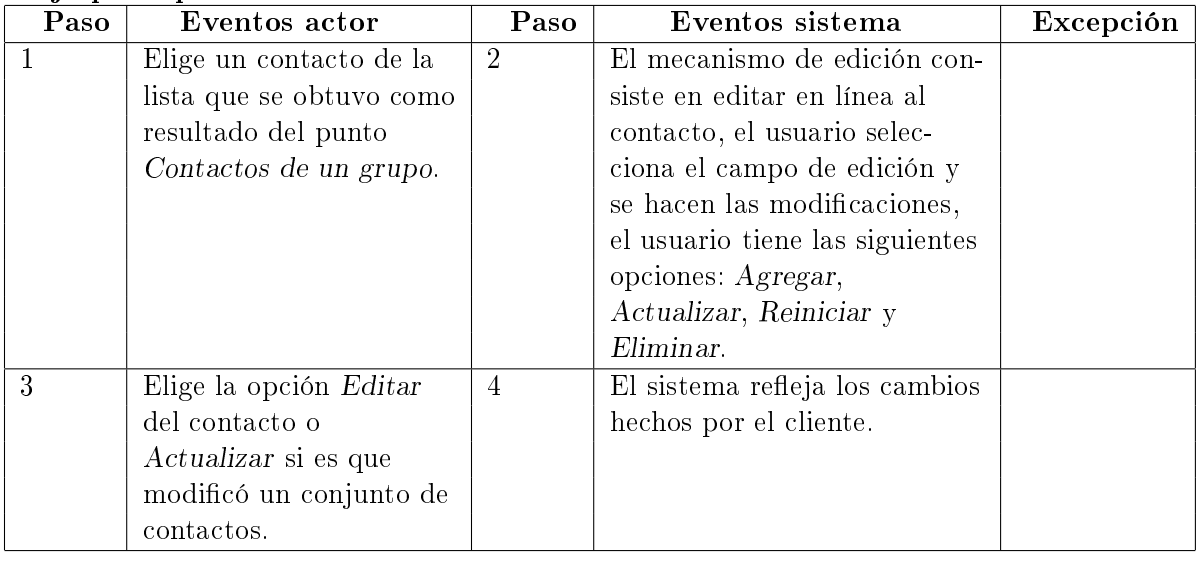

Postcondición Se han actualizado uno o más registros de un grupo del usuario.

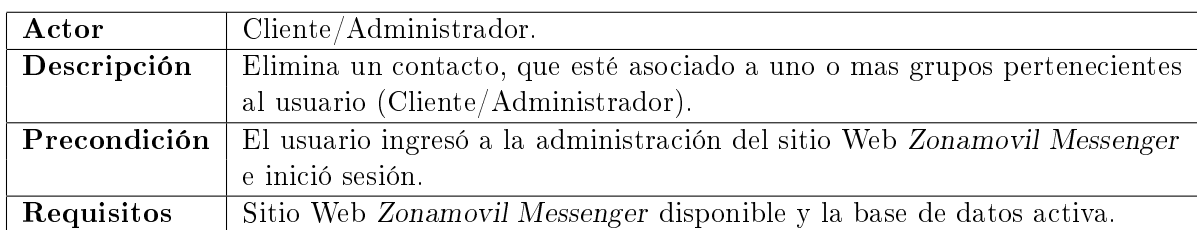

## $\bullet\,$  Contactos - Contactos - Eliminar contacto.

### Flujo principal

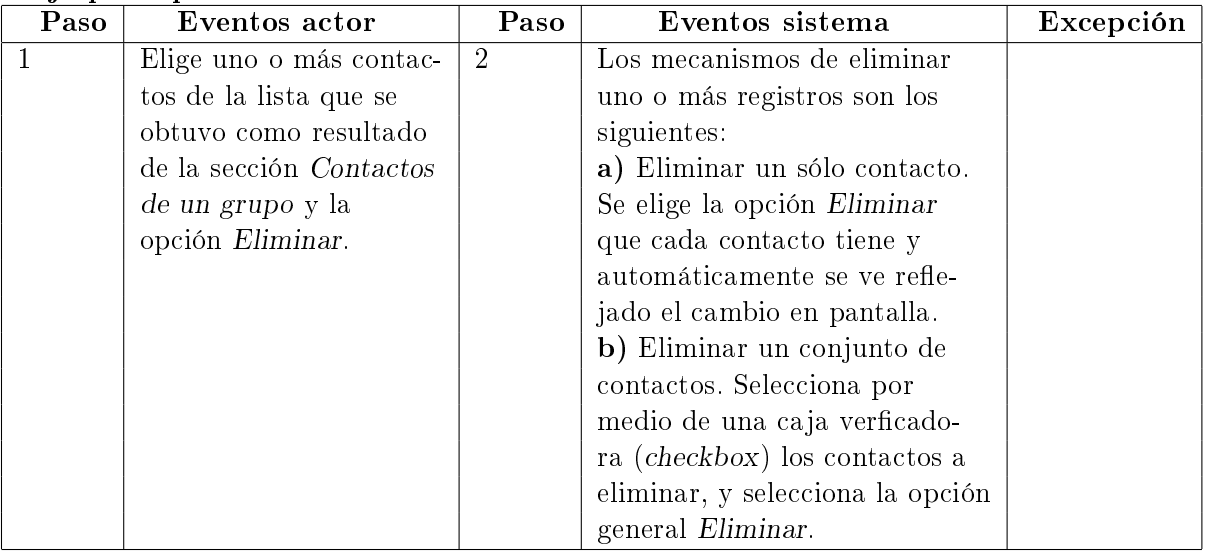

Postcondición | Se han eliminado uno o más registros de un grupo del usuario.

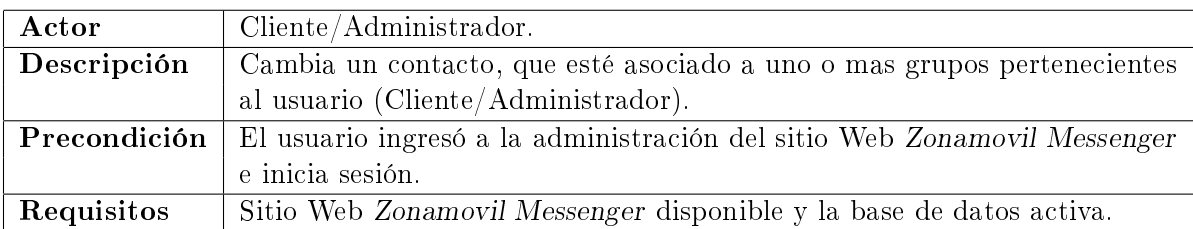

## Contactos - Cambiar un contacto de grupo.

### Flujo principal

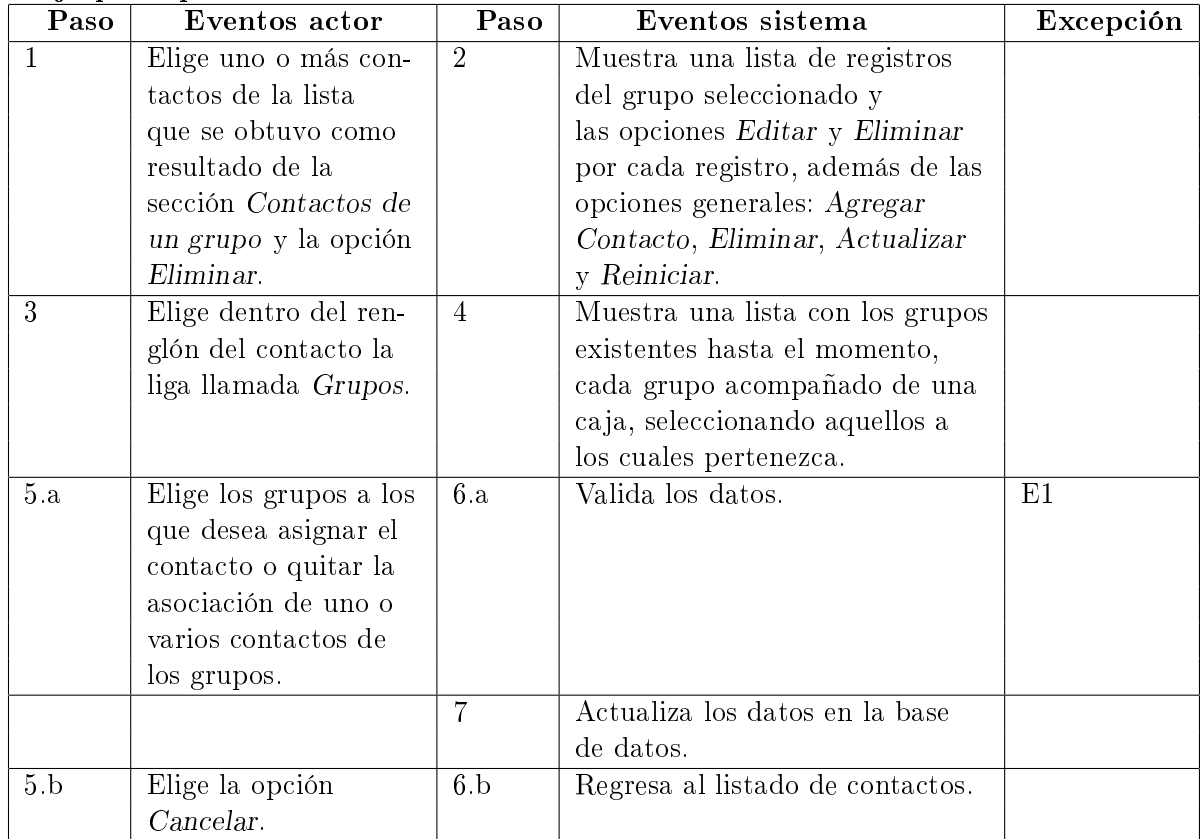

## Excepciones

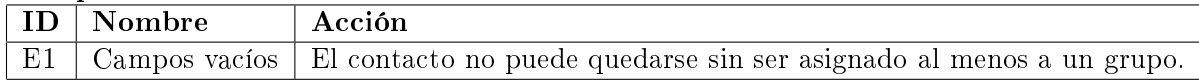

Postcondición Se han cambiado los grupos a los que pertenece el contacto.

## Enviar SMS - Seleccionar contactos.

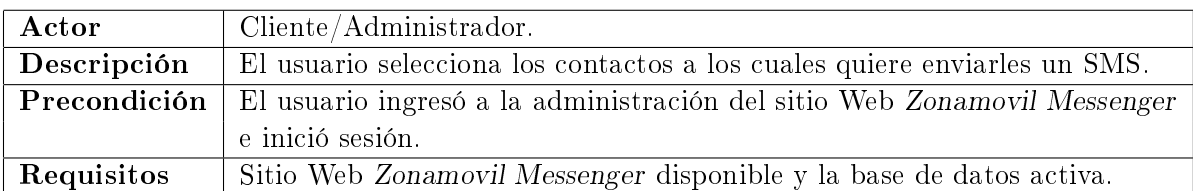

## Flujo principal

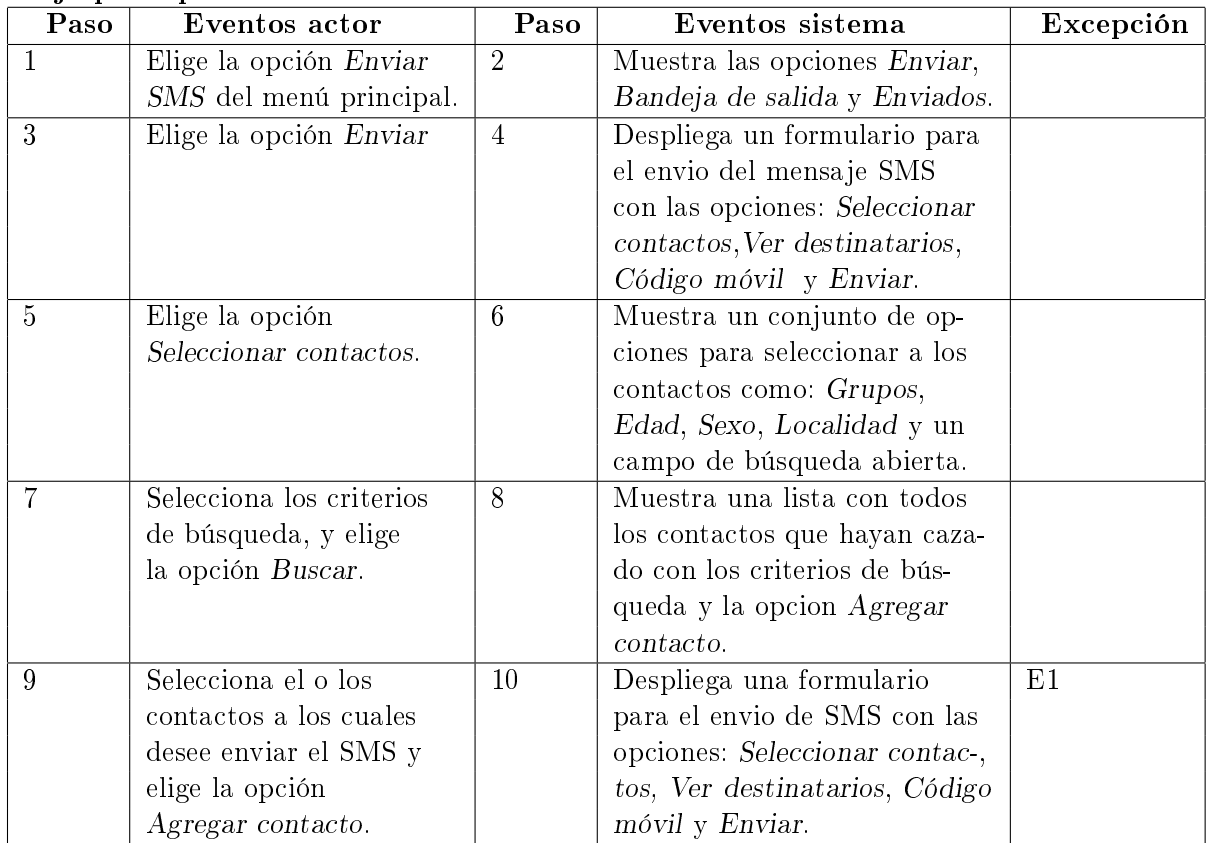

## Excepciones

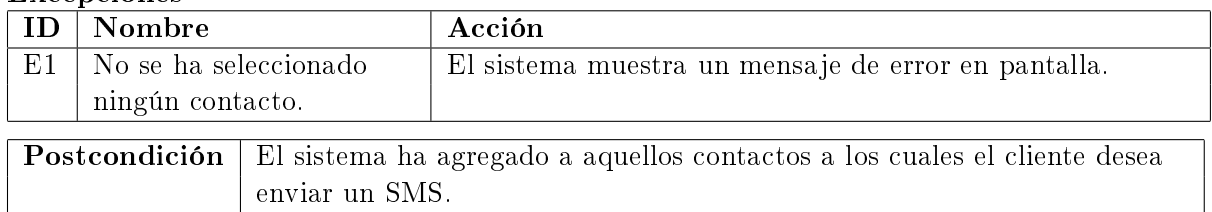

## 4.3. Análisis y diseño.

El análisis y diseño de un sistema Web es una fase en el proceso de desarrollo de sistemas de información muy importante, ya que es aquí donde se establece la estructura y organización que tendrán las interfaces grácas, así como los componentes que los conformarán; de igual modo en este capítulo se establecerán las convenciones que se adoptarán para el proceso de envío de mensajes SMS y de cupones móviles.

En este capítulo se acuerda el modelo final de la base de datos, los protocolos de comunicación entre el sistema Web y los usuarios, así como entre los diferentes módulos que conforman al sistema; y por último el modelo estructural que se implementará para el sistema.

El resultado del análisis y diseño se verá reflejado en diagramas para el sistema, los cuales son (para ver más detalles Ver 5.3.4 Diagramas del sistema):

- Diagrama de bases de datos.
- Diagrama de paquetes.
- $\blacksquare$  Diagrama de flujo.
- Componentes por paquete.

### 4.3.1. Estándar de diseño.

Para un mayor entendimiento este subcapítulo se dividirá en tres principales bloques: administración del sistema Web Zonamovil, sistema Web Zonamovil y administración del sistema Web Zonamovil Messenger, con lo cual se llevará un mayor control sobre el análisis y diseño para cada interfaz de los componentes por bloque, por lo que se implementó un estándar de diseño.

El Estándar de diseño establece la estructura dentro de las interfaces grácas de los componentes, es decir, el orden y elementos de cada sección de los sistemas. Cada interfaz tendrá:

- Nombre de la interfaz. Componente que estará presente en la interfaz gráfica (Ver en la sección 4.1.1 Especificación de Requerimientos).
- Acción. En esta parte se describe lo que cada componente debe desplegar en pantalla.
- Parámetros. Elementos y atributos que conforman a la interfaz gráca.
- ID Mensajes de error. Mensajes que pueden producirse si el usuario final introduce un dato erróneo o bien no sigue el procedimiento establecido.

# 4.3. ANÁLISIS Y DISEÑO. 49

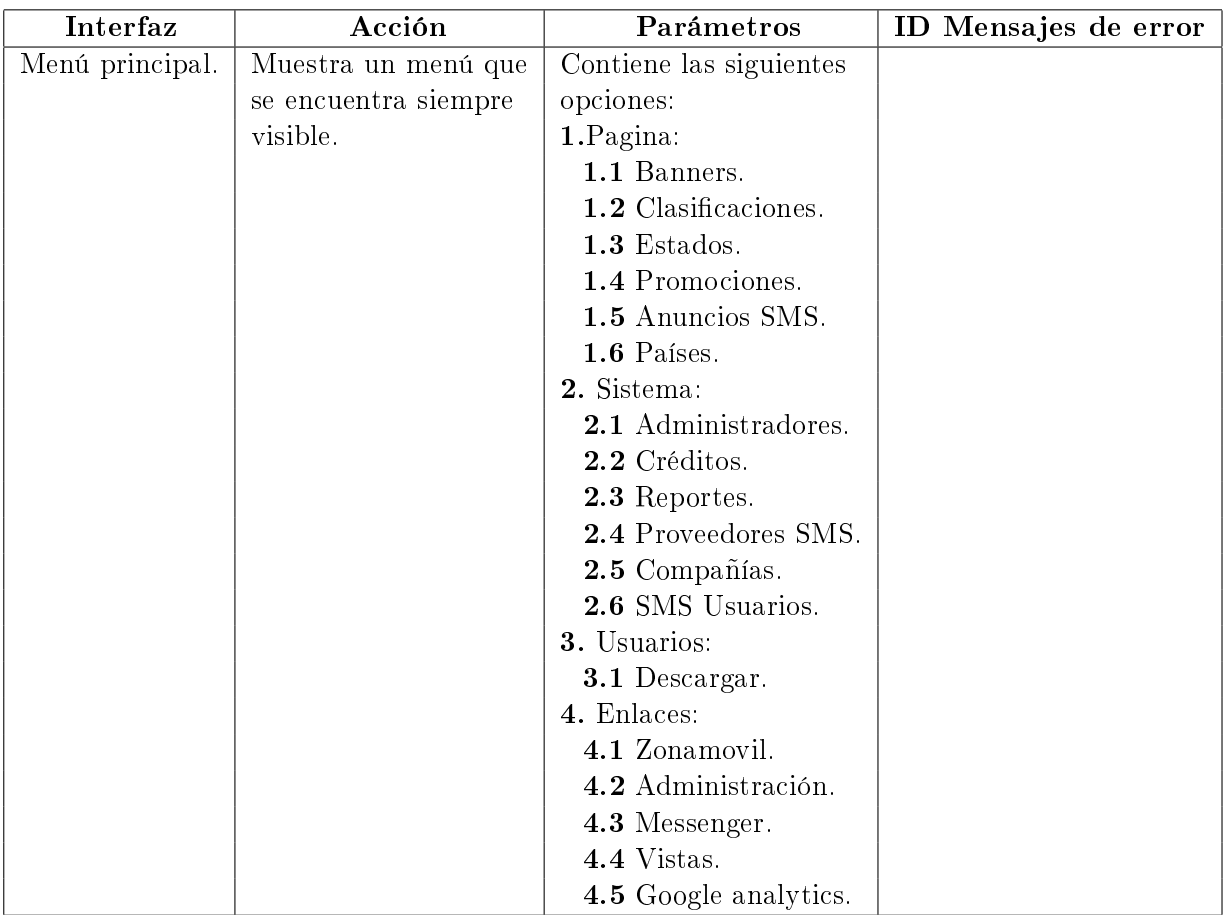

## Administración del sitio Web Zonamovil.

Tabla 4.2: Menú principal de la administración del sitio Web Zonamovil.

### Sitio Web Zonamovil.

Como se verá en las tablas siguientes se maneja un campo llamado ID Mensaje de error, el cual indicará los mensajes que serán mostrados a los usuarios cuando exista un error en la lógica de uso y funcionamiento del sistema Web.

- E1. Usuario o contraseña no válido.
- E2. Ingresa tu nombre.
- E3. Ingresa tu apellido.
- E4. Ingresa tu correo electrónico.
- E5. Ingresa tu fecha de nacimiento.
- E6. Ingresa tu sexo.
- E7. Ingresa tu número de celular.
- E8. Debes aceptar los Términos y Condiciones.
- E9. Introduce el código de seguridad.
- E10. Campo requerido.
- E11. Ocurrieron errores en la validación.
- E12. Ya existe este nombre de usuario, intenta con uno nuevo.
- E13. Debes iniciar sesión para poder participar.
- E14. Ingresa un número de celular.
- E15. Ingresa el texto del mensaje.

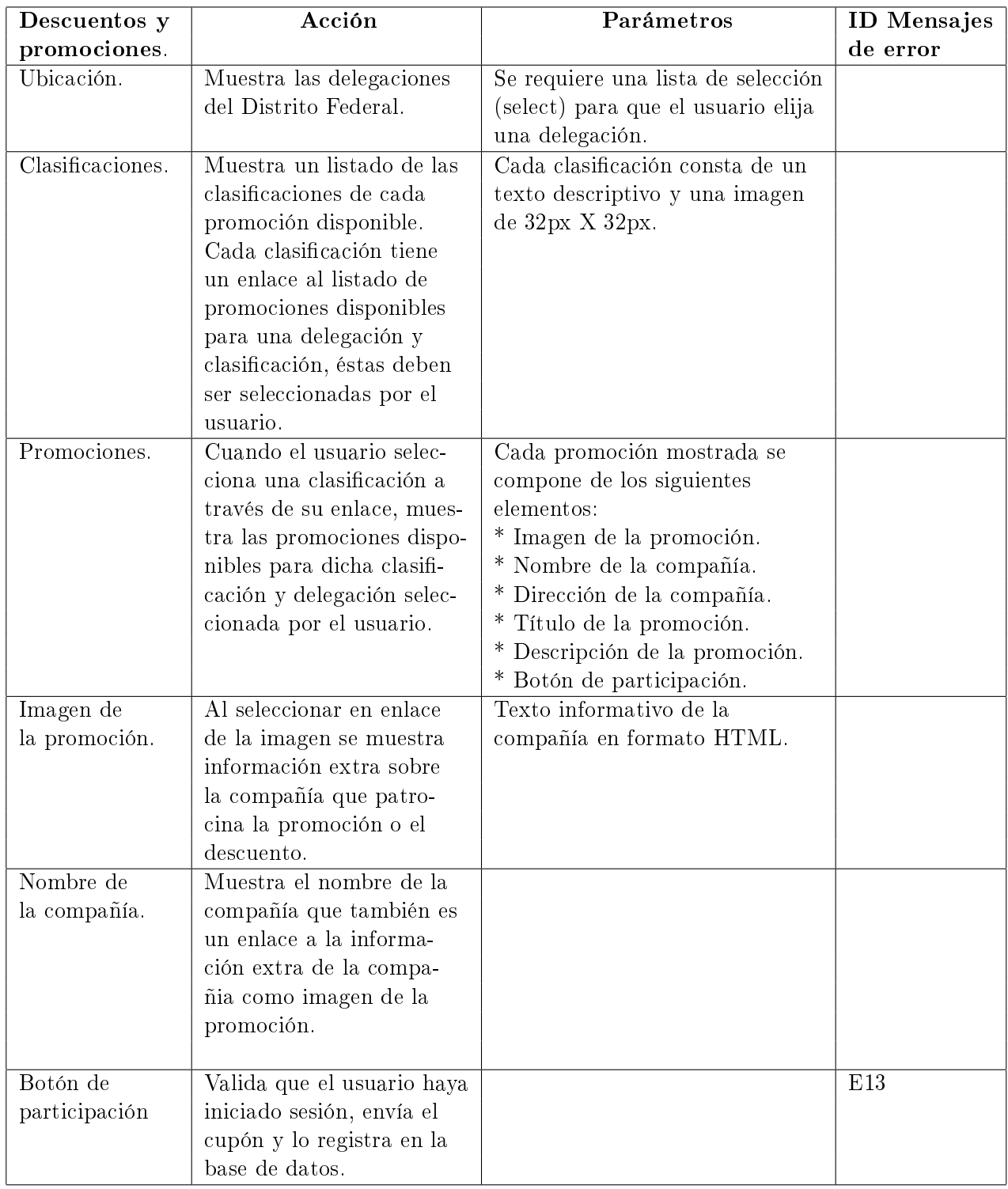

Tabla 4.3: Sección Descuentos y promociones.

| Página principal.                      | Acción                                                                                                    | Parámetros                                                                                                    | <b>ID</b> Mensajes<br>de error |
|----------------------------------------|----------------------------------------------------------------------------------------------------|----------------------------------------------------------------------------------------------------|--------------------------------|
| Bloque principal.                      | Muestra un bloque de la<br>página que estará visible<br>en todas las secciones<br>del sitio Web Zonamovil.                                              | Contiene los siguientes<br>elementos:<br>* Menú Principal.<br>* Logo Zonamovil.<br>$^\ast$ Menú de clasificaciones.<br>* Bloque de inicio de sesión.<br>* Un elemento de tipo flash.<br>* Un banner promocional.<br>* Un video con una demos-<br>tración sencilla de cómo<br>funciona Zonamovil.<br>* Sub-menú. | E1                             |
| Promociones de la<br>Página principal. | Muestra hasta 20 promo-<br>ciones ordenadas por fe-<br>cha y prioridad.                                                                                 | Se necesita una imagen<br>para cada promoción.                                                                                                    |                                |
| Registro.                              | Muestra un pequeño for-<br>mulario para que un vi-<br>sitante se registre en<br>Zonamovil.                                                              | Contiene los siguientes<br>campos:<br>* Nombre.<br>* Correo electrónico.<br>* Número de celular.<br>* Botón de registro.                                                                                                    |                                |
| Inicio de sesión.                      | Inicia sesión el usuario<br>dentro del sitio Web, de<br>éste modo podrá tener<br>acceso a los cupones de<br>descuento y hacer envío<br>de mensajes SMS. | Contiene los siguientes<br>campos:<br>* Nombre de usuario.<br>* Contraseña.<br>* Botón de inicio de sesión.<br>* Enlace para recuperar<br>contraseña.                                                                                                    | E1                             |
| Logo Zonamovil.                        | Muestra una imagen con<br>el logotipo de Zonamovil<br>además contiene un enla-<br>ce a la página principal.                                             | Se requiere una imagen.                                                                                                    |                                |
| Menú principal.                        | Muestra el menú para<br>acceder a las principa-<br>les secciones de<br>Zonamovil.                                                                       | Contiene los siguientes<br>sub-menús:<br>* Principal.<br>* Descuentos y Promocio-<br>nes.<br>* Enviar SMS.                                                                                                    |                                |
| Sub-menú.                              | Muestra un menú que<br>permite acceder a dife-<br>rentes secciones que<br>contienen información<br>diversa de Zonamovil.                                | Contiene los siguientes<br>menús:<br>* Anúnciate en Zonamovil.<br>* Sobre Zonamovil.<br>* Términos y condiciones.                                                                                                    |                                |

Tabla 4.4: Página principal Sitio Web Zonamovil.

# 4.3. ANÁLISIS Y DISEÑO. 53

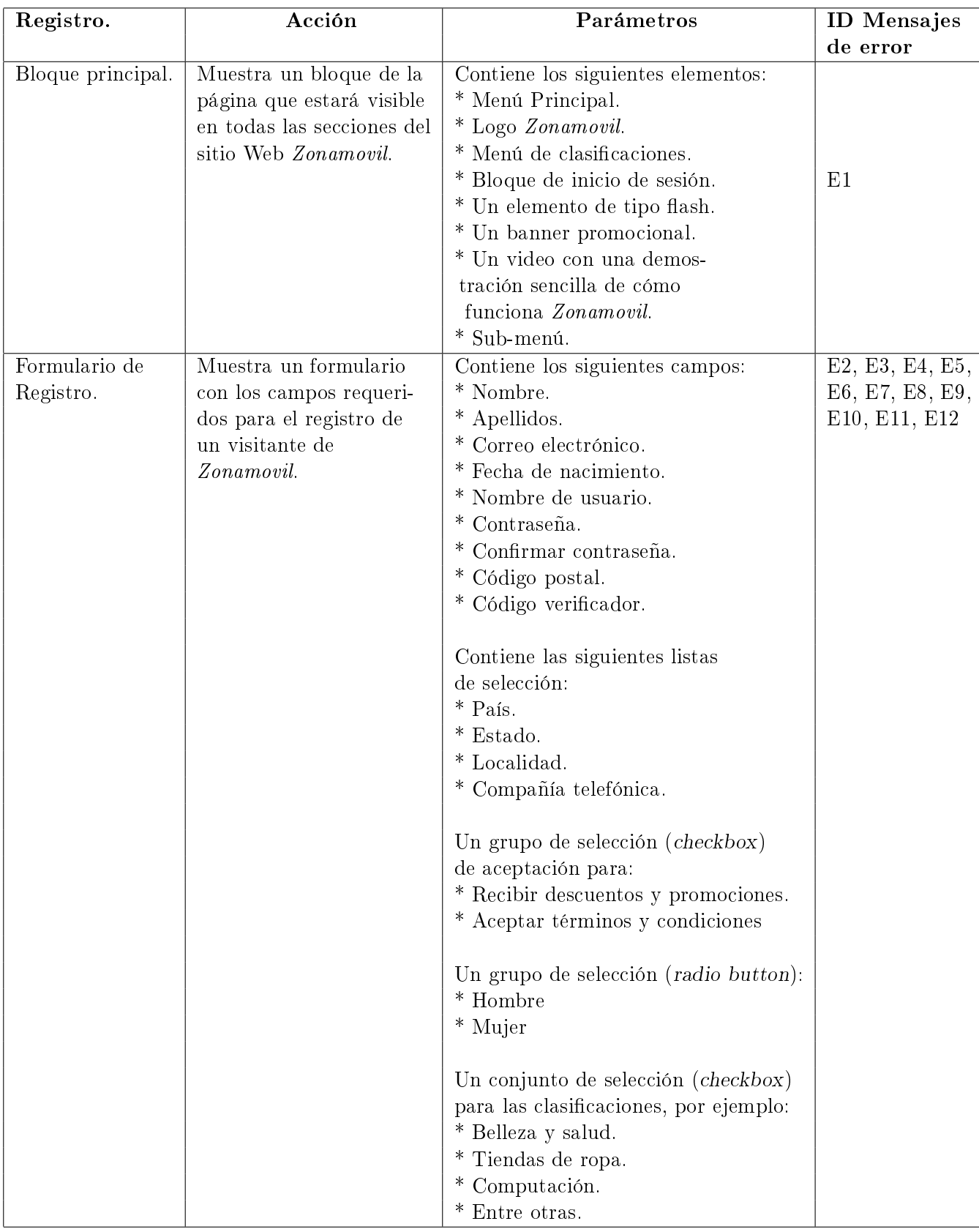

| Enviar SMS.       | Acción                     | Parámetros                    | ID Mensajes |
|-------------------|----------------------------|-------------------------------|-------------|
|                   |                            |                               | de error    |
| Bloque principal. | Muestra un bloque de la    | Contiene los siguientes       |             |
|                   | página que estará visible  | elementos:                    |             |
|                   | en todas las secciones del | * Menú Principal.             |             |
|                   | sitio Web Zonamovil.       | * Logo Zonamovil.             |             |
|                   |                            | * Menú de clasificaciones.    |             |
|                   |                            | * Bloque de inicio de sesión. | E1          |
|                   |                            | * Un elemento de tipo flash.  |             |
|                   |                            | * Un banner promocional.      |             |
|                   |                            | * Un video con una demos-     |             |
|                   |                            | tración sencilla de cómo      |             |
|                   |                            | funciona Zonamovil.           |             |
|                   |                            | * Sub-menú.                   |             |
| Formulario de     | Envía un mensaje SMS a     | Contiene los siguientes       | E14, E15    |
| envio de SMS.     | un teléfono celular        | campos:                       |             |
|                   | disponible en México.      | * Texto de mensajes           |             |
|                   |                            | disponibles.                  |             |
|                   |                            | * Número de celular.          |             |
|                   |                            | * Texto del mensaje.          |             |
|                   |                            | * Botón de envío.             |             |

Tabla 4.6: Sección Enviar SMS.

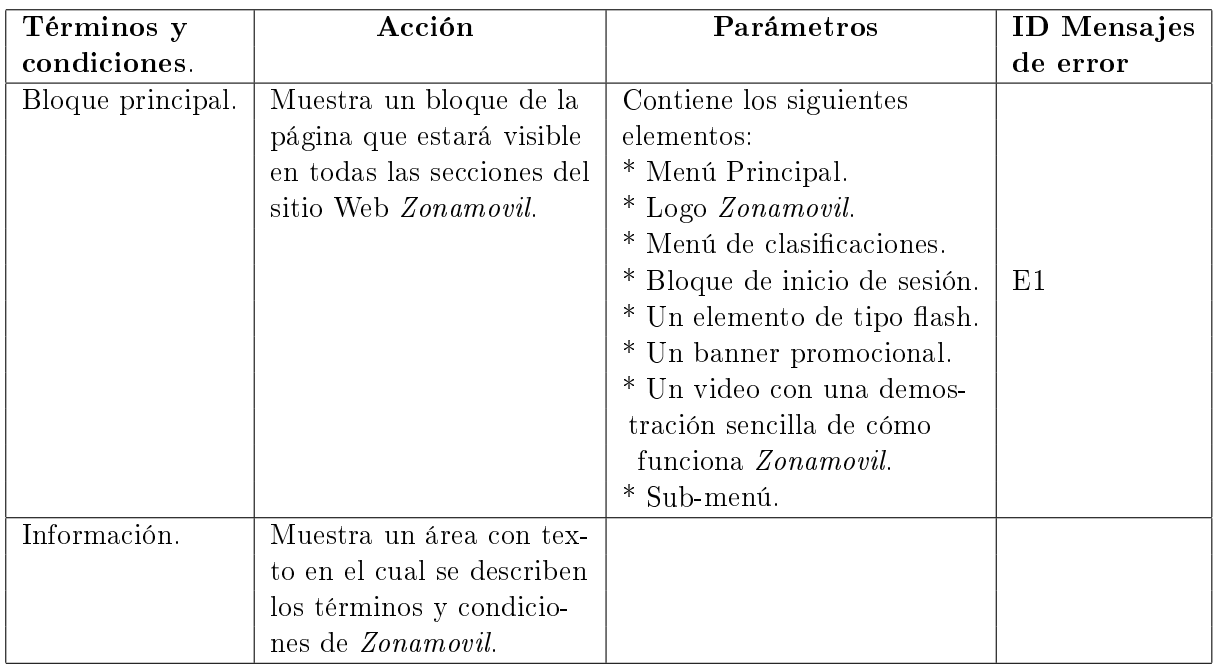

Tabla 4.7: Sección Términos y condiciones.

### Sitio Web Zonamovil Messenger.

Como se verá, en las tablas siguientes se maneja un campo llamado ID Mensaje de error, el cual indicará los mensajes que serán mostrados a los usuarios cuando existe un error en la lógica de uso y funcionamiento del sistema Web.

- E1 Nombre de Grupo ya existe.
- E2 Ingresa nombre del grupo, campo obligatorio.
- E3 Formato de archivo incorrecto.
- E4 Ingresa una ruta de archivo.
- E5 Selecciona un grupo para poder registrar los contactos.
- E6 Introduce fecha correcta.
- E7 Introduce correo electrónico válido.
- E8 Introduce número de celular.
- E9 Introduce número de celular válido.
- E10 El número de celular ya se encuentra registrado.
- E11 No se encontraron resultados con el térmio de búsqueda.
- E12 Debe introducir al menos un contacto para enviar el sms.
- E13 No se permite el uso de este tipo de palabras.
- E14 El contacto debe pertenecer al menos a un grupo.

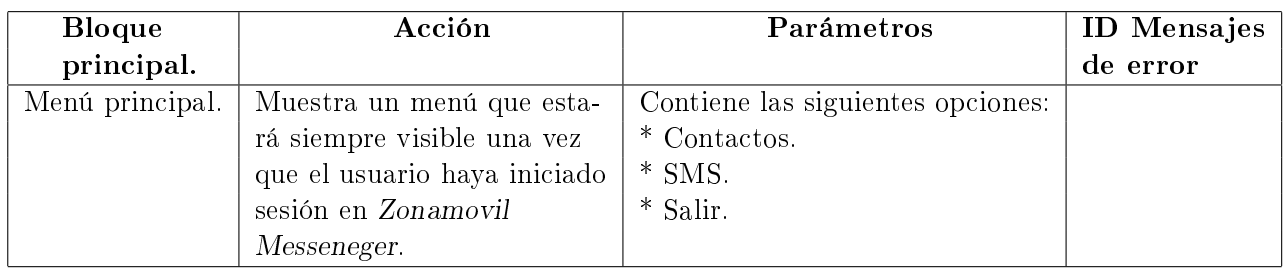

Tabla 4.8: Bloque principal Zonamovil Messeneger.

| Contactos. | Acción                     | Parámetros                      | <b>ID</b> Mensajes  |
|------------|----------------------------|---------------------------------|---------------------|
|            |                            |                                 | de error            |
| Búsqueda.  | Sección que estará siempre | Contiene los siguientes campos: |                     |
|            | presente para la búsqueda  | * Etiqueta de búsqueda.         |                     |
|            | de contactos por determi-  | * Un campo de búsqueda.         |                     |
|            | nada palabra.              | * Un botón de búsqueda.         |                     |
| Importar.  | Se despliega una ventana   | Contiene los siguientes elemen- | E3, E4, E5          |
|            | con un formulario para     | tos:                            |                     |
|            | agregar un nuevo conjun-   | * Una lista con los grupos que  |                     |
|            | to de contactos a un gru-  | se hayan registrado hasta el    |                     |
|            | po previamente creado.     | momento.                        |                     |
|            |                            | * Etiqueta de archivo.          |                     |
|            |                            | * Un campo de texto.            |                     |
|            |                            | * Botón para examinar.          |                     |
|            |                            | * Botón para guardar.           |                     |
| Menú       | Sección que estará siempre | Ver Menú contactos.             | Ver Menú contactos. |
| contactos. | presente para la manipula- |                                 |                     |
|            | ción de los grupos (ver    |                                 |                     |
|            | Menú contactos).           |                                 |                     |
| Área       | Sección que estará siempre | Ver Area contactos.             | Ver Area contactos. |
| contactos. | presente para la manipula- |                                 |                     |
|            | ción de los contactos (ver |                                 |                     |
|            | Area contactos)            |                                 |                     |

Tabla 4.9: Sección Contactos.

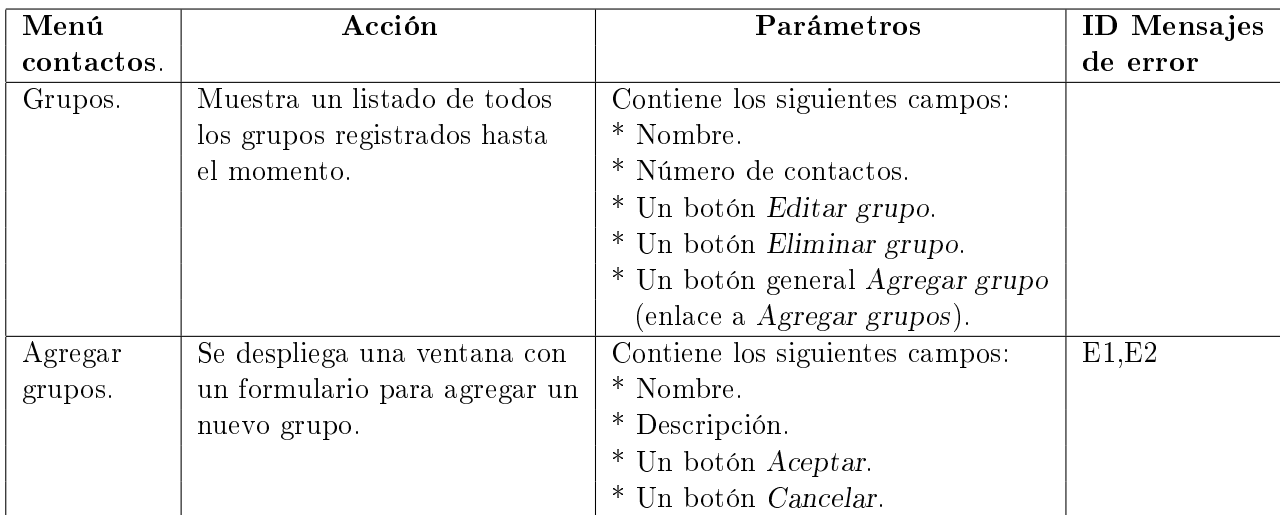

Tabla 4.10: Menú de contactos Zonamovil Messenger.

| Area                                | Acción                                                                                                    | Parámetros                                                                                                    | <b>ID</b> Mensajes         |
|-------------------------------------|----------------------------------------------------------------------------------------------------|----------------------------------------------------------------------------------------------------|----------------------------|
| contactos                           |                                                                                                    |                                                                                                    | de error                   |
| Editar<br>contactos.                | Formulario por medio del cual<br>el usuario podrá añadir/editar<br>un contacto que pertenece a<br>uno o mas grupos existentes.                                                                           | Contiene los siguientes campos:<br>* Nombre.<br>* Número de teléfono celular.<br>* Correo electrónico.<br>$*$ Sexo.<br>* Ciudad.<br>* Grupo (enlace a la opción<br>Cambiar de grupo al contacto).<br>* Opción Actualizar en cada contacto.<br>$^*$ Opción $Eliminar$ en cada contacto.<br>* Elemento de selección (checkbox)<br>en cada contacto.<br>* Elemento de selección (checkbox)<br>general para seleccionar todos<br>los contactos.<br>$^\ast$ Opción Agregar contacto.<br>$^\ast$ Opción Eliminar contacto.<br>* Opción Actualizar contacto.<br>* Opción Borrar datos del formulario. | E6, E7, E8,<br>E9, E10     |
| Resultados de<br>la búsqueda.       | Muestra un listado de contac-<br>tos que se obtuvieron de la<br>base de datos por haber cum-<br>plido con el criterio de<br>búsqueda.                                                                    | Contiene los siguientes campos:<br>* Nombre.<br>* Número de teléfono celular.<br>* Correo electrónico.<br>$*$ Sexo.<br>* Ciudad.<br>* Grupo (enlace a la opción<br>Cambiar de grupo al contacto).<br>* Opción Actualizar en cada contacto.<br>* Opción Eliminar en cada contacto.<br>* Elemento de selección (checkbox)<br>en cada contacto.<br>* Elemento de selección (checkbox)<br>general para seleccionar todos<br>los contactos.<br>* Opción Agregar contacto.<br>* Opción Eliminar contacto.<br>* Opción Actualizar contacto.<br>* Opción Borrar datos del formulario.                  | E6, E7, E8, E11<br>E9, E10 |
| Cambiar de<br>grupo un<br>contacto. | Se despliega una ventana con<br>un listado de los grupos exis-<br>tentes del usuario, si el con-<br>tacto pertenece a un grupo se<br>se mostrará, también se podrá<br>cambiar o agregar a más<br>grupos. | Contiene los siguientes campos:<br>* Nombre del grupo.<br>* Elemento de selección (checkbox)<br>en cada grupo.<br>* Opción Aceptar.<br>* Opción Cancelar.                                                                                                    | E14                        |

Tabla 4.11: Área de contactos Zonamovil Messenger.

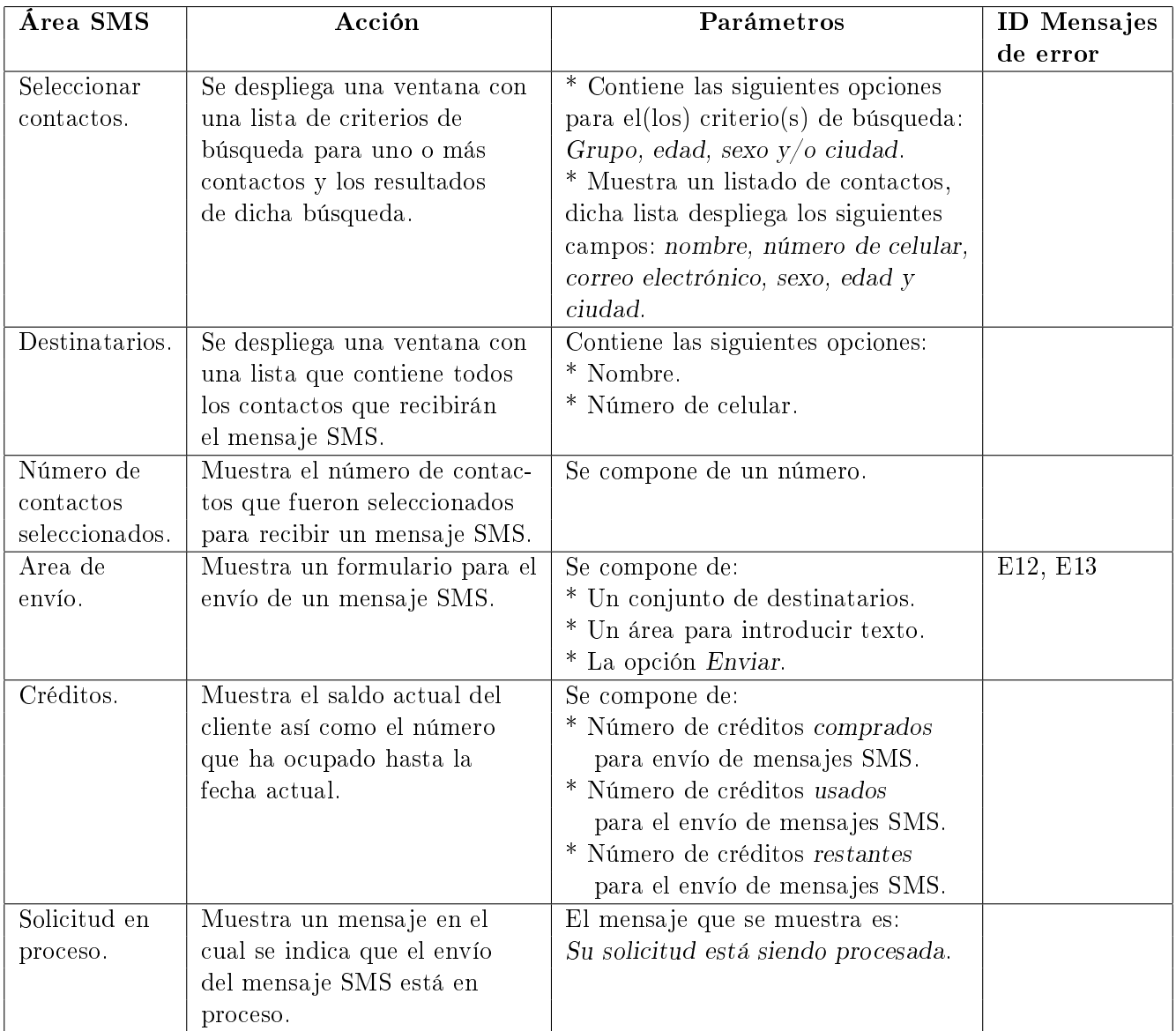

Tabla 4.12: Área SMS1 parte 1.

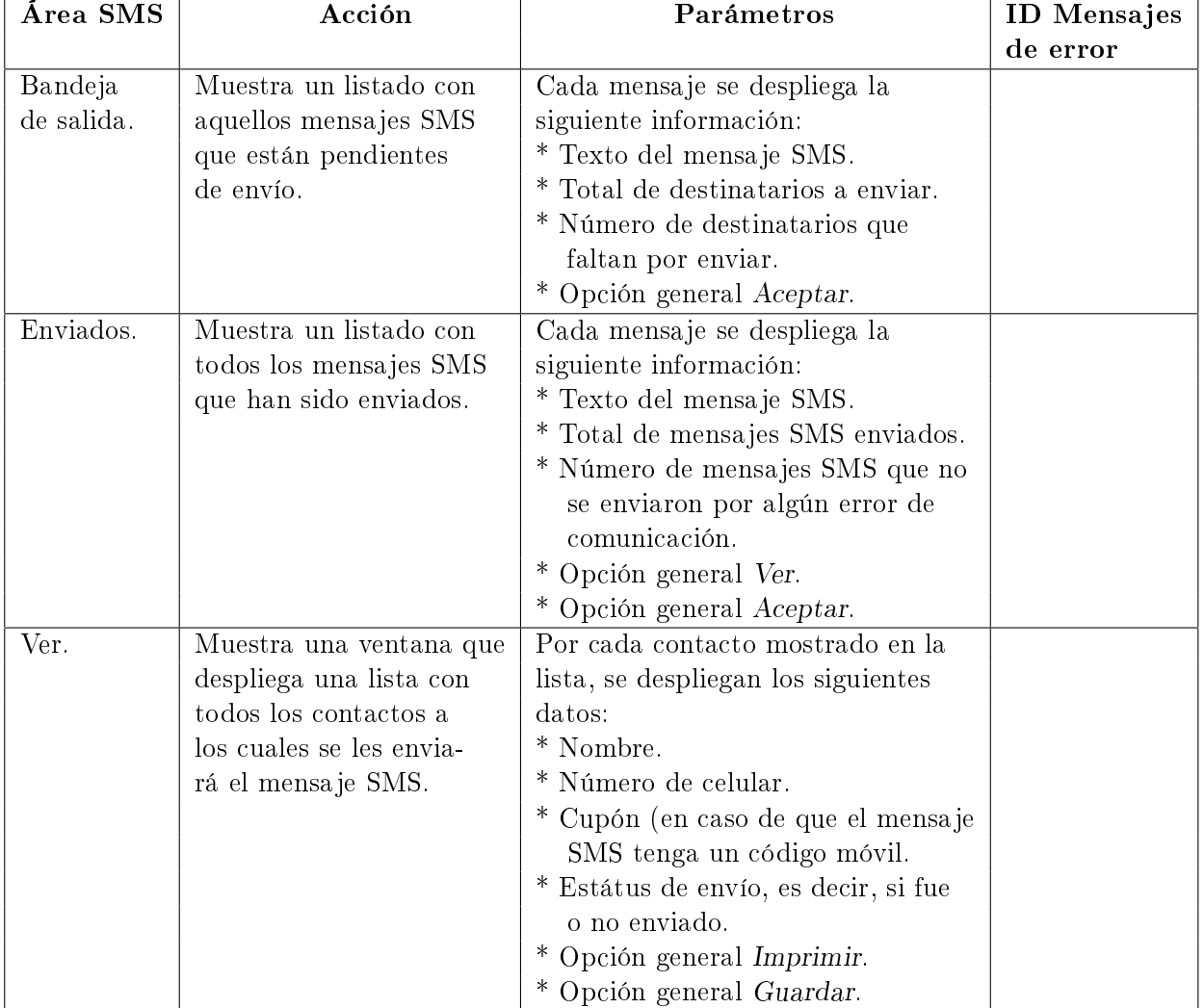

Tabla 4.13: Área SMS1 parte 2.

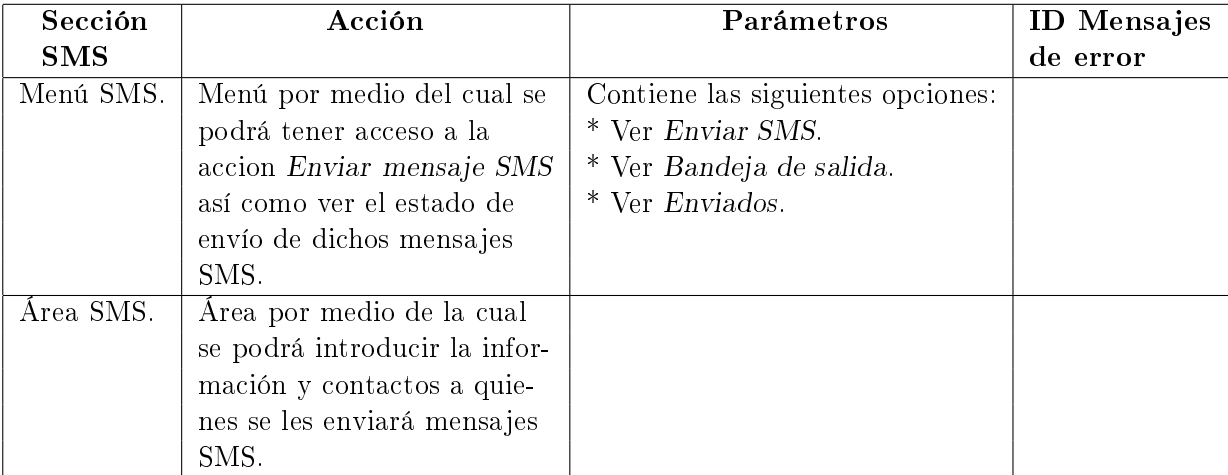

Tabla 4.14: Sección SMS.

### 4.3.2. Diagramas del sistema.

### Bases de datos.

La base de datos cuenta con mas de 30 tablas, de las cuales se mostrarán las entidades y relaciones más relevantes para mostrar en este trabajo de tesis; a continuación en la gura 4.7 se muestra un pequeño diagrama Entidad-Relación, el cual muestra las relaciones más destacadas:

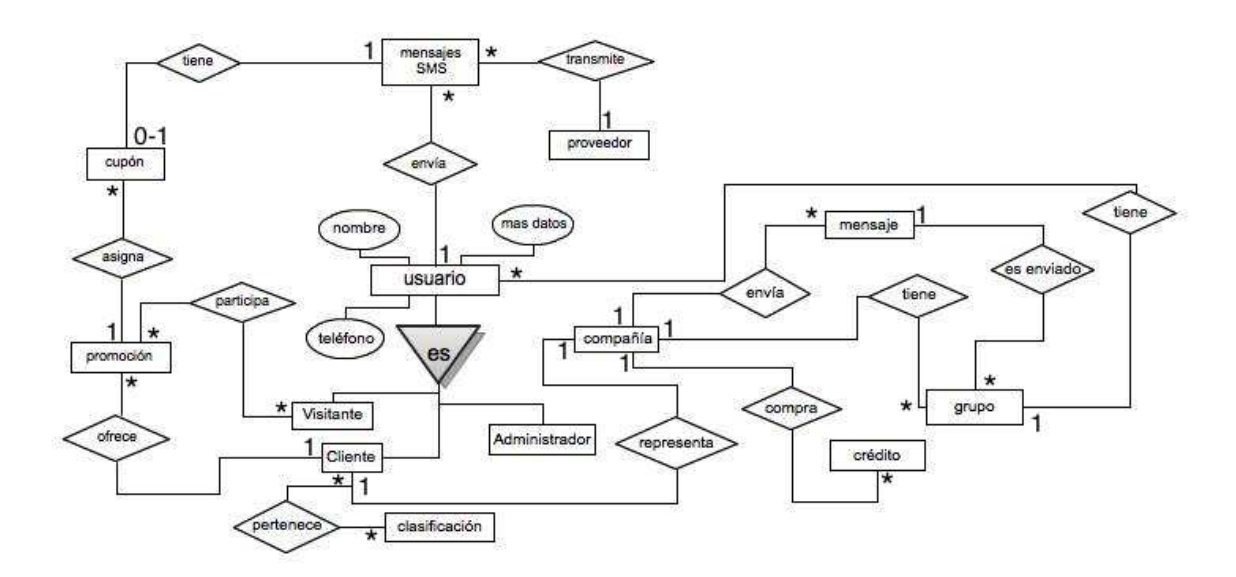

Figura 4.7: Modelo relacional de Zonamovil-Zonamovil Messenger.

A continuación se describen las sentencias que determinan la cardinalidad entre las relaciones de las entidades de la base de datos:

- El sistema cuenta con tres tipos de usuarios, todos comparten un conjunto determinado de datos. Un usuario debe ser: Visitante, Cliente o Administrador.
- En el sistema se pueden enviar mensajes, las relaciones para esta entidad es:
	- Un usuario puede mandar 1 o más mensajes SMS. Y un mensaje SMS debe ser enviado por un sólo usuario.
	- Un mensaje SMS es transmitido por un único proveedor. Y un proveedor puede enviar más de un mensaje SMS.
	- Un mensaje SMS puede ser o no un cupón móvil. Y un cupón móvil debe pertenecer a un sólo mensaje SMS.
- Por cada tipo de usuario tenemos las siguientes relaciones:
	- Un cliente puede pertenecer a una o más clasificaciones. Y una clasificación puede clasificar a uno o más clientes.
- Un cliente puede ofrecer una o más promociones. Y una promoción pertenece a un único cliente.
- Una promoción tiene asignados un conjunto de cupones móviles para ser enviados a través de mensajes SMS. Y un cupón móvil pertenece a una única promoción.
- Para el envío de mensajes SMS a través de Zonamovil Messenger, se tienen las siguientes relaciones:
	- Un cliente representa a una compañía. Y una compañía es representada por un único cliente.
	- Una compañía puede comprar uno o más créditos. Y un crédito es comprado por una sola compañía.
	- Una compañía puede crear uno o más grupos. Un grupo debe pertenecer a una sola compañía.
	- Un grupo tiene a uno o mas usuarios asociados. Y un usuario pertenece a un sólo grupo <sup>5</sup> .
	- $\bullet \,$  Un *mensaje SMS* puede ser enviado a uno o más grupos  $^6$ . Y un grupo puede recibir uno o mas mensajes SMS<sup>7</sup>.

A continuación se presenta una parte del diagrama de bases de datos, del cual se explicará a detalle las entidades que se marcan con el recuadro.

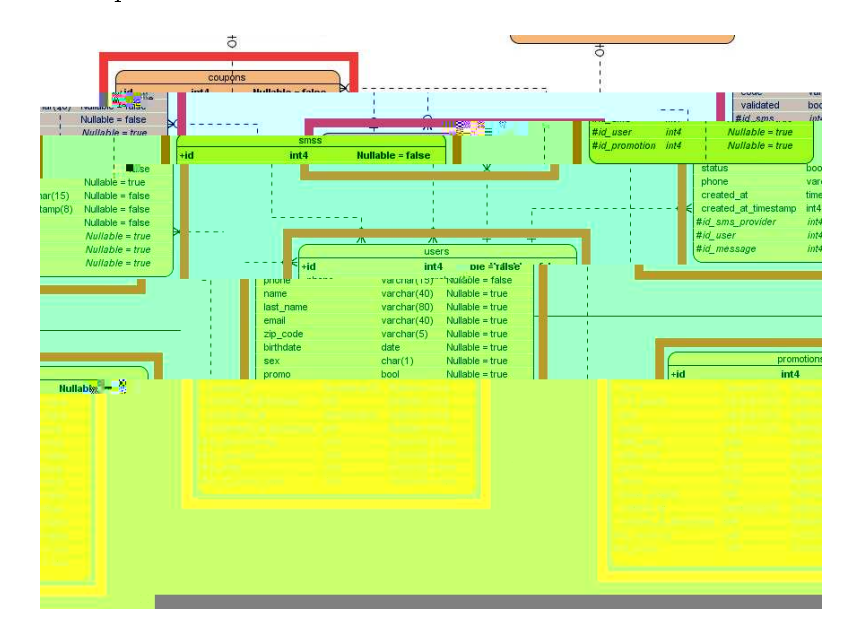

Figura 4.8: Diagrama de base de datos relacional parte Zonamovil.

 $^5$ Un usuario puede estar registrado mas de una vez en la base de datos, ya que si un cliente edita los datos del usuario de acuerdo a sus necesidades, dichos cambios se verán reflejados en todos los clientes.

<sup>6</sup>Se envía el mensaje SMS a todos los usuarios asociados a los grupos seleccionados.

<sup>7</sup>Cada grupo tiene asociados uno mas usuarios

- Usuarios (users). Esta entidad almacena la información de todas aquellas personas que enviarán o recibirán mensajes SMS, cupones móviles y/o promociones. La información principal que necesitamo conocer es la ubicación geográca de los usuarios. También es importante saber información de la operadora telefónica de la cual recibe el servicio de comunicación, en esta misma tabla se puede identificar el tipo de usuarios que se están registrando (administrador, cliente y/o usuario del sitio web Zonamovil) así como sus respectivos permisos de acceso al sistema (sitio Web Zonamovil y Zonamovil Messenger).
- Promociones (promotions). Esta entidad almacena información de todas aquellas promociones de los clientes que estarán presentes en la página principal del sitio Web Zonamovil y en la sección Promociones; éstas tendrán una fecha de inicio y una fecha de término, así como un máximo número de cupones móviles, que se harán válidos en los establecimientos marcados por el cliente; la posición que ocuparán en la página principal, la imagen publicitaria, si se encuentran activas o no y la compañía (cliente) a la cual pertenece son datos que también son necesarios almacenar.
- Cupones (coupons). Esta entidad almacena la información de toda la información necesaria para almacenar los mensajes SMS que contengan alguna promoción para los usuarios, está relacionada con las promociones ya que una promoción puede tener asociados uno o más cupones móviles, y un cupón móvil está asociado con una única promoción, de igual modo un usuario puede haber obtenido más de un cupón móvil; cada cupón está compuesto por un mensajes SMS y un código identificador único, por lo que un mensaje SMS puede estar asociado a uno o más cupones móviles y un cupón móvil debe estar asociado con un solo mensaje SMS.
- SMS. En esta entidad se almacena toda la información relacionada ya sea con los mensajes de texto SMS o bien los mensajes que incluyen un código de identicación único (cupón móvil), se almacena información como a quién fue enviado, quien lo envió, si ha sido recibido o no y a través de que proveedor del servicio de envío de mensajes SMS se envió el mensaje.

En la gura 4.9 vamos a revisar las entidades mas importantes para agrupar a usuarios y clientes, así como el envío de mensajes SMS y cupones móviles, dichas entidades se encuentran marcadas dentro de los recuadros, las demás entidades son resultado de relaciones de tipo muchos a muchos, también se presenta una breve descripción de cada entidad:

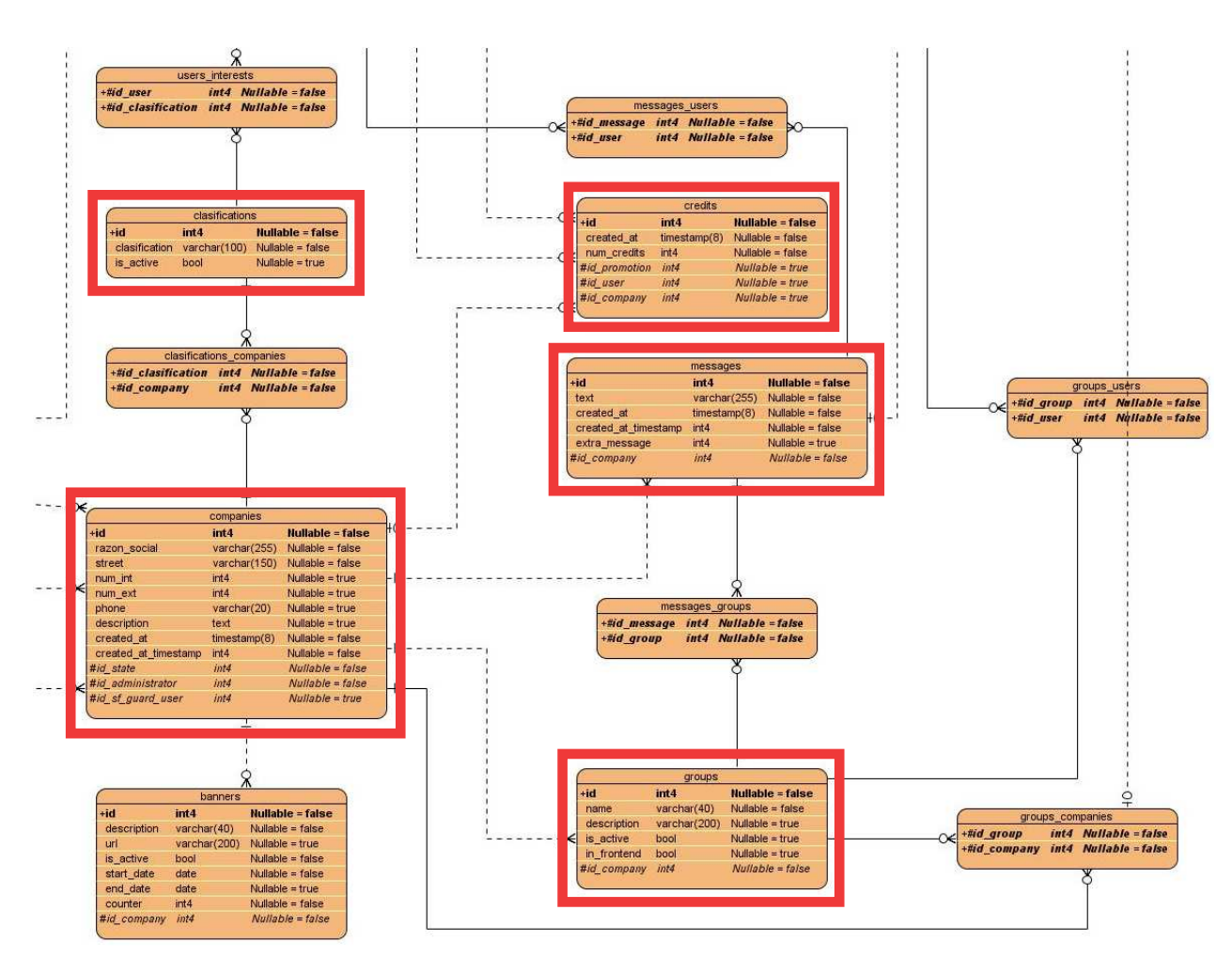

Figura 4.9: Diagrama de base de datos relacional parte Zonamovil Messenger.

- Compañías (companies). En esta entidad se almacena información de los clientes que contraten el servicio de Zonamovil, la información es referente a la ubicación geográfica de la compañía, lo cual facilitará el contacto con ésta o bien señalar los establecimientos válidos para canjear los cupones, también se establece quien es el usuario que tiene a su cargo el rol de administrador.
- Clasificaciones (clasifications). Esta entidad almacena información referente a las compañías que hayan contratado el servicio, dicha información nos va a permitir agrupar a los usuarios y compañías de la siguiente forma:
	- A las compañías y sus respectivas promociones por rubro, para poder ser mostradas y sugeridas las promociones en la página principal del sistema Web Zonamovil.
	- A los usuarios por sus intereses, para enviarles información y sugerencias de promociones.

Mensajes (messages). Esta entidad almacena los mensajes enviados desde la administración

Zonamovil Messenger por los clientes, esta entidad se encuentra relacionada con la entidad SMS, es decir, a cada mensaje se le asocian uno o más mensajes SMS dependiendo del número de personas a las cuales el usuario haya seleccionado como destinatarios. También se asocia con los grupos seleccionados como destinatarios para recibir un mensaje SMS o cupón móvil.

- Grupos (groups). Esta entidad almacena los contactos asociados a un conjunto de grupos creado en la administración Zonamovil Messenger, un usuario puede estar asociado con uno o más usuarios, de igual modo a un grupo se le puede enviar uno o más mensajes SMS o bien cupones móviles.
- Créditos (credits). Esta entidad almacena información concerniente a los mensajes disponibles con los cuales cuenta el cliente, cada vez que el usuario compra créditos éstos son asociados a una promoción o bien a la compañía en sí mismo para poder enviar mensajes SMS o cupones móviles.

### Diagrama de paquetes.

Este proyecto se llevó a cabo bajo el patrón Modelo-Vista-Controlador<sup>8</sup>, el cual permite que dentro del sistema se ejecuten diferentes eventos sin que interfieran entre sí; debido a las diferentes funcionalidades del sistema:

- Existen tres diferentes tipos de usuarios, donde cada uno accede a la misma base de datos (probablemente al mismo tiempo) a partir de eventos diferentes.
- Diferentes clientes pueden acceder al mismo sistema Zonamovil Messenger a través de cuentas diferentes, donde cada uno accede a los mismos eventos como agregar usuarios, buscar contactos o enviar mensajes SMS; pero cada uno con sus propios registros.
- Varios visitantes del sitio Web Zonamovil pueden acceder al mismo sitio y realizar diferentes acciones sin interferir entre ellos, como: enviar mensajes SMS, participar en promociones de los clientes o bien registrarse en el sistema.

El patrón se basa en tres capas, donde cada una realiza acciones diferentes, de manera general se puede explicar al patrón como un proceso en el cual a través de la vista (interfaz de usuario) el usuario acciona un evento, dicho evento es ejecutado en la capa controlador, la cual establece las tareas a realizar para el evento, como puede ser desplegar un mensaje o bien hacer una solicitud a la capa modelo, la cual se encarga de manipular o solicitar datos a la base de datos [2].

En la figura 4.10 se muestra el proceso que se ejecuta cuando un usuario acciona un evento, éste proceso se repite tantas veces como sea necesario o el usuario dispare el proceso de interacción entre las tres capas.

 ${}^{8}$ Fue propuesto en la década de los años 80 como una propuesta para el manejo de interfaces de usuario enfocado al desarrollo orientado a objetos, lo cual permitió representar de diferentes formas a los objetos y sus interacciones con el usuario.[32]

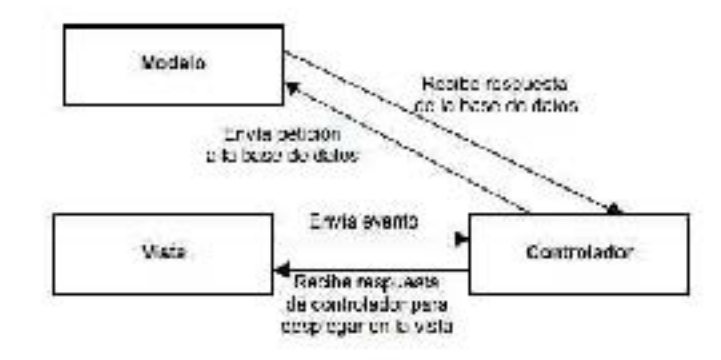

Figura 4.10: Descripción del proceso de ejecución del patrón Modelo-Vista-Controlador.

En la Figura 4.11 se muestra la representación de las diferentes capas de las cuales se conforma la estructura del sistema Web y sus diferentes módulos.

- Capa vista. Se encarga de almacenar las interfaces y diversos elementos gráficos de los diferentes módulos que conforman al sistema:
	- Para el sistema Zonamovil se concentran las interfaces de:
		- la administración del sistema.
		- la página Web Zonamovil.
	- En el sistema Zonamovil Messenger se concentran las interfaces para que el cliente pueda tener registrados sus usuarios y poder realizar el envío de mensajes SMS.
- Capa controlador. Es la encargada de distribuir la carga de trabajo y administrar los recursos de acuerdo a las solicitudes de la capa vista del sistema; por lo que se encarga de llamar a las interfaces gráficas del:
	- Sistema Zonamovil.
	- Sistema Zonamovil Messenger.

También se encarga de solicitar acciones de de insertar, editar o eliminar datos en la base de datos a través de la capa modelo, cuando la capa modelo regresa un resultado, el controlador envía una respuesta a la capa vista para responder a la solicitud del usuario.

Capa modelo. Se almacena la información del sistema directamente en la base de datos, • es en esta capa donde se establece la información del servidor que contendrá al sistema Web, además de las diferentes transacciones a realizar en la base de datos para cada tarea y proceso que se lleve a cabo tanto en Zonamovil y Zonamovil Messenger.

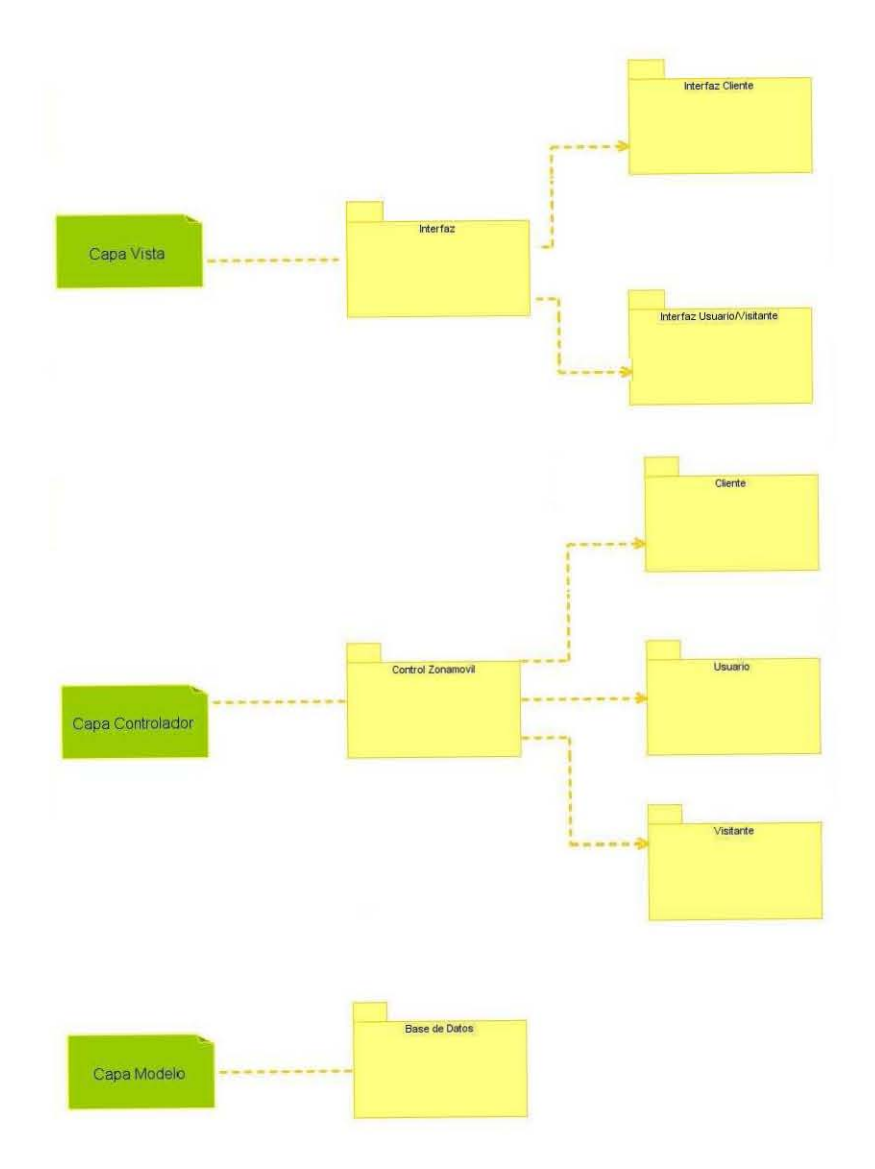

Figura 4.11: Diagrama de paquetes Zonamovil.

### Diagrama de flujo para el envío de SMS.

Debido a que se espera que el envío de mensajes SMS se lleve a cabo de forma masiva, se ha establecido un proceso que tiene como tarea el controlar el envío de mensajes de tal forma que la mayor cantidad de mensajes de todas las compañías sean entregados en el menor tiempo posible, evitando conflictos entre las cuentas de los distintos clientes.

De manera general, los pasos del proceso de envío de mensajes SMS se hace de la siguiente forma:

1. Cada determinado tiempo se obtiene el promedio de mensajes pendientes a enviar por

compañía, al obtener este promedio se puede distribuir el número de mensajes SMS para enviar de manera equitativa los mensajes SMS de todas las compañías.

- 2. Una vez que se obtiene el promedio, se calcula el máximo número de mensajes a enviar por cada ejecución del proceso de envío de mensajes SMS, este calculo se realiza para evitar que el envío de mensajes SMS haga colisionar el sistema y se interrumpa el servicio de envío de mensajes SMS.
- 3. Si aún no se han terminado de enviar los mensajes de cierta compañía, se colocan en lista de espera y en la siguiente ejecución se envían, permitiendo así que todas las compañías envíen mensajes al mismo tiempo y en el menor tiempo posible.

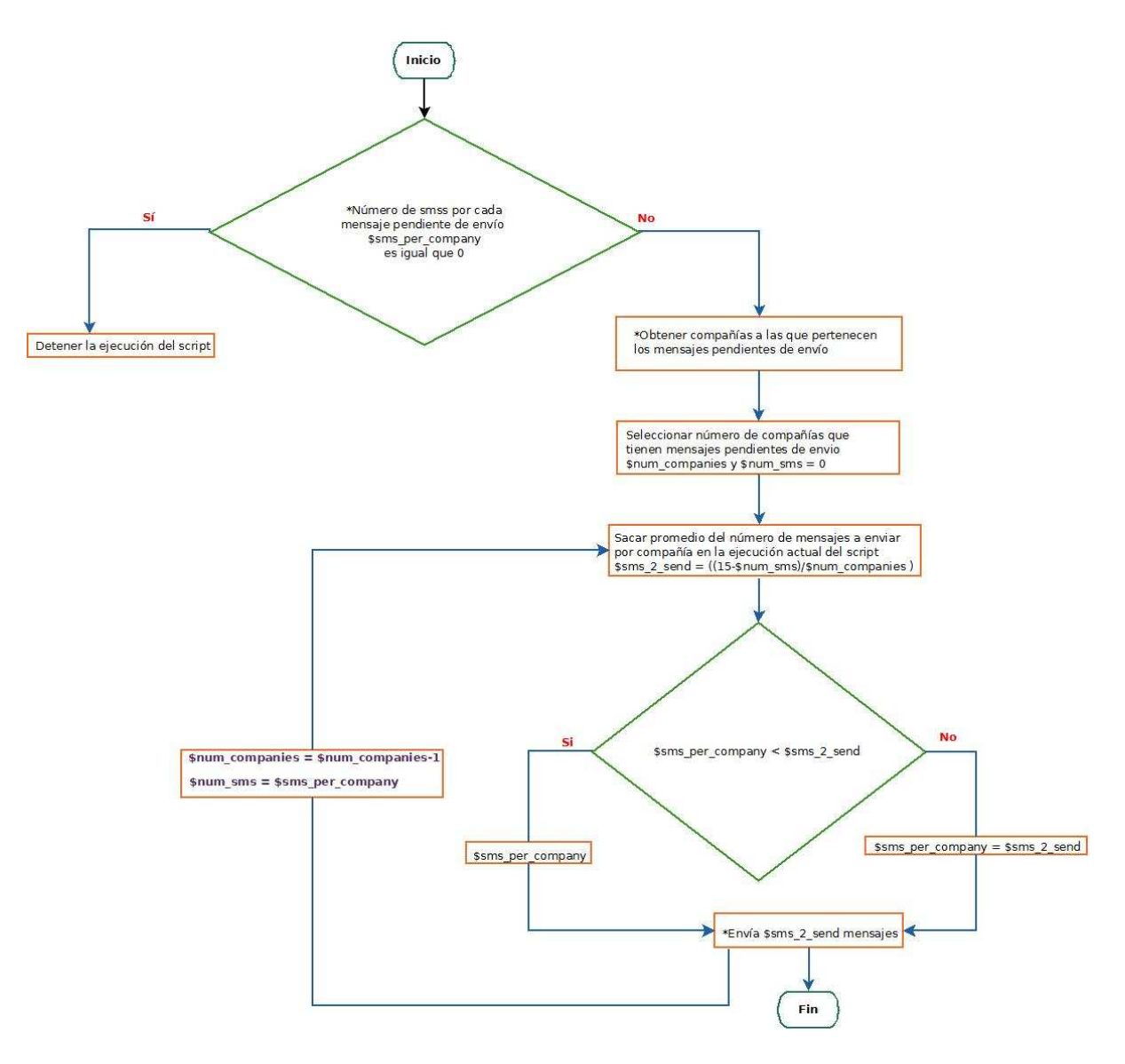

Figura 4.12: Diagrama de flujo de envío de mensajes SMS desde Zonamovil.

### Nodos por paquete.

El siguiente diagrama (Figura 4.13)representa la estructura física del comportamiento del sistema, de acuerdo al modelo cliente-servidor, en el cual se establece el medio a través del cual el usuario tendrá acceso a los módulos del sistema Web (Zonamovil y Zonamovil Messenger), así como al protocolo de comunicación con el servidor; del lado del servidor se presentan los elementos necesarios para desplegar el sistema Web, así como el protocolo de comunicación con el cliente que hace la petición del servicio. Dónde:

- Cliente. Son las compañías que administran a sus usuarios a través del sistema Web Zonamovil Messenger.
- Usuario. Son las personas que se han registrado en el sistema Web Zonamovil, ya sean administradores o usuarios que participan en promociones y envío de mensajes SMS.
- Visitante. Son aquellas personas que acceden al portal Zonamovil y que no han iniciado sesión o bien no están registradas en el sistema Web Zonamovil.

Los tres se comunican con el nodo servidor a través de un navegador Web (www) y el protocolo HTTP, dicho nodo cuenta con los siguientes elementos:

- Servidor de páginas Apache
- Base de datos
- Resguardo de datos

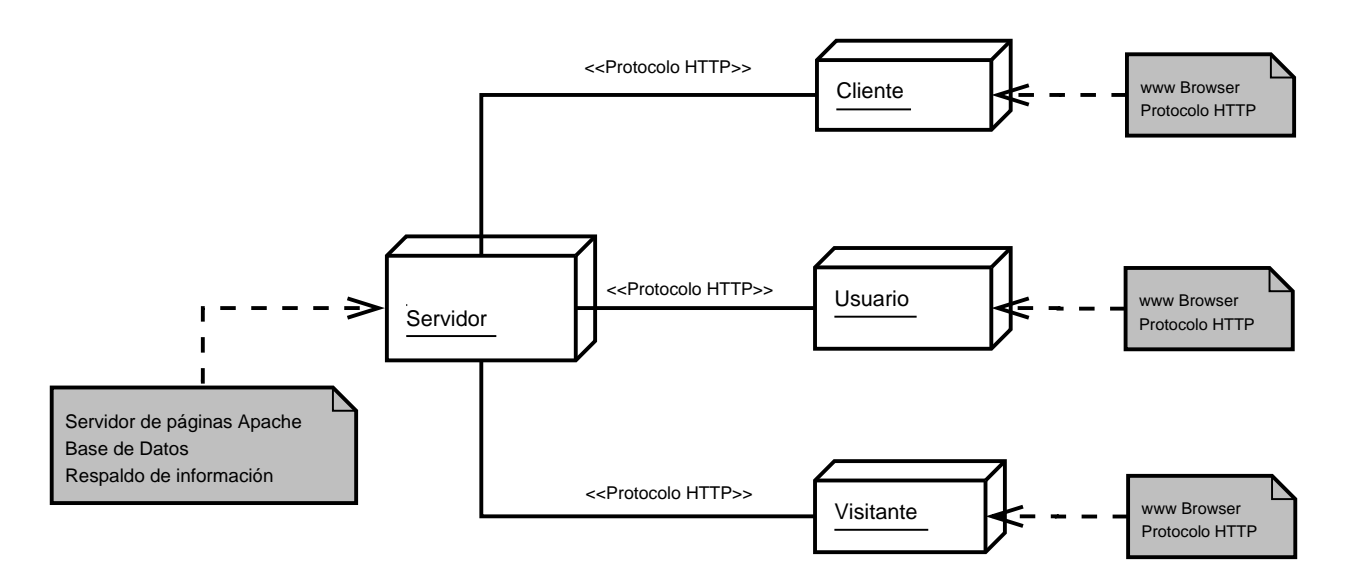

Figura 4.13: Diagrama de componentes por Zonamovil.

# 4.4. Implementación

La fase de implementación es una de las más importantes ya que es aquí donde se ve reflejado el trabajo de análisis y diseño del sistema Web; en este punto de construcción se generan las interfaces grácas y se añade funcionalidad a través del desarrollo de programas computacionales, al finalizar se integran los módulos creados.

En esta sección se muestra de manera general el funcionamiento de los módulos del sistema Web (Zonamovil y Zonamovil Messeger) en producción, a través de imágenes y descripciones se exponen las secciones y tareas más importantes y complejas en el desarrollo del sistema Web.

# 4.4.1. Sistema de administración Web Zonamovil.

En esta sección se presentan y describen las funcionalidades más importantes del sistema de administración Web Zonamovil.

A continuación podemos observar la pantalla de inicio de sesión a la administración del sistema Web Zonamovil, en el cual como medida de seguridad se solicita al usuario un nombre de usuario y una contraseña. También cuenta con la opción de recuperar contraseña, en caso de que el usuario la haya olvidado, si es así se solicita nombre de usuario y correo, se verica la información en la base de datos y si es correcta se envía una nueva contraseña al usuario al correo electrónico proporcionado.

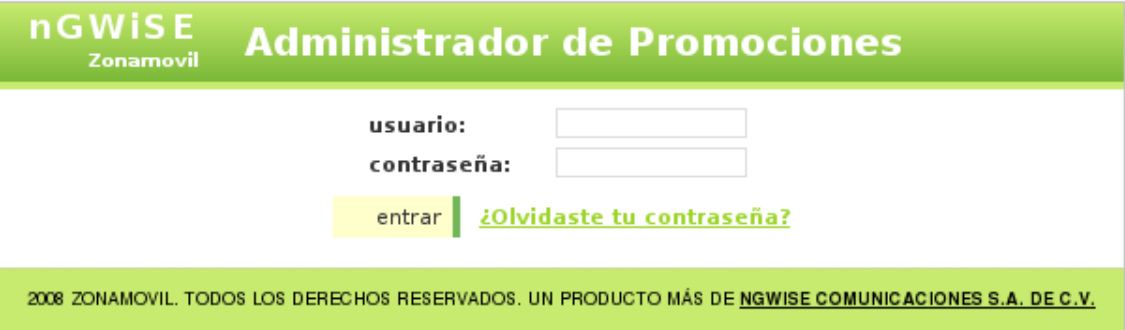

Figura 4.14: Inicio de sesión a la administración Zonamovil.

Una vez que el usuario ha iniciado sesión correctamente tiene acceso a los siguientes módulos y funcionalidades; dependiendo del rol que desempeñe el usuario que ha iniciado sesión se restringirán ciertas funcionalidades, para este trabajo se presentan la mayor parte de ellas.

Existen cinco menús principales Pagina, Sistema, Usuarios, Enlaces (Links) y Salir, los cuales cuentan con diferentes opciones y funcionalidades, las cuales de muestran en el diagrama de estados (Figura 4.15), y a continuación se describirán de manera general cada uno de los menús así como las opciones más sobresalientes de dichos menús.

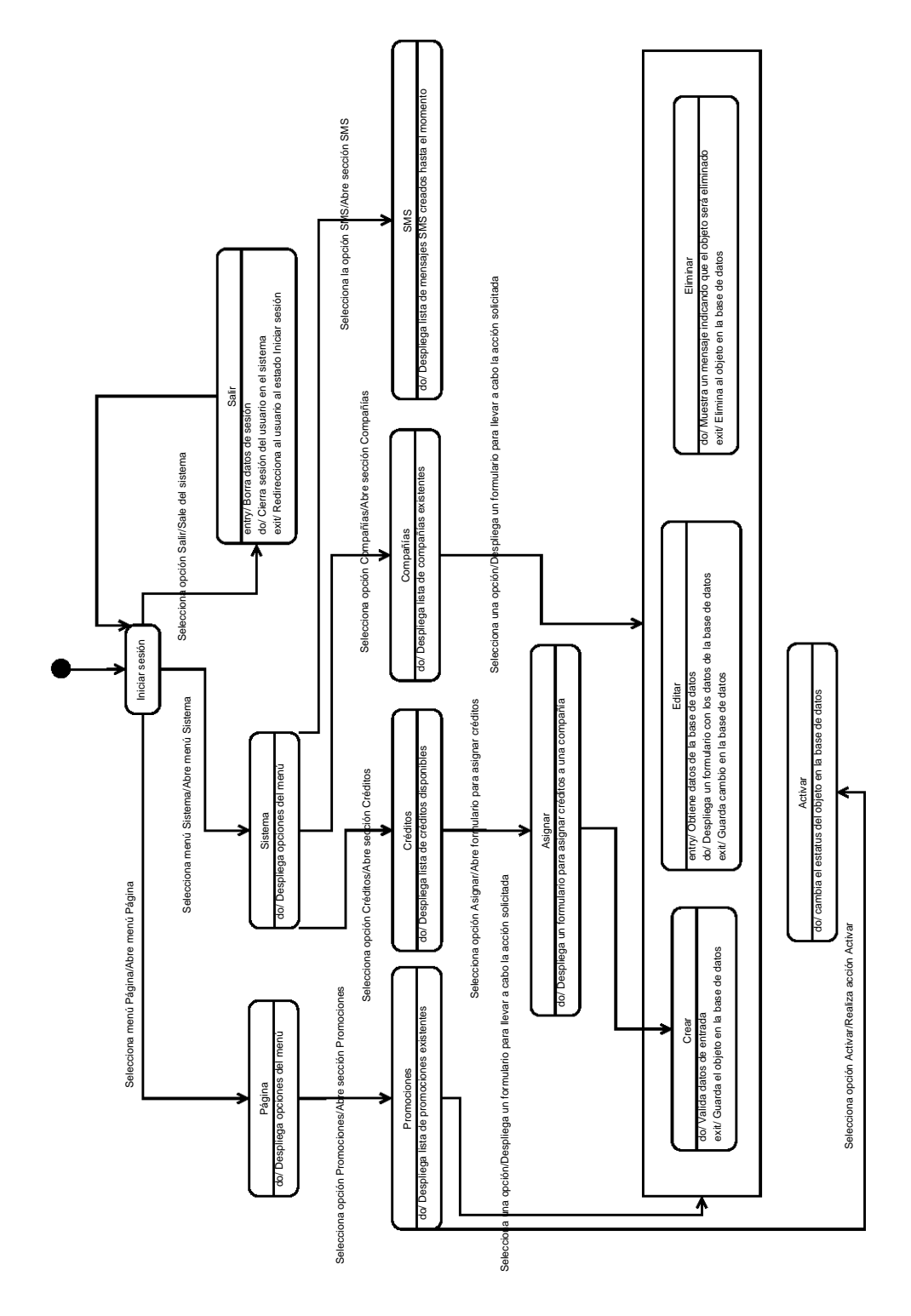

Figura 4.15: Diagrama de estados de la administración Zonamovil.

- Menú Página. Como se puede ver en la figura 4.16, este menú permite tener acceso a la gestión de las imágenes publicitarias (banners) de las compañías y clasificaciones de las compañías (por ejemplo: librerías, tiendas de ropa, escuelas, etcétera); al registro de zonas geográficas y una herramienta para el uso y manipulación de imágenes; la opción más importante en este menú es:
	- Promociones. Con esta opción se tiene acceso a la administración de las promociones de las distintas compañías, las cuales serán mostradas en la página principal de Zonamovil.

| conamovil :: administrador de pr |            | 루                                   |       |                           |                                  |            |                                        |        |                     |                  |
|----------------------------------|------------|-------------------------------------|-------|---------------------------|----------------------------------|------------|----------------------------------------|--------|---------------------|------------------|
| <b>nGWISE</b><br>Zonamovil       |            | <b>Administrador de Promociones</b> |       |                           |                                  |            |                                        |        |                     |                  |
| Página                           | Sistema    | Usuarios                            | Links | salir                     |                                  |            |                                        |        |                     |                  |
| Banners                          |            | <i><b>Impañias</b></i>              |       |                           |                                  |            |                                        |        |                     |                  |
| Clasificaciones                  | Calle      |                                     |       | Número<br><b>Interior</b> | <b>Número</b><br><b>Exterior</b> | No.Celular | Creado                                 | Estado | ld<br>Administrador | <b>Opciones</b>  |
| Estados                          | Adam       |                                     |       | 0                         | 0                                |            | 20 de marzo de<br>2009 12:46 AM        | 4897   | 1                   | $\mathcal{S}$ of |
| Promociones                      | agelmexico |                                     |       | $\circ$                   | $\mathbf 0$                      |            | 14 de marzo de<br>2009 11:32 AM        | 4897   | $\mathbf{1}$        | $\theta$ 0       |
| Anuncios SMS                     | ambaar     |                                     |       | $\circ$                   | 0                                |            | 20 de noviembre<br>de 2008 09:18<br>PM | 4897   | ٠٦.                 | $\theta$ 0       |
| Países                           |            | Angloamericano                      |       | $\Omega$                  | $\Omega$                         |            | 26 de marzo de<br>2009 06:35 PM        | 4897   | $\mathbf{1}$        | $\sqrt{2}$       |
| sfMediaLibrary<br>Laphruvia)     | anodis     |                                     |       | 10                        | 10                               |            | 23 de enero de<br>2009 02:29 PM        | 4913   |                     | $\mathscr{P}$ o  |

Figura 4.16: Menú Página de la administración Zonamovil.

- Opción Página/Promociones. Este módulo permite gestionar todas las promociones de las distintas compañías dadas de alta hasta el momento. En la siguiente imagen (Figura 4.17) se muestra la pantalla principal de este módulo, en la cual se despliega la lista de todas las promociones dadas de alta hasta el momento; a continuación se describen las principales funcionalidades, las cuales se presentan de lado derecho de cada promoción mostrada en la lista en la columna Opciones:
	- Crear. Al seleccionar esta opción se despliega un formulario para dar de alta una promoción nueva, la cual se crea con la opción Activa seleccionada, es decir, se presentará en la página del sitio Web Zonamovil.
	- Editar. Al seleccionar esta opción se despliega un formulario con información extraida de la base de datos.
	- Activar. Al seleccionar esta opción la opción Activa cambia a inactiva, por lo que la promoción dejará de desplegarse en la página del sitio Web Zonamovil.
	- Eliminar. Al seleccionar esta opción se elimina la promoción definitivamente de la base de datos.

| ▶ zonamovil :: administrador de pr    ←                     |                                                                                                    |                                                                                                    |                           |                                       |                                            |                                                                        |              |                                                             |                                                             |                                                                                          |              | 38))                                 |
|-------------------------------------------------------------|----------------------------------------------------------------------------------------------------|----------------------------------------------------------------------------------------------------|---------------------------|---------------------------------------|--------------------------------------------|------------------------------------------------------------------------|--------------|-------------------------------------------------------------|-------------------------------------------------------------|------------------------------------------------------------------------------------------|--------------|--------------------------------------|
| <b>nGWISE</b><br>Zenamovi<br>Página<br><b>S</b> stema       | <b>Administrador de Promociones</b><br>Usuarics                                                        | Links:<br>sair                                                                                                    |                           |                                       |                                            |                                                                        |              |                                                             |                                                             |                                                                                          |              |                                      |
| Promociones                                                 |                                                                                                    |                                                                                                    |                           |                                       |                                            |                                                                        |              |                                                             |                                                             |                                                                                          | $C2$ Crear   |                                      |
| <b>Id Hombre</b>                                            | <b>Texto Promoción</b>                                                                                 | <b>Texto del Mensoje</b>                                                                                                    | <b>Imagen</b><br>Logotipo | Fecha de<br>(desc)                    | Fin de                                     | Activación Pin de<br>Activación Promoción Activar Demo position Creado |              |                                                             | Created at Compañía Id<br>timestamp Compañía group Opciones |                                                                                          |              |                                      |
| <b>Bb</b> sms                                               | Paca \$70 y Entrar 2 personas<br>Camino al Des erto de los<br>Leones (Altavista) No 34-A, Sar<br>Ancel | 02 ABRIL FNTRADA: 22:00<br><b>HRS.COCKTAIL DE 2 HORAS:</b><br>22:30 A 00:00 ARTISTA<br>INVITADO: LOLN LJV _UGAR<br>DUBALALTAVISTA, MAYORES DE<br>EDAC CON IFE, 2x\$70     | <b>NUFVO</b><br>DUDAI, pg | 21 de<br>marzo de<br>2309             |                                            |                                                                        |              | $21$ de<br>marzo de<br>2009 06:23<br><b>PV</b>              | 123/35215/92                                                | <b>Editar datos de las</b><br>promociones<br>Eliminar de la base<br>de datos definitivan | <b>BERTH</b> | 56                                   |
| <b>BS ZINC</b>                                              | Insurgentes Sur 2098, col<br>Chima istar -25% Cover<br>Descurate Gratis de Suma<br>$1$ pm              | Larzate a Zincly con este sms<br>rec be -25% en cover Trae tus zinc<br>botellas de 9 a 11pm y ro<br>pacues descorche.Reservas<br>56621579, zonamovil com mx               | pagina<br>2.jpg           | 19de<br>marzo de<br>2009              |                                            |                                                                        |              | $19$ de<br>marzo de<br>2009 11.59<br>PV                     | 1238037945 90                                               | a la promoción.                                                                          | 49           | 30                                   |
| <b>B4 ENVIA SMS GRATS</b>                                   | DESCARGA TU CLAVE Y ENVIA<br>MUCHOS SMS POR TIEMPO<br>LIM TADO                                         | ingress cor el usuario<br>mensajes password grads,<br>invita a tus amicos.<br>zenamovil.com.rux                                                                           | $61$ . jp q               | 15de<br>febrero de<br>2009            |                                            | $\mathscr S$                                                           | $\mathbf{1}$ | $15$ de<br>febrero de<br>2009 03:54<br>PM                   | 1237530344 28                                               |                                                                                          | 26           | $\mathcal{S} \rightarrow \mathbb{C}$ |
| <b>BE AMF</b>                                               | PROXIMANENTE.<br>MONTERREY, GUADA "AJARA<br>MEXICO<br>www.bolichessud.com                              |                                                                                                    |                           | 6 de<br>AMF 2.jpg febrers de<br>2009  |                                            |                                                                        | 18           | 6 de<br>febrero de<br>2009 01:37<br><b>PM</b>               | 1237530212 70                                               |                                                                                          | 22           | $J_{0}$                              |
| 82 www.avantlaser.com                                       |                                                                                                    | $\cdots$                                                                                                    | avat.jpg                  | 3 dc<br>tebrero de<br>2009            |                                            |                                                                        | 13           | 3 de<br>febrero de<br>2009 01:02<br>PV                      | 1233588449 32                                               |                                                                                          | 20           | $\sim$ 30                            |
| LOS HAYES                                                   | proximamente                                                                                           | $\cdots$                                                                                                    |                           | 12de<br>hayes pg noviembre<br>de 2008 |                                            |                                                                        | 19           | $12$ de<br>noviembre<br>$d$ <sub>c</sub> $2000$<br>10:36 PM | 1227474697 44                                               |                                                                                          | 30           | $\mathcal{L}$ set                    |
| <b>GANA UNA GORRA CON</b><br>TU PECPIC DISENO<br>(Solo D.F) | Contesta correctamente y GANA                                                                          | Dinos el marcardor final entre<br>Santos y Toluca del proximo<br>dominac, envía tu rescuesta a una<br>mensajes@zonamovil.com.mx, gorra.jpg<br>Fecha límite 6 de Diciembre | ganate                    | 7 de<br>noviembre<br>de 2008          |                                            |                                                                        | 13           | 7de<br>noviembre<br>de 2008<br>10:45 PM                     | 1228587052 42                                               |                                                                                          | 33           | $\sim$ $\sim$                        |
| 77 Circulo 99                                               | 50% de descuento en tu cuenta<br>Lunes y Martes                                                        | Paca so arrente el 50% de tu<br>cuenta con este mensaje.<br>valido Lunes y Martes (Circulo<br>99. Fie Central Lazaro<br>Cardenas Nu 9091<br>zcnamovil com mx              | Untitled<br>Loga ing      | 9 de<br>2308                          | $2i$ de<br>octubre de diciembre<br>de 2008 |                                                                        |              | 9 de<br>octubre de<br>2308 09:59<br>PM                      | 1228168733 35                                               |                                                                                          | 21           | 1.0                                  |

Figura 4.17: Opción Página/Promociones de la administración Zonamovil.

- Opción Página/Promociones/Crear o editar. A través de un formulario el usuario puede introducir una nueva promoción, o bien editar los datos previamente registrados en la base de datos. A continuación se describen los campos del formulario que se presenta en la Figura 4.18:
	- $\blacksquare$  Nombre. Permitirá identificar la promoción de manera más rápida dentro de la lista de promociones existentes.
	- $\blacksquare$   ${\bf Texto~promoción.}$  Será mostrado en la página de promociones dentro de la página principal del sistema Web Zonamovil.
	- $\blacksquare$  Texto del mensaje. Será enviado a través del mensaje SMS a los usuarios que hayan seleccionado la opción participar en la promoción a través de la página principal del sistema Web Zonamovil.
	- $\blacksquare$  Imagen (logotipo) Será mostrada en la página de promociones dentro de la página principal del sistema Web Zonamovil.
	- Fecha de activación. Con este campo el usuario determina a partir de qué fe-• cha la promoción comenzará a aparecer en la página principal y en la página de promociones del sistema Web Zonamovil.
	- $\textcolor{red}{\bullet}$  Fin de promoción. Con este campo el usuario determina a partir de qué fecha la promoción dejará de aparecer en la página principal y en la página de promociones del sistema Web Zonamovil, con lo cual los usuarios ya no podrán participar en dicha promoción.
- Activar. Si el usuario no establece una fecha de inicio o fin de activación, la promoción se crea con un estatus de desactivada, por lo que el sistema brinda la facilidad al usuario activar o desactivar su promoción cuando lo requiera.
- Posición en la pagina principal. Muestra un tablero con las posiciones disponibles y ocupadas, éste es un mapa de la página principal del sistema Web Zonamovil, por lo que el usuario puede seleccionar la posición en la que desee que aparezca la promoción.
- Demo. En la parte derecha de la página principal del sistema Web Zonamovil aparece una serie de ejemplos de cómo funciona el sistema y envío de mensajes, el usuario puede escoger esta opción para que su promoción forme parte de dichos ejemplos.
- Imagen. Muestra la imagen que el usuario seleccionó en el campo Imagen (logotipo).
- Clasificación de la compañía. Despliega una lista de todas las compañías existentes hasta el momento agrupadas por clasificación.

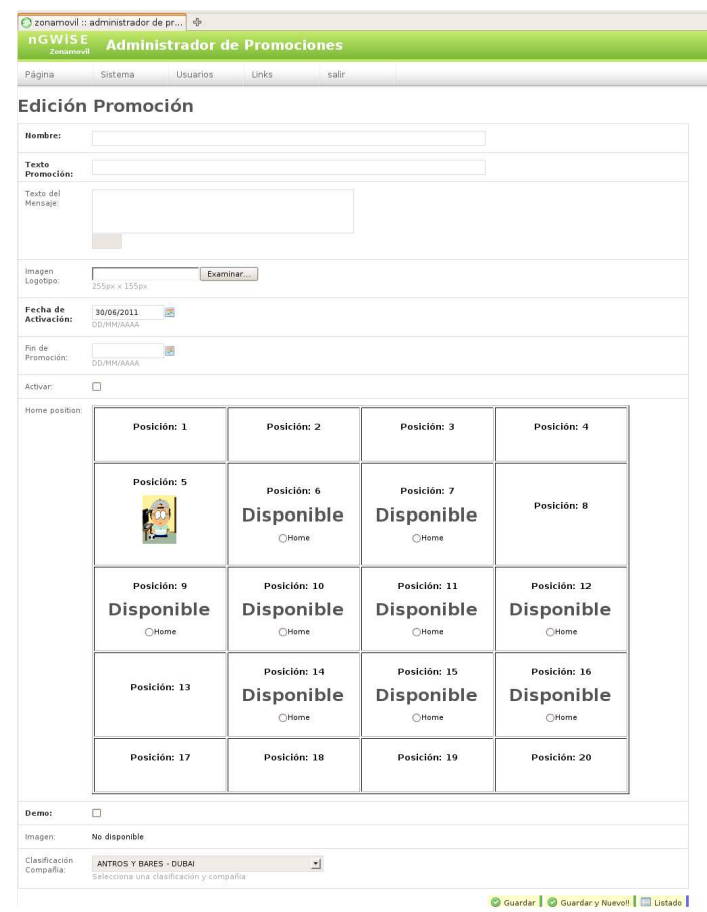

Figura 4.18: Editar Promociones de las distintas compañías en la administración Zonamovil.

- Menú Sistema. Este módulo permite gestionar las compañías, administrar los créditos de éstas y monitorear los mensajes SMS enviados por los usuarios de Zonamovil. Como se puede ver en la Figura 4.19, se muestran las funcionalidades más importantes de acuerdo al orden de aparición:
	- Créditos. Esta opción permite asignar créditos a las compañías, este proceso se realiza cuando una compañía compra créditos para poder enviar mensajes SMS o bien para que los usuarios participen en las promociones de la página principal del sistema Web Zonamovil.
	- Compañías. Esta opción permite: crear, editar y eliminar compañías, las cuales tendrán permisos para hacer uso de la administración de Zonamovil Messenger.
	- SMSs usuarios. Esta opción permite llevar el control de los mensajes SMS enviados por los usuarios de Zonamovil.

| <b>nGWISE</b><br>Zonamovil<br>Página<br>Lista de | Sistema<br>Administradores | Usuarios | <b>Administrador de Promociones</b><br>Links      | salir                            |                                  |            |                                        |        |                     |                          |
|--------------------------------------------------|----------------------------|----------|---------------------------------------------------|----------------------------------|----------------------------------|------------|----------------------------------------|--------|---------------------|--------------------------|
|                                                  |                            |          |                                                   |                                  |                                  |            |                                        |        |                     |                          |
|                                                  |                            |          |                                                   |                                  |                                  |            |                                        |        |                     |                          |
|                                                  |                            |          |                                                   |                                  |                                  |            |                                        |        |                     |                          |
| <b>Razon socia</b>                               | Créditos                   |          |                                                   | <b>Número</b><br><b>Interior</b> | <b>Número</b><br><b>Exterior</b> | No.Celular | Creado                                 | Estado | Id<br>Administrador | <b>Opciones</b>          |
| Adam Eventos                                     | Reports                    |          |                                                   | 0                                | 0                                |            | 20 de marzo de<br>2009 12:46 AM        | 4897   |                     | $\mathcal{A}$            |
| agelmexico                                       |                            |          |                                                   | $\mathbf{0}$                     | $\mathbf{0}$                     |            | 14 de marzo de<br>2009 11:32 AM        | 4897   |                     | $\mathcal{A}$ o          |
| Ambbar                                           | Compañías                  |          |                                                   | $\Omega$                         |                                  |            | 20 de noviembre<br>de 2008 09:18<br>PM | 4897   |                     | $\overline{\phantom{a}}$ |
| Angloamerica                                     |                            |          |                                                   | $\Omega$                         | $\circ$                          |            | 26 de marzo de<br>2009 06:35 PM        | 4897   |                     | $\mathcal{S}$            |
|                                                  |                            |          | Proveedores SMS<br>Sms's usuarios.<br>$F - F = 1$ |                                  |                                  |            |                                        |        |                     |                          |

Figura 4.19: Menú Sistema de la administración Zonamovil.

- Opción Sistema/Créditos. Este módulo muestra la lista de todos los créditos comprados hasta el momento por las distintas compañías. A continuación se describe a cada una de las columnas que conforman la lista, los cuales se pueden ver en la Figura 4.20:
	- Id. Esta celda muestra un folio, el cual identifica de manera única a los usuarios.
	- Creado. Esta celda muestra la fecha y hora en que fue registrada la fecha de compra del crédito.
	- Número de créditos. Esta celda muestra el número de créditos disponibles para el usuario o compañía que los han comprado, es importante mencionar que cada vez que el usuario o compañía adquieren nuevos créditos se genera un nuevo registro en esta lista.
	- Promoción. Si los créditos serán asociados para el uso de una promoción se indica en este campo.
	- Usuario. Muestra el identificador el usuario que compró los créditos para el envío de mensajes SMS.

Compañía. Muestra el identicador de la compañía que compró los créditos para el envío de mensajes SMS y el uso de promociones de los visitantes.

|                | 2 zonamovil :: administrador de pr | 卡                                   |                         |                    |           |                |          |
|----------------|------------------------------------|-------------------------------------|-------------------------|--------------------|-----------|----------------|----------|
|                | nGWISE                             | <b>Administrador de Promociones</b> |                         |                    |           |                |          |
|                | Zonamovil                          |                                     |                         |                    |           |                |          |
| Página         | Sistema                            | Usuarios                            | Links                   | salir              |           |                |          |
|                |                                    |                                     |                         |                    |           |                |          |
|                | Lista de Créditos                  |                                     |                         |                    |           |                |          |
| 1 <sub>d</sub> | Creado (desc)                      |                                     |                         | Número de créditos | Promoción | <b>Usuario</b> | Compañía |
| 1159           | 23 de febrero de 2011 05:00 PM     |                                     | $\mathbf{0}$            |                    | 71        |                |          |
| 1158           | 4 de octubre de 2010 01:27 PM      |                                     | 25                      |                    |           |                | 101      |
| 1157           | 3 de octubre de 2010 11:08 PM      |                                     | 5                       |                    |           |                | 101      |
| 1156           | 6 de enero de 2010 11:24 AM        |                                     | $\overline{3}$          |                    |           | 7449           |          |
| 1155           | 7 de octubre de 2009 03:17 PM      |                                     | $\overline{\mathbf{3}}$ |                    |           | $\overline{2}$ |          |
| 1154           | 7 de octubre de 2009 01:57 PM      |                                     | 3                       |                    |           | 146            |          |
| 1153           | 3 de agosto de 2009 11:17 AM       |                                     | 5                       |                    |           | 7448           |          |
| 1152           | 3 de agosto de 2009 10:16 AM       |                                     | 5                       |                    | 21        |                |          |
| 1151           | 3 de agosto de 2009 10:14 AM       |                                     | $\overline{2}$          |                    | 71        |                |          |
| 1150           | 20 de julio de 2009 06:53 PM       |                                     | 5                       |                    |           |                | 100      |
| 1149           | 20 de julio de 2009 06:09 PM       |                                     | 5                       |                    |           |                | 100      |
| 1148           | 20 de julio de 2009 11:19 AM       |                                     | $\overline{\mathbf{3}}$ |                    |           |                | 100      |
| 1147           | 15 de julio de 2009 07:15 PM       |                                     | $\overline{2}$          |                    |           |                | 100      |
| 1146           | 15 de julio de 2009 05:34 PM       |                                     | $\overline{4}$          |                    |           |                | 100      |
| 1145           | 16 de junio de 2009 03:18 PM       |                                     | 20                      |                    |           |                | 99       |
| 1144           | 14 de mayo de 2009 05:50 PM        |                                     | 10                      |                    |           | 146            |          |
| 1143           | 7 de mayo de 2009 03:41 PM         |                                     | 10                      |                    |           | 146            |          |
| 1142           | 7 de mayo de 2009 01:09 PM         |                                     | 20                      |                    |           | $\mathbf{1}$   |          |
| 1141           | 7 de mayo de 2009 12:12 PM         |                                     | 5                       |                    |           | 146            |          |
| 1140           | 23 de abril de 2009 12:21 PM       |                                     | 10                      |                    |           |                | 98       |
| 1139           | 27 de marzo de 2009 10:34 AM       |                                     |                         | 300                |           |                | 54       |
| 1138           | 27 de marzo de 2009 01:31 AM       |                                     |                         | 300                |           |                | 32       |
| 1137           | 27 de marzo de 2009 01:29 AM       |                                     |                         | 300                |           |                | 32       |
| 1136           | 26 de marzo de 2009 08:12 PM       |                                     | 5                       |                    |           | 3925           |          |
| 1135           | 26 de marzo de 2009 06:35 PM       |                                     | 10                      |                    |           |                | 97       |
| 1134           | 26 de marzo de 2009 06:17 PM       |                                     | $\overline{2}$          |                    |           | 148            |          |
| 1133           | 25 de marzo de 2009 04:53 PM       |                                     | 5                       |                    |           | 3401           |          |
| 1132           | 25 de marzo de 2009 04:16 PM       |                                     |                         | 150                |           |                | 96       |
| 1131           | 25 de marzo de 2009 04:15 PM       |                                     | 5                       |                    |           | 3400           |          |
| 1130           | 25 de marzo de 2009 04:10 PM       |                                     |                         | 150                |           |                | 95       |

Figura 4.20: Opción Sistema/Créditos de la administración Zonamovil.

- Opción Sistema/Créditos/Asignar. Este módulo permite asignar créditos a las distintas compañías dadas de alta hasta el momento y hayan solicitado la compra de dichos créditos. Como se puede ver en la Figura 4.21, los datos solicitados son:
	- Número de créditos. Se introduce el número de créditos comprados por el usuario.
	- Tipo. En esta parte se determina si los créditos serán usados para:
		- Usuario. Únicamente el envío de mensajes SMS.
		- Promoción. Pertenecen a una compañía y será usado para enviar cupones móviles a los usuarios que participen en dicha promoción.
		- Compañía. Será usado para enviar mensajes SMS a los contactos y usuarios que la compañía decida.
- Asignar a. En este campo se establece a que usuario o compañía serán asignados los créditos:
	- Tipo usuario. Se muestra una lista con los usuarios registrados hasta el momento.
	- Tipo Promoción/Compañía. Se muestra una lista con las compañías registradas hasta el momento agrupadas por clasificación.

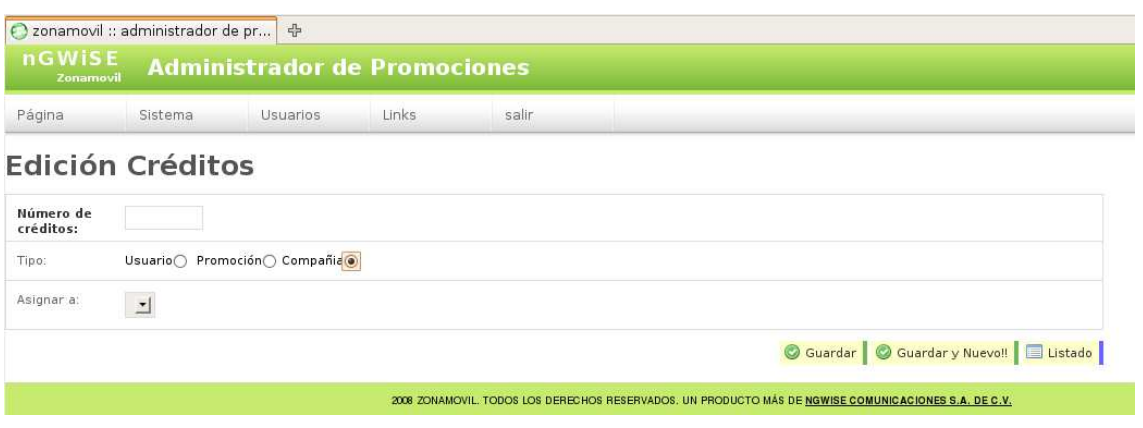

Figura 4.21: Opción Créditos de la administración Zonamovil.

Opción Sistema/Compañías. Este módulo permite mostrar la lista de todas las compañías dadas de alta hasta el momento, a través del cual el usuario puede crear, editar y eliminar determinadas compañías; las opciones y elementos más importantes de este módulo se muestran en la Figura 4.22 y se describen a continuación:

- Id. Este elemento permite reconocer de manera única a la compañía registrada.
- **Razón social.** Nos proporciona el nombre oficial de la compañía u organización que se encuentra registrada.
- Calle, Numero interior y Número exterior. Estos datos en conjunto nos proporcionan la dirección completa de la organización.
- No. celular. Este dato nos podrá mantener contacto con la organización.
- Creado. Es importante saber la fecha en la cual se llevó a cabo el registro de la organización para futuras aclaraciones.
- Estado. Como trabajo a futuro se espera extender el proyecto a nivel internacional, por lo que es importante conocer la zona geográfica de la organización para así poder asignar un proveedor de servicios y una operadora local.
- Id. Administrador. Este campo nos permite enlazarnos directamente con los datos de la persona que se encuentra a cargo de la administración por parte de la organización que se encuentra registrada.
- Opciones. Las opciones de funcionalidad para este módulo son dos:
- Editar. Con esta opción el usuario puede actualizar o modicar los datos previamente registrados en la base de datos.
- Eliminar. Con esta opción el administrador puede borrar denitivamente de la base de datos el registro de la compañía.

|    | Página<br>Sistema             | <b>Usuarios</b><br>Links                                                | salir               |                    |            |                                                    |        | Elimina definitivamente                |                       |  |  |  |
|----|-------------------------------|-------------------------------------------------------------------------|---------------------|--------------------|------------|----------------------------------------------------|--------|----------------------------------------|-----------------------|--|--|--|
|    | Lista de Compañias            |                                                                         |                     |                    |            |                                                    |        | de la base de datos a la<br>compañía   |                       |  |  |  |
| 1d | Razon social (asc) Calle      |                                                                         | Número<br>Interior  | Número<br>Exterior | No.Celular | Creado                                             | Estado | 1 <sub>d</sub><br><b>Administrador</b> | <b>Opciones</b>       |  |  |  |
| 91 | Adam Eventos                  | Adam                                                                    | $\circ$             | $\circ$            |            | 20 de marzo de<br>2009 12:46 AM                    | 4897   | $\mathbf{1}$                           |                       |  |  |  |
| 82 | agelmexico                    | agelmexico                                                              | $\circ$             | $\mathbf{0}$       |            | 14 de marzo de<br>2009 11:32 AM                    | 4897   | $\mathbf{1}$                           | $\sim$ 0              |  |  |  |
| 51 | Ambbar                        | ambaar                                                                  | $\ddot{\mathbf{0}}$ | $\mathbf{0}$       |            | 20 de noviembre<br>de 2008 09:18<br>PM             | 4897   | Edita datos de<br>la compañía          | $\omega^2$ . $\omega$ |  |  |  |
| 97 | Angloamericano                | Angloamericano                                                          | $\circ$             | $\mathbf{0}$       |            | 26 de marzo de<br>2009 06:35 PM                    | 4897   | $\mathbf{1}$                           | $\sqrt{2}$            |  |  |  |
| 68 | Anodis (Victor)<br>Espíndola) | anodis                                                                  | 10                  | 10                 |            | 23 de enero de<br>2009 02:29 PM                    | 4913   | $\mathbf{1}$                           | $\frac{1}{2}$         |  |  |  |
| 30 | <b>ANTRO</b>                  | Av. Vito Alessio Robles #12, casi esg. con<br>Insurgentes, Col. Florida | $\ddot{\mathbf{0}}$ | $\Omega$           |            | 1 de septiembre<br>de 2008 11:13<br>PM             | 4897   | $\mathbf{1}$                           | 30                    |  |  |  |
| 54 | Avantlaser                    | avant                                                                   | $\circ$             | $\mathbf{0}$       |            | 23 de noviembre<br>de 2008 10:11<br><b>PM</b>      | 4897   | $\mathbf{1}$                           | $\partial$ $\circ$    |  |  |  |
| 32 | Avant Laser                   | Gabriel Mancera #431, Consultorio 5, Colonia del<br>Valle, Tel 56691111 | 'n                  | $\Omega$           |            | 10 <sub>de</sub><br>septiembre de<br>2008 06:33 PM | 4913   | $\mathbf{1}$                           | $\mathbb{Z}$ a        |  |  |  |
| 45 | <b>Basilica</b>               | VIIA                                                                    | $\circ$             | $\mathbf{0}$       |            | 17 de noviembre<br>de 2008 04:20<br>PM             | 4897   | $\mathbf{1}$                           | 00                    |  |  |  |
| 76 | beautycity                    | 111                                                                     | $\circ$             | $\mathbf{0}$       |            | 27 de febrero de<br>2009 04:52 PM                  | 4897   | $\mathbf{1}$                           | $\omega^2$ a          |  |  |  |
| 96 | Berenice Ouiroz               | Berenice Ouiroz                                                         | $\theta$            | $\alpha$           |            | 25 de marzo de<br>2009 04:09 PM                    | 4897   | $\mathbf{1}$                           | $\theta$ o            |  |  |  |
| 35 | Billar                        | Eje Central Lázaro Cardenas No 909 Col. Portales<br>Sur. Tel. 56017761  | $\theta$            | $\mathbf{0}$       |            | 9 de octubre de<br>2008 10:03 PM                   | 4897   | $\mathbf{1}$                           | $\theta$ $\theta$     |  |  |  |
| 25 | Bolerama Coyoacan             | Jose Maria Rico #526 Eje sur 8, Col del Valle Tel<br>55341292           | $\circ$             | $\mathbf{0}$       |            | 30 de marzo de<br>2008 01:13 PM                    | 4913   | $\mathbf{1}$                           | $\mathcal{S}$ a       |  |  |  |
| 55 | Bolerama messenger            | dddd                                                                    | $\circ$             | $\circ$            |            | 23 de noviembre<br>de 2008 10:27<br>PM             | 4897   | $\mathbf{1}$                           | 30                    |  |  |  |
| 70 | <b>BOLICHES AMF</b>           | PROXIMAMENTE                                                            | $\ddot{\text{o}}$   | $\mathbf{0}$       |            | 6 de febrero de<br>2009 01:05 PM                   | 4897   | $\mathbf{1}$                           | $\frac{1}{2}$         |  |  |  |

Figura 4.22: Opción Sistema/Compañías de la administración Zonamovil.

- Opción Sistema/Compañías/Crear o editar. Este módulo permite crear o editar información de las distintas compañías a través de un formulario, a continuación se describe los campos más importantes a llenar dentro del formulario, los cuales se pueden ver en la Figura 4.23.
	- $\blacksquare$  Razón social. En este campo el usuario introduce el nombre oficial de la organización.
	- País. En este campo el usuario selecciona un país, a partir de este dato se realiza un selección de las operadoras telefónicas de dicho país, es importante conocer los datos de las operadoras ya que a través de éstas se podrán enviar los mensajes SMS y cupones móviles.
	- $\blacksquare$   $\blacksquare$   $\blacks$ en futuras consultas, pero en su conjunto permiten al sistema mejorar la búsqueda

y oferta de promociones a los visitantes del sistema Web Zonamovil, ya que de acuerdo a la ubicación geográfica registrada por los visitantes se muestran las más cercanas a dicha ubicación.

- No. de celular. Con este dato se podrá tener un medio más de contacto con la compañía que se está registrando o modificando.
- Descripción. En este campo se coloca un breve texto en el cual se colocan los detalles o información más relevante de la organización.
- Id. Administrador. En este campo se hace la selección del administrador que llevará la cuenta de la organización, puede o no ser un miembro de la organización, pero necesita estar previamente registrado.
- Grupos. A través de este campo el usuario selecciona una o más clasificaciones a las cuales estará asociada la organización.

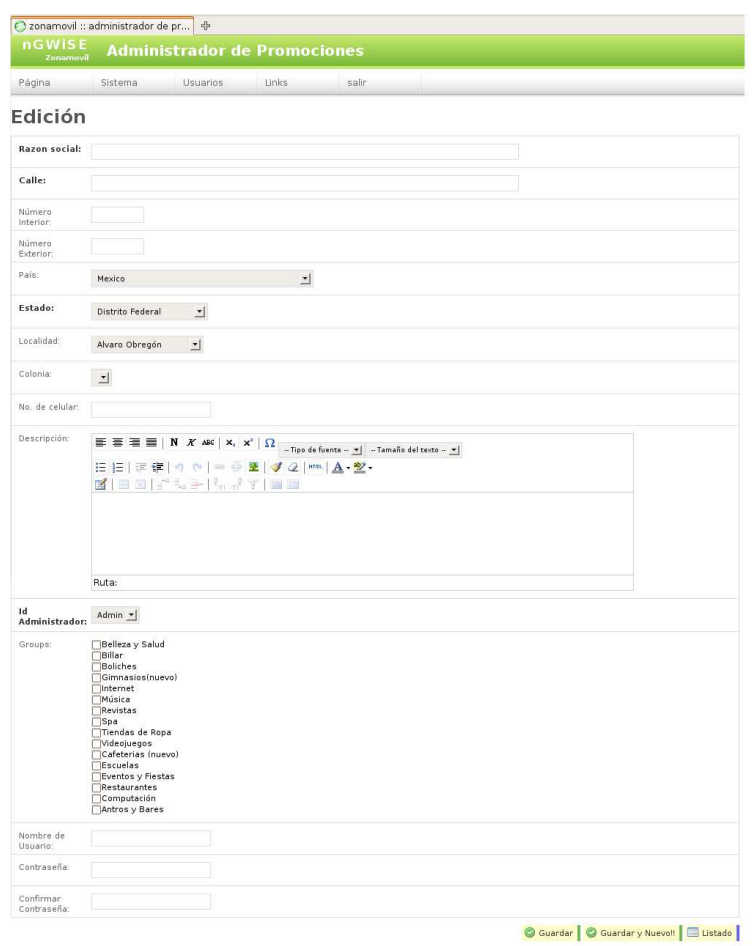

Figura 4.23: Editar Compañía en la administración Zonamovil.

Opción Sistema/SMS. Como se puede observar en la Figura 4.24, este módulo permite mostrar la lista de todos los mensajes SMS enviados hasta el momento por los usuarios de Zonamovil, ya sea desde la página principal, la administración Zonamovil o bien desde Zonamovil Messenger, la lista nos permite obtener la siguiente información:

- Texto. En esta columna se muestra el texto de cada uno de los mensajes enviados.
- Estado. Este campo nos indica si ya ha sido enviado al destinatario, en caso contrario éste se encuentra marcado indicando que está en lista de espera.
- No. de celular. Este campo hace referencia al número celular del destinatario, por lo que si el mensaje fue enviado a un grupo de personas, se generarán tantas filas en esta lista como número de mensajes hayan sido enviados.
- Fecha de creación. Este campo nos indica la fecha y hora en la cual el usuario envío el mensaje al (los) destinatario(s).
- Usuario. Este campo nos indica qué usuario envió el (los) mensaje(s) SMS.

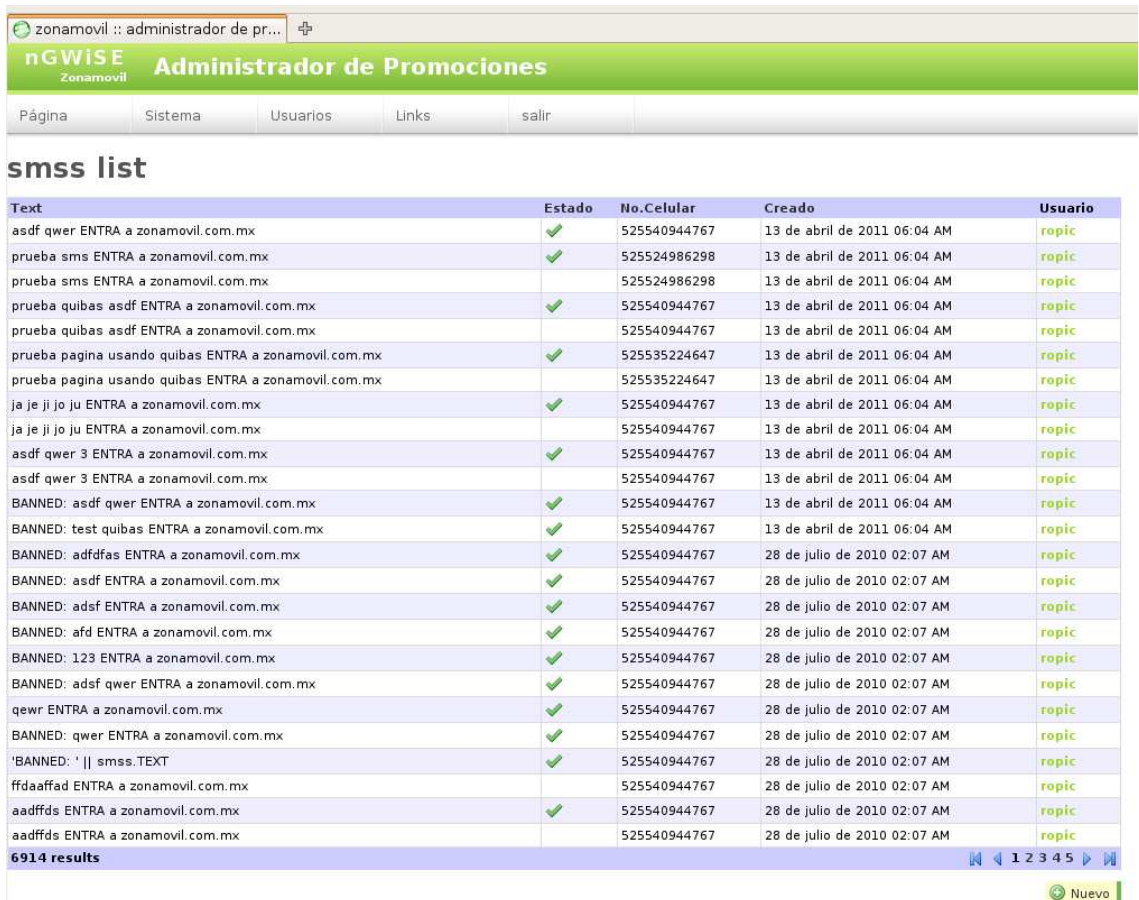

Figura 4.24: Opción Sistema/SMS de la administración Zonamovil.

Menú Links. Este módulo permite enlazar al administrador con las distintas interfaces para los usuarios finales, en la Figura 4.25 se señalan los dos enlaces más importantes a describir para este trabajo:

- Acceso directo a la página principal de Zonamovil. •
- $\blacksquare$  Acceso directo a la administración del módulo Zonamovil Messenger.

|           | O zonamovil :: administrador de pr<br>nGWISE<br>Zonamovil | 수<br><b>Administrador de Promociones</b> |                  |           |                           |            |                                        |      |                            |                 |
|-----------|-----------------------------------------------------------|------------------------------------------|------------------|-----------|---------------------------|------------|----------------------------------------|------|----------------------------|-----------------|
|           | Página<br>Sistema                                         | Usuarios                                 | Links            | salir     |                           |            |                                        |      |                            |                 |
|           | Lista de Compañias                                        |                                          | Zonamovil        |           |                           |            |                                        |      |                            |                 |
| <b>Id</b> | <b>Razon social (asc)</b><br>Calle                        |                                          | Backend          | ero<br>or | Número<br><b>Exterior</b> | No.Celular | Creado                                 |      | Estado Id<br>Administrador | <b>Opciones</b> |
|           | Adam Eventos                                              | Adam                                     | Messenger        |           | $\Omega$                  |            | 20 de marzo de<br>2009 12:46 AM        | 4897 |                            | $\sim$ 0        |
|           | agelmexico                                                | agelmexico                               | Vistas           |           | $\ddot{\mathbf{0}}$       |            | 14 de marzo de<br>2009 11:32 AM        | 4897 |                            | $\sqrt{6}$      |
| 51        | Ambbar                                                    | ambaar                                   | Google/analytics |           | $\mathbf{0}$              |            | 20 de noviembre<br>de 2008 09:18<br>PM | 4897 |                            | $\sim$ $\sim$   |

Figura 4.25: Menú Links de la administración Zonamovil.

## 4.4.2. Sistema Web Zonamovil Messenger.

A continuación se presentan las principales funcionalidades del módulo de administración para el envío de mensajes SMS a través de la Web Zonamovil Messenger.

- Inicio. Este módulo está disponible para los distintos clientes que han contratado el servicio para el envío de mensajes SMS. Una vez que el usuario ha iniciado sesión se despliega una pantalla como la que se muestra en la Figura 4.26:
	- Menú. Éste se presenta en la columna izquierda, tiene dos opciones principales:
		- Enviar SMS. A través de esta opción el usuario puede enviar los mensajes SMS y obtener información de las estadísticas de uso del envío de mensajes SMS y cupones móviles.
		- Grupos. En esta opción el usuario puede administrar los contactos que tiene registrados.
	- $\overline{\mathbf{A}}$ rea de contactos y envío de mensajes. En este espacio a los usuarios se les despliegan las distintas funcionalidades de las diversas opciones que se presentan en el Menú.

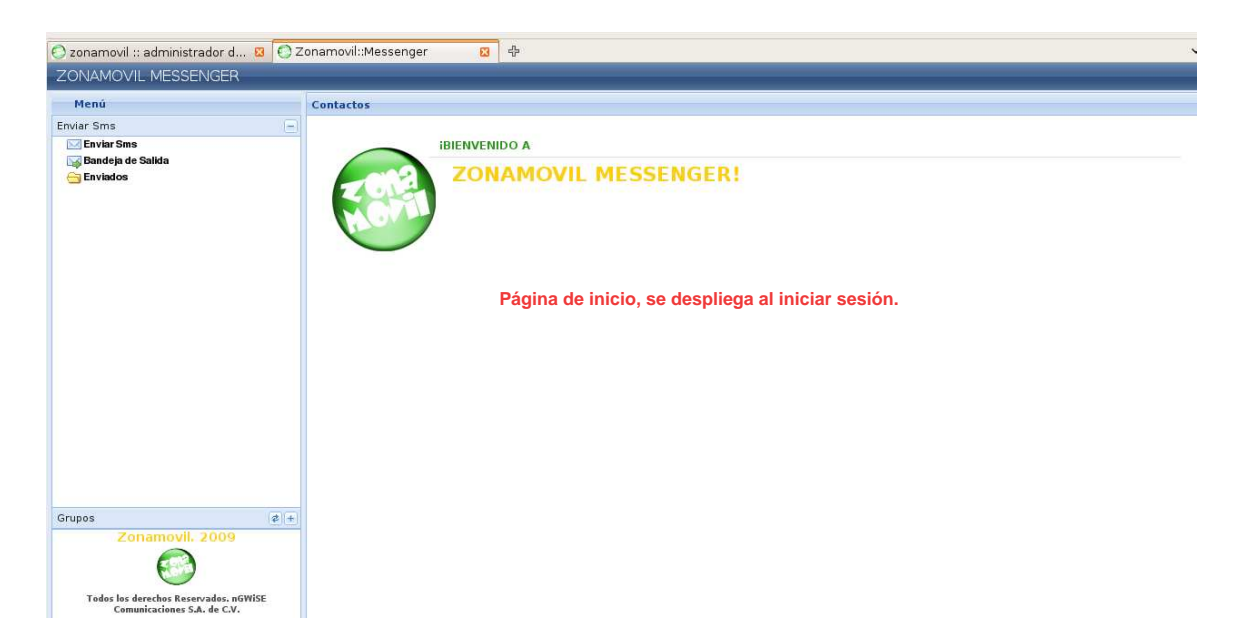

Figura 4.26: Opción Inicio de la administración Zonamovil Messenger.

- Opción Grupos. Esta sección permite administrar los grupos y sus contactos, en la Figura 4.27 se marca el área donde se puede ver la lista con los grupos creados hasta el momento, a continuación se describen las opciones que se presentan en la parte superior de la lista de grupos, la descripción de las opciones se realiza de izquierda a derecha:
	- Importar contactos. La primera opción (desplegada con una imagen de clip) permite al usuario importar contactos a un grupo de la lista, previamente seleccionado.
- Crear grupo. La segunda opción (desplegada con una imagen de añadir) permite al usuario crear un nuevo grupo para clarificar y ordenar los contactos registrados o a registrar.
- Editar grupo. La tercera opción (desplegada con una imagen de edición) permite al usuario modificar los datos de un grupo previamente seleccionado.
- Eliminar. La cuarta opción (desplegada con una imagen de eliminar) permite al usuario eliminar definitivamente de la base de datos uno o más grupos previamente seleccionados.
- Salir. Esta opción permite al usuario cerrar su sesión en el sistema de administración Zonamovil Messenger.

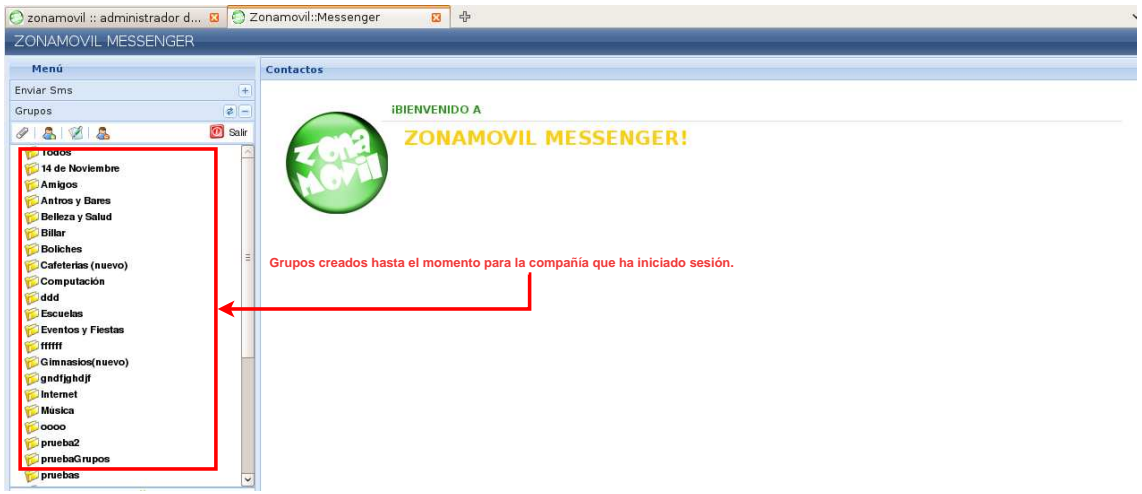

Figura 4.27: Opción Grupos de la administración Zonamovil Messenger.

- Opción Crear/Editar Grupos. Como se puede ver en la Figura 4.28, se cuenta con las siguientes opciones:
	- Opción crear. Se puede añadir información para crear un nuevo grupo.
	- Opción editar. Se pueden editar los datos de un grupo creado previamente.
	- Formulario. Ambas opciones presentan el mismo formulario el cual solicita la siguiente información:
		- Nombre. Este campo es obligatorio, ya que con éste podemos identificar el grupo de manera única.
		- Descripción. Este campo es opcional, ya que el usuario puede añadir información adicional referente al grupo.

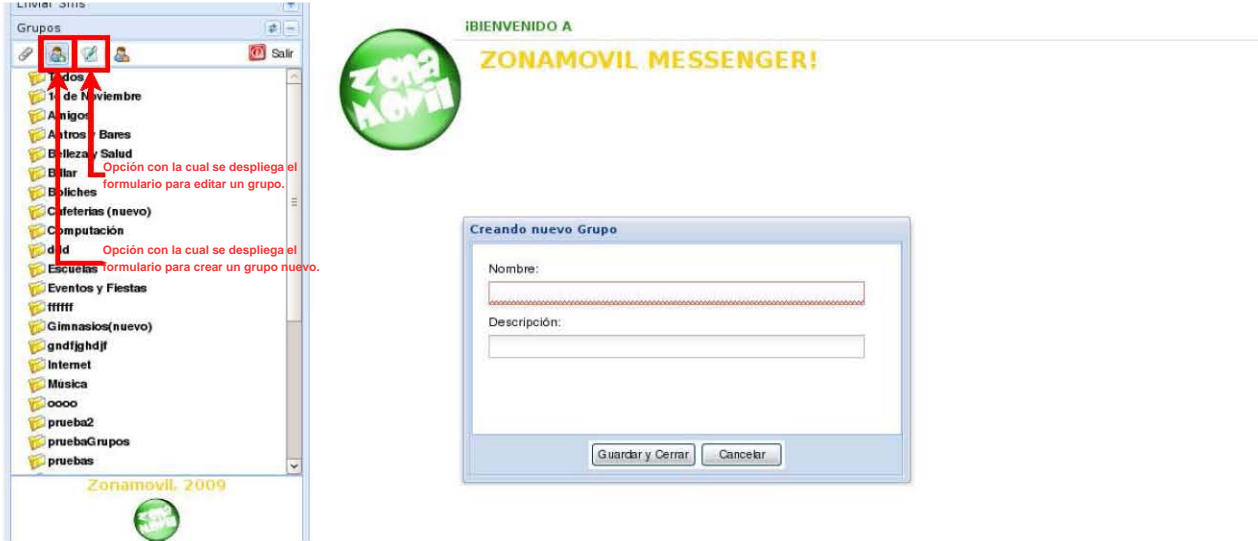

Figura 4.28: Opción Crear/Editar Grupos en la administración Zonamovil Messenger.

- Opción Importar contactos en un grupo. Esta opción permite importar un conjunto de contactos en un grupo a través de un archivo en formato XLS<sup>9</sup> . Los datos y el orden en que deben aparecer deben ser: Nombre, Apellido, Número de teléfono celular, Correo electrónico, Sexo, Edad y Localidad. Como se puede ver en la Figura 4.29 al seleccionar la opción Importar se despliega un formulario con las siguientes opciones:
	- Archivo excel. En este campo el usuario selecciona el archivo en formato xls, el cual contiene los datos de los contactos a insertar en la base de datos.
	- $\blacksquare$   $\blacksquare$   $\blacks$ donde cada grupo tiene una casilla para poder seleccionar uno mas grupos al mismo tiempo.
	- Opciones. Existen tres opciones principales que se presentan en la parte inferior del formulario, las cuales ayudan al usuario a importar un conjunto de contactos al mismo tiempo:
		- Importar. Cuando el usuario selecciona esta opción, el sistema realiza la lectura del archivo en formato xls, validando la estructura y formato de cada uno de las celdas, y si todos los datos son correctos el sistema almacena la información en la base de datos.
		- Resturar. Si el usuario ha realizado la acción de importar contactos y desea volver a realizar la acción con otro archivo, o bien desea eliminar las selecciones realizadas, esta opción ayuda al usuario a limpiar el formulario.

 $9E$ ste tipo de archivos contienen estructuras físicas llamadas libros, donde cada uno puede contener una o más hojas de cálculo. Cada hoja de cálculo se conforma de filas y columnas, cada dato se almacena en una celda (fila, columna).

• Ejemplo. Si el usuario tiene dudas del formato o estructura que debe llevar el archivo en formato xls, esta opción abre una ventana que despliega un ejemplo con las especificaciones requeridas para subir un archivo válido.

| ZONAMOVIL MESSENGER                                                                                                   |                                                 |                              |                 |                 |
|----------------------------------------------------------------------------------------------------|-------------------------------------------------|------------------------------|-----------------|-----------------|
| Menú                                                                                                    | <b>Importar contactos</b>                       |                              |                 |                 |
| Enviar Sms<br>$\left  + \right $                                                                                      |                                                 |                              |                 |                 |
| $ z $ –<br>Grupos                                                                                                    | Archivo<br>Selecciona un archivo:xis<br>excell: |                              |                 | Buscar Archivo. |
| <b>D</b><br><b>O</b> Salir<br>128<br>å.                                                                               | Grupos:<br>Relleza y Salud                      | Billar                       | Roliches        |                 |
| Todos<br>14 de Noviembre                                                                                              | Gimnasios(nuevo)                                | Interne:                     | Música          |                 |
| Amigos                                                                                                    | Revistas                                        | Spa                          | Tiendas de Ropa |                 |
| <b>Antros y Bares</b>                                                                                                 | Videojuegos                                     | Cafeterias (nuevo)           | Escuelas        |                 |
| Belleza y Salud<br>Opción que permite importar un conjunto<br><b>Billar</b><br>de contactos a través de un archivo de | Eventos y Fiestas                               | Restaurantes                 | Computación     |                 |
| Boliches tipo XLS a un grupo previamente creado.                                                                      | Antros y Bares                                  | Amigos                       | 14 de Noviembre |                 |
| Cafeterias (nuevo)<br>Computación                                                                                     | womans                                          | ddd                          | $\Box$ 0000     |                 |
| ddd                                                                                                    | $\blacksquare$ ffffff                           | universidad                  | rotterdam       |                 |
| <b>Escuelas</b>                                                                                                    | prueba2                                         | pruebaxls                    | pruebas         |                 |
| <b>Eventos y Fiestas</b>                                                                                              |                                                 |                              |                 |                 |
| <b>IHHH</b>                                                                                                    | gndfghdjf                                       | Spamn                        | pruebaSimon     |                 |
| Gimnasios(nuevo)<br>gndfjghdjf                                                                                        | pruebaGrupos                                    | sms prueba                   |                 |                 |
| Internet                                                                                                    |                                                 | <b>Las Importar</b><br>Reset | Eg Ejemplo      |                 |
| Musica                                                                                                    |                                                 |                              |                 |                 |

Figura 4.29: Opción Importar contactos en un grupo a través de la administración Zonamovil Messenger.

- Opción Listar contactos de un grupo. Con esta opción el usuario puede visualizar los contactos asociados a un grupo a través de una lista, esta lista se despliega una vez que el usuario selecciona un grupo, donde cada lista contiene datos generales de cada uno de los contactos como se puede ver en la Figura 4.30. Cada lista se presenta con un conjunto de opciónes con las cuales puede manipular la lista de acuerdo a las necesidades requeridas, las opciones se presentan en la parte superior de la lista de contactos y se describen a continuación:
	- $\blacksquare$  Nuevo contacto. Con esta opción el usuario podrá crear un contacto nuevo, la principal diferencia con la opción importar contactos, es que en esta opción el usuario sólo creará un contacto a la vez.
	- $\blacksquare$  Eliminar contacto. Si el usuario desea eliminar uno o más contactos del registro de la base de datos, selecciona el (los) contacto(s) y hace uso de esta opción.
	- $\blacksquare$  Editar grupos asociados. Esta opción no se encuentra presente como tal en un botón, si el usuario desea modificar algún dato de un contacto, selecciona el campo que el usuario desea modificar y se selecciona (doble clic izquierdo al mouse), con lo cual se activará la casilla para editar el dato.
	- Buscar contactos. La lista presenta un formato de paginación para facilitar la búsqueda de un contacto al usuario.
	- $\bullet$  Ordenar columna. Esta opción permite al usuario ordenar de mayor a menor o viceversa cada columna manteniendo la asociación entre datos, el único campo que no presenta esta opción.

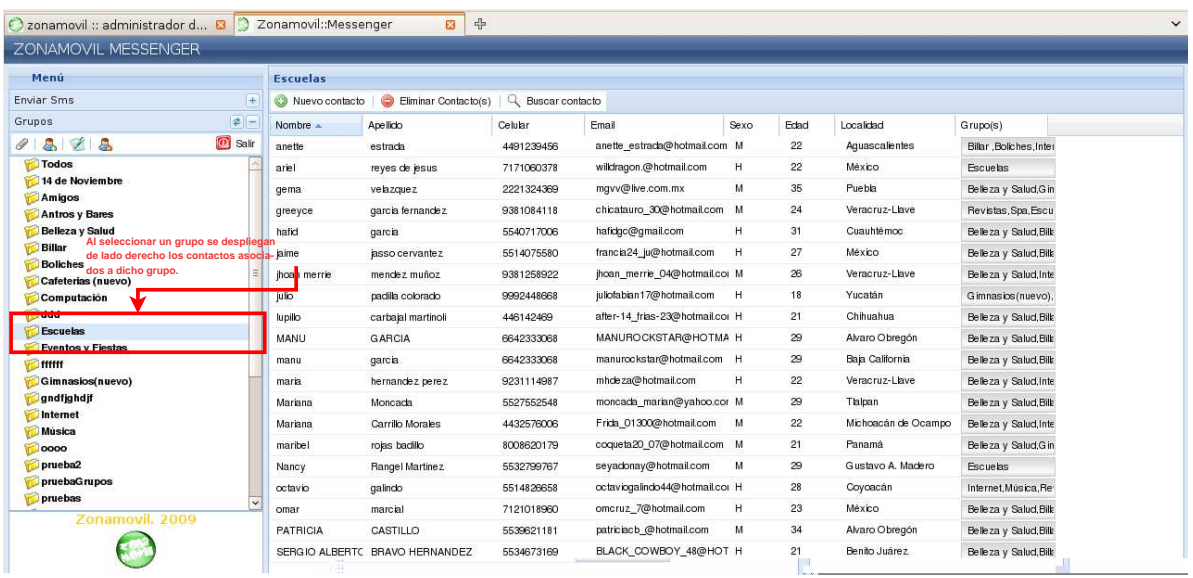

Figura 4.30: Opción Listar contactos de un grupo a través de la administración Zonamovil Messenger.

Opción Buscar contactos en un grupo. Como se muestra en la Figura 4.31, esta opción permite al usuario buscar aquellos contactos que contengan la cadena que el usuario introduzca como patrón de búsqueda en el formulario (marcado con el recuadro verde), el cual se despliega cuando el usuario selecciona la opción Buscar contacto (marcada con el recuadro rojo).

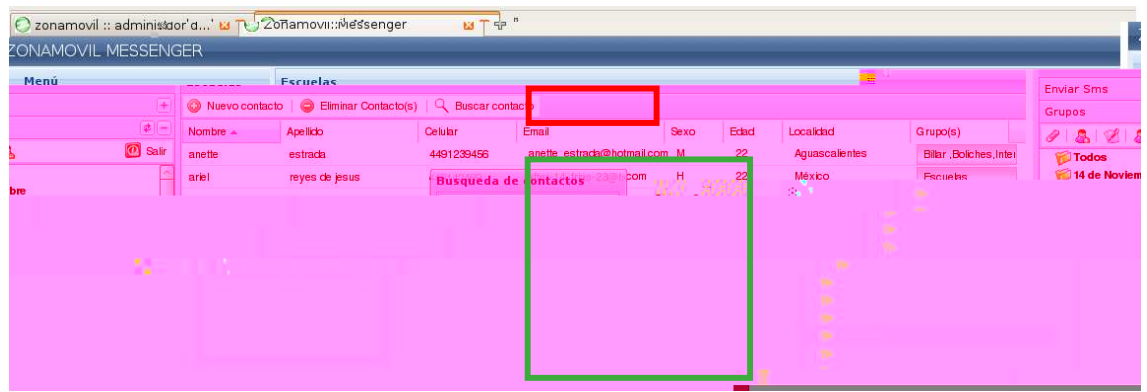

Figura 4.31: Opción Buscar contactos en un grupo a través de la administración Zonamovil Messenger.

Opción Editar grupos de un contacto. Esta opción permite al usuario manejar los grupos en los cuales se encuentra asociado un contacto, como se puede ver en la Figura 4.32,

el usuario selecciona el campo de la columna  $Grupo(s)$  (marcado con el recuadro rojo) y a continuación se despliega un formulario (marcado con el recuadro verde), en el cual se pueden realizar las siguientes acciones:

- Crear una asociación nueva de un contacto con uno o más grupos.
- Eliminar una o mas asociaciones de un contacto con los grupos que se encuentra relacionado.

| C zonamovil :: administrador d 8 C Zonamovil::Messenger     |                                                                                                    |                            |                 | 63                     | 中               |            |                       |       |                                         |      |          |                          |                                       |                                |                                        |                |
|-------------------------------------------------------------|----------------------------------------------------------------------------------------------------|----------------------------|-----------------|------------------------|-----------------|------------|-----------------------|-------|-----------------------------------------|------|----------|--------------------------|---------------------------------------|--------------------------------|----------------------------------------|----------------|
| ZONAMOVIL MESSENGER                                         |                                                                                                    |                            |                 |                        |                 |            |                       |       |                                         |      |          |                          |                                       |                                |                                        |                |
| Menú                                                        |                                                                                                    | <b>Escuelas</b>            |                 |                        |                 |            |                       |       |                                         |      |          |                          |                                       |                                |                                        |                |
| Enviar Sms                                                  | $+$                                                                                                    | Nuevo contacto             |                 | Eliminar Contacto(s)   |                 |            | Q Buscar contacto     |       |                                         |      |          |                          |                                       |                                |                                        |                |
| Grupos                                                      | $\left\Vert \mathbf{z}\right\Vert =% {\displaystyle\sum\limits_{k\in\mathbb{Z}}\mathbf{z}_{k}^{k}}% {\displaystyle\sum\limits_{k\in\mathbb{Z}}\mathbf{z}_{k}^{k}}% {\displaystyle\sum\limits_{k\in\mathbb{Z}}\mathbf{z}_{k}^{k}}% {\displaystyle\sum\limits_{k\in\mathbb{Z}}\mathbf{z}_{k}^{k}}% {\displaystyle\sum\limits_{k\in\mathbb{Z}}\mathbf{z}_{k}^{k}}% {\displaystyle\sum\limits_{k\in\mathbb{Z}}\mathbf{z}_{k}^{k}}% {\displaystyle\sum\limits_{k\in\mathbb{Z}}\mathbf{z}_{k}^{k}}% {\display$ | Nombre -                   | Apellido        |                        |                 | Celular    |                       | Email |                                         | Sexo | Edad     | Localidad                |                                       | Grupo(s)                       |                                        |                |
| <b>VA</b><br>$\mathscr{O}$ .                                | <b>O</b> Salir                                                                                                    | anette                     | estrada         |                        |                 | 4491239456 |                       |       | anette_estracla@hotmail.com M           |      | 22       |                          | Aguascalientes                        | Billar , Boliches, Inter       |                                        |                |
| <b>Todos</b>                                                |                                                                                                    | ariel                      |                 | reyes de jesus         |                 | 7171060378 |                       |       | wilkiragon.@hotmail.com                 | н    | 22       | México                   |                                       | Escuelas                       |                                        |                |
| 14 de Noviembre<br>Amigos                                   |                                                                                                    | gema                       | velazquez       |                        |                 | 2221324369 |                       |       | mgvv@live.com.mx                        | M    | 35       | Puebla                   |                                       | Belleza v Salud, G in          |                                        |                |
| Antros y Bares                                              |                                                                                                    | greeyce                    |                 | garcia fernandez       |                 | 9381084118 |                       |       | chicatauro 30@hotmail.com M             |      | 24       |                          | Veracruz-Llave                        | Revistas, Spa, Escu            |                                        |                |
| <b>Belleza</b> y Salud                                      |                                                                                                    | hafid                      | <b>CLOUD IN</b> |                        |                 | EE40717008 |                       |       | hafirkan@amail.com                      |      | 31       |                          | Cuauhté moc                           | Belleza y Salud, Bilt          |                                        |                |
| Billar <sub>cervantez</sub><br>5514075580                   |                                                                                                    | francia24_ju@hotmail.com H |                 |                        | 27              | México     |                       |       | Belleza y Salud, Billa                  |      |          |                          | <b>Boliches</b><br>Cafeterias (nuevo) |                                |                                        | hoan merri     |
| mendez Editando grupos del contacto: 9381084118@homelicon M |                                                                                                    |                            |                 |                        | 26              |            | Veracruz-Llave        |       | Belleza y Salud, Inte                   |      |          |                          | Computación                           |                                |                                        | julio          |
| padila c Grupos:                                            |                                                                                                    |                            |                 |                        | 18              | Yucatán    |                       |       | Gimnasios (nuevo),<br>外国                |      |          |                          | ddd                                   |                                |                                        | lupillo        |
| $B$ belieza v Salud $\overline{a}$ = $\overline{a}$ billar  |                                                                                                    | <b>Boliches</b>            |                 |                        | 21              |            | Chihuahua             | 多、    |                                         |      | Escudias | <b>Even os y Fiestas</b> |                                       |                                | <b>MANU</b>                            | <b>GARCIA</b>  |
| Gimnasios(nuevo) Internet                                   |                                                                                                    | Música                     |                 |                        | Alvaro Obregón  |            | Belleza y Salud, Bilk |       |                                         |      | ******   |                          |                                       |                                | manu                                   | garcia         |
|                                                             |                                                                                                    |                            | ba              |                        | Baja California |            |                       |       | Belleza y Salud, Production Ratificevo) |      |          |                          | maria                                 |                                | hernand V Revistas                     | $\mathbb{Z}$ s |
| Tiendas de Ropa                                             | 22                                                                                                    | Veracruz-Llave             |                 | Belleza v Salud, Inte  |                 |            |                       |       | gndfighdif<br>Internet                  |      |          |                          | Mariana                               | Moncad                         |                                        |                |
| deterias (nuevo) V Escuelas                                 | 29                                                                                                    | Tialpan                    |                 | Belleza y Salud, Billa |                 |            |                       |       | <b>Musica</b>                           |      |          |                          | <b>Mariana</b>                        | Carrillo                       | Videojuegos                            | <b>同C</b>      |
|                                                             | 22                                                                                                    | Michoacán de Ocarr po      |                 | Belleza v Salud. Inte  |                 |            |                       |       | 0000                                    |      |          |                          | maribel                               |                                | rojas ba <b>Film</b> Eventos y Fiestas | <b>IV</b> R    |
| Computación<br>staurantes                                   | 21                                                                                                    | Panamá                     |                 | Belleza v Salud, Gin   |                 |            |                       |       | prueba2                                 |      |          |                          | Nancy                                 | Rangel                         | <b>J</b> Antros y Bares                | <b>A</b>       |
| 14 de Noviembre<br>agos                                     | 29                                                                                                    | Gustavo A. Madero          |                 | <b>Escuelas</b>        |                 |            |                       |       | pruebaGrupos<br>pruebas                 |      |          |                          | octavio                               | galincio                       |                                        |                |
|                                                             | 28                                                                                                    | Coycacán                   |                 | Internet.Música.Re     |                 |            |                       |       | Zonamovil, 2009                         |      |          |                          | omar                                  | marcial                        |                                        | <b>B</b> Gu    |
| Cancelar<br>dar                                             | 23                                                                                                    | México                     |                 | Belleza y Salud, Bills |                 |            |                       |       |                                         |      |          |                          | <b>PATRICIA</b>                       | <b>CASTIL</b>                  |                                        |                |
|                                                             | 34                                                                                                    | Alvaro Obregón             |                 | Belleza y Salud, Bill  |                 |            |                       |       |                                         |      |          |                          |                                       | SERGIO ALBERTE DRAVO HERMANGEZ |                                        | 5534673169     |
| BLACK COWBOY 48@HOT H                                       | 21                                                                                                    | Benito Juárez              |                 | Belleza y Salud, Billa |                 |            |                       |       | <u>. www.com.com.com.com.com.com.st</u> |      |          |                          |                                       |                                |                                        |                |

Figura 4.32: Opción Editar grupos de un contacto a través de la administración Zonamovil Messenger.

- Opción Editar un contacto. Esta opción permite al usuario editar los datos de un contacto, como se puede ver en la Figura 4.33, el usuario puede seleccionar el campo del contacto que desea editar, y una vez que haya seleccionado el campo (dependiendo del tipo de dato) se puede activar cualquiera de las siguientes dos opciones de la casilla:
	- Lista de selección. Este tipo de casilla se presenta para los campos  $S$ exo y Localidad, ya que son datos que sólo pueden adquirir cierto valor, por lo que se tiene un conjunto de valores preestablecidos para mostrar.
	- Campo de texto. Este tipo de casilla se presenta para los campos Nombre, Apellido, Celular, Correo electrónico y Edad, ya que el usuario puede introducir cualquier cadena de texto permitida para el campo a editar. Por ejemplo, la casilla Edad sólo acepta números enteros, para la casilla Nombre y Apellido solo acepta caracteres alfabéticos, para la casilla Correo electrónico solo acepta la estructura correo@dominio.subdominio.com.identificador, etcétera.

| C zonamovil :: administrador d 8 C Zonamovil: Messenger |                          |              | 國                                                         | 卡          |       |      |                |                      |              |                     |
|---------------------------------------------------------|--------------------------|--------------|-----------------------------------------------------------|------------|-------|------|----------------|----------------------|--------------|---------------------|
| ZONAMOVIL MESSENGER                                     |                          |              |                                                           |            |       |      |                |                      |              |                     |
| Menú                                                    |                          | pruebaGrupos |                                                           |            |       |      |                |                      |              |                     |
| Enviar Sms                                              | $+$                      |              | Nuevo contacto   Eliminar Contacto(s)   Q Buscar contacto |            |       |      |                |                      |              |                     |
| Grupos                                                  | $\boxed{\bigcircledast}$ | Nombre -     | Apellido                                                  | Celular    | Email | Sexo | Edad           | Localidad            |              | Grupo(s)            |
| 823<br>$\mathscr{Q}$                                    | <b>O</b> Salir           |              | morales                                                   | 5518117357 |       |      |                |                      |              | prue baG rupos      |
| Todos                                                   |                          | Ann          | Meza                                                      | 5535717498 |       |      | $\overline{2}$ |                      | $\checkmark$ | pruebas, prueba2, p |
| 14 de Noviembre<br>Amigos                               |                          | daniel       |                                                           | 5518117352 |       |      |                | Aquascalientes       |              | prue baG rupos      |
| <b>Antros y Bares</b>                                   |                          | Janeth       | Meza                                                      | 5520709723 |       |      | 27             | Baja California      |              | prue baG rupos      |
| <b>Belleza y Salud</b>                                  |                          | Ricardo      | Alfaro                                                    | 5523449103 |       |      |                | Baja California Sur  |              | prue baG rupos      |
| <b>Billar</b>                                           |                          | Rogelio      | Otero                                                     | 5529574760 |       |      |                | Campeche             |              | prue baG rupos      |
| <b>Boliches</b><br>Cafeterias (nuevo)                   |                          |              |                                                           |            |       |      |                | Chiapas<br>Chibushus |              |                     |

Figura 4.33: Opción Editar un contacto a través de la administración Zonamovil Messenger.

Opción Eliminar un contacto. Esta opción permite al usuario eliminar un contacto de la base de datos denitivamente. Como se puede ver en la Figura 4.34, cuando el usuario selecciona un contacto<sup>10</sup> y después la opción Eliminar contacto, se despliega un aviso en el cual se le pregunta al usuario si en realidad desea eliminar definitivamente de la base de datos el registro seleccionado. El usuario tiene dos opciones Sí ó No, la primera autoriza al sistema realizar la acción de eliminar de la base de datos al (los) contacto(s), y la segunda cancela la acción de borrado.

| C zonamovil :: administrador d 8 C Zonamovil: Messenger<br>ZONAMOVIL MESSENGER |                                                                                                    |                    |                      | -<br>$\mathbf{E}$ |                        |                                            |             |               |           |                |
|--------------------------------------------------------------------------------|----------------------------------------------------------------------------------------------------|--------------------|----------------------|-------------------|------------------------|--------------------------------------------|-------------|---------------|-----------|----------------|
| Menú                                                                           |                                                                                                    | pruebaGrupo        |                      |                   |                        |                                            |             |               |           |                |
| Enviar Sms                                                                     | 一步                                                                                                    | Nuevo contado      | Eliminar Contacto(s) |                   | Buscar contacto        |                                            |             |               |           |                |
| <b>Grupos</b>                                                                  | $\left\Vert \vec{\psi}\right\Vert =% {\displaystyle\sum\limits_{n=0}^{\infty}} \left( -1\right) ^{n}\left\Vert \vec{\psi}\right\Vert =% {\displaystyle\sum\limits_{n=0}^{\infty}} \left( -1\right) ^{n}\left\Vert \vec{\psi}\right\Vert =% {\displaystyle\sum\limits_{n=0}^{\infty}} \left( -1\right) ^{n}\left\Vert \vec{\psi}\right\Vert =% {\displaystyle\sum\limits_{n=0}^{\infty}} \left( -1\right) ^{n}\left\Vert \vec{\psi}\right\Vert =% {\displaystyle\sum\limits_{n=0}^{\infty}} \left( -1\right) ^{n}\left\Vert \vec{\psi}\right$ | Nombre -           | Арелю                |                   | Ceiular                | Email                                      | Sexo        | Edad          | Localidad | Grupo(s)       |
| 9892                                                                           | morales                                                                                                    |                    | 5518117357           |                   |                        |                                            |             | pruebaGrupos  |           |                |
| Todos                                                                          |                                                                                                    |                    |                      |                   | 5518117358             |                                            |             |               |           | prue baG rupos |
| 14 de Noviembre<br>Amigos<br>pruebas, prueba2, p.                              | Belleza y Salud                                                                                                    | ,難。                |                      | Ann               | соннишасюн             | Esta seguro que desea eliminar estra: 1972 |             | $\mathcal{D}$ |           |                |
| pruebaGrupos                                                                   | <b>Billar</b><br><b>Boliches</b>                                                                                                    |                    |                      | chater<br>Janeth  |                        |                                            |             |               |           | 27             |
| prue baG rupos                                                                 |                                                                                                    |                    | Ricardo              |                   | Yes                    | No.                                        |             |               |           |                |
| prue baG rupos                                                                 | Computación                                                                                                    | Cafeterias (nuevo) |                      | Rogelio           | <b>Service Control</b> |                                            | ----------- |               |           |                |
| prue baG rupos                                                                 | inini.                                                                                                    |                    |                      |                   |                        |                                            |             |               |           |                |

Figura 4.34: Opción Eliminar un contacto a través de la administración Zonamovil Messenger.

- Opción Enviar mensaje SMS. Al seleccionar la opción Enviar mensaje SMS se despliega un formulario como se muestra en la Figura 4.35, en el cual se presentan las siguientes opciones para el envío de mensajes SMS:
	- Enviar un mensaje SMS (o cupón móvil) a destinatarios que no se encuentran registrados como contactos.
	- Enviar un mensaje SMS (o cupón móvil) a uno o más grupos del usuario que tengan relacionados uno o mas contactos.

 $^{10}$ El usuario tiene la posibilidad de seleccionar mas de un contacto para eliminar de la base de datos.

- Enviar un mensaje SMS (o cupón móvil) a contactos del usuario.
- Seleccionar a través de una búsqueda avanzada a aquellos contactos que se desee enviar un mensaje SMS (o cupón móvil).

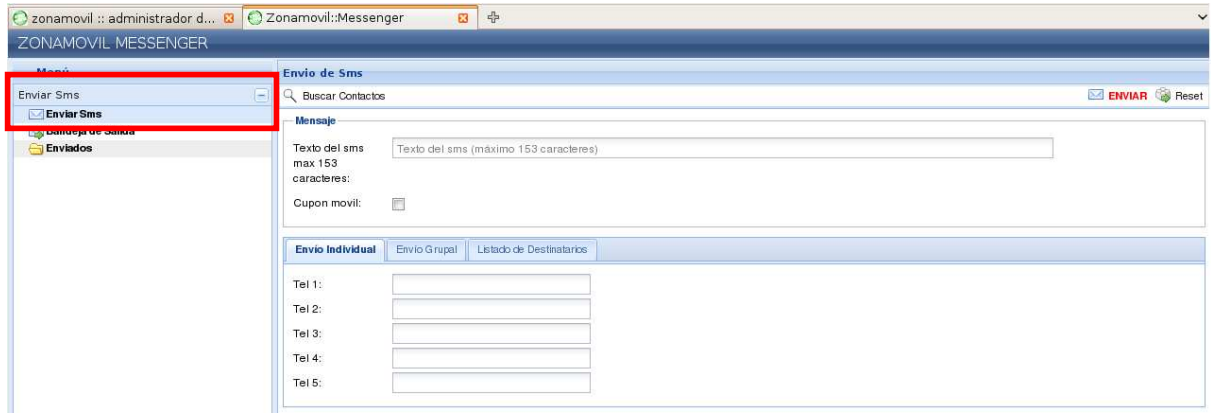

Figura 4.35: Opción Enviar mensaje SMS a través de la administración Zonamovil Messenger.

- Opción Buscar contactos para el envío de mensajes SMS. Esta opción permite al usuario realizar una búsqueda para encontrar contactos a través de una búsqueda avanzada con diversos parámetros, en la Figura 4.36 se muestran las opciones que incluye el formulario de búsqueda y que se describen a continuación:
	- Nombre, Apellido, Correo electrónico: Se presenta una casilla de texto que al introducir una cadena de texto se buscan todos aquellos contactos que coincidan con la cadena en los campos Nombre, Apellido o Correo electrónico.
	- Sexo: Cuenta con una lista de selección que permite al usuario busca aquellos contactos que sean hombres, mujeres o bien ambos.
	- Estado. Se presenta una lista de selección que permite al usuario buscar aquellos contactos que vivan en la localidad seleccionada.
	- Edad. Se presentan dos casillas de texto que permite al usuario buscar aquellos contactos que estén dentro de un rango de edad seleccionado.
	- Fecha de nacimiento. Se presenta una casilla de texto junto a una opción de calendario, las cuales permiten al usuario buscar aquellos contactos que hayan nacido en la fecha seleccionada.
	- Grupos. Se presenta una lista con campos de selección que permiten al usuario buscar aquellos contactos que se encuentren asociados con los grupos seleccionados.

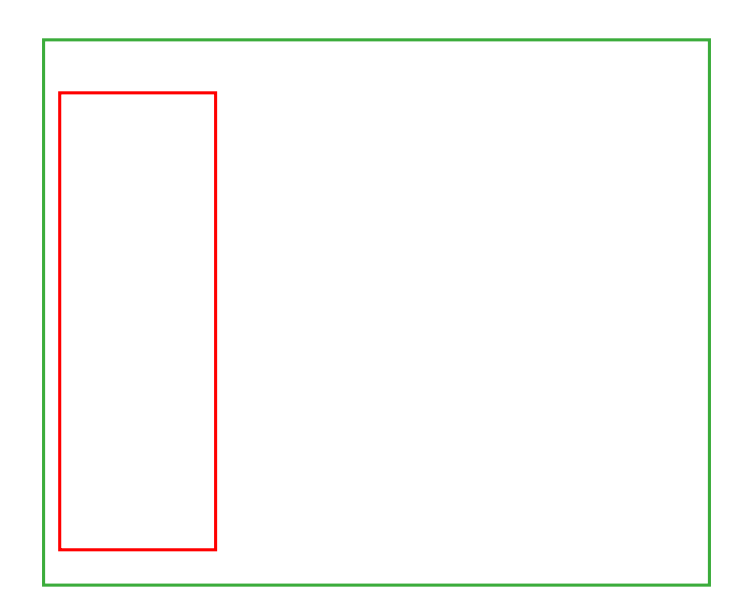

Figura 4.36: Opción Buscar contactos SMS para el envío de mensajes SMS (o cupón móvil) a través de la administración Zonamovil Messenger.

Opción Seleccionar contactos para el envío de mensajes SMS. Como se puede ver en la Figura 4.37, esta opción permite seleccionar uno o mas contactos a los cuales el usuario desee añadir a la lista de destinatarios con la opción Agregar a la lista para poder enviarles un mensaje SMS (o cupón móvil) .

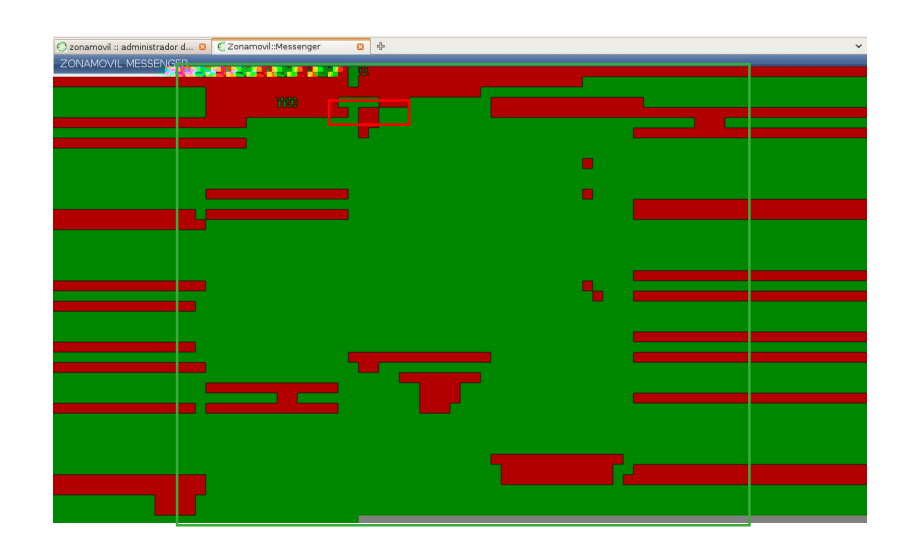

Figura 4.37: Opción Seleccionar contactos para el envío de mensajes SMS (o cupón móvil) a través de la administración Zonamovil Messenger.

Opción Seleccionar grupos para el envío de mensajes SMS. Con esta opción el usuario puede seleccionar todos los contactos asociados a uno o más grupos, como se puede ver en la Figura 4.38, al seleccionar esta pestaña en el formulario de envío de mensajes SMS o cupones móviles, se despliega una lista con todos los grupos existentes hasta el momento pertenecientes al usuario, cada grupo tiene una casilla de selección para que el usuario pueda elegir si desea enviar un mensaje SMS o cupón móvil al grupo que seleccionó.

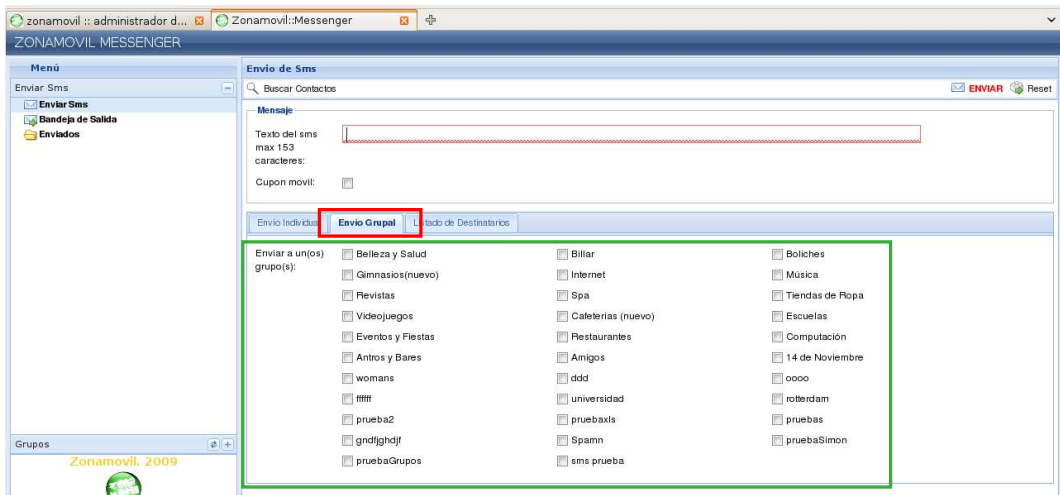

Figura 4.38: Opción Seleccionar grupos para el envío de mensajes SMS (o cupón móvil) a través de la administración Zonamovil Messenger.

- Opción Introducir destinatarios indiviaduales para el envío de mensajes SMS. A través de esta opción el usuario puede introducir números de teléfono celular que no se encuentren registrados en ningún grupo del usuario, en la Figura 4.39 se muestra que el usuario puede introducir hasta 5 contactos externos.
- Opción Lista de destinatarios para el envío de mensajes SMS. A través de esta opción el usuario puede visualizar el conjunto de destinatarios a los cuales les será enviado un mensajes SMS (o cupón móvil), en la Figura 4.40 se puede ver un ejemplo de un conjunto de destinatarios, los cuales fueron añadidos previamente a través del buscador de contactos.
- Opción Bandeja de salida de mensajes SMS. A través de esta opción el usuario puede visualizar el conjunto de mensajes SMS (o cupones móviles) que se encuentran pendientes de envío, es decir, la lista va cambiando conforme el script que se encarga de identificar y enviar los mensajes, éste va leyendo la lista principal de mensajes SMS, en la Figura 4.41, se presenta un ejemplo con una lista de mensajes pendientes de envío, la cual presenta una columna para el texto del mensaje, otra para el total del mensajes por enviar y la última despliega el total de mensajes por enviar.

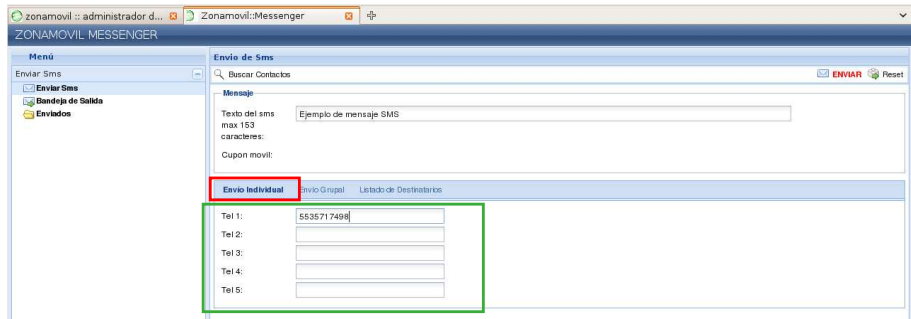

Figura 4.39: Opción Introducir destinatarios indiviaduales para el envío de mensajes SMS (o cupón móvil) a través de la administración Zonamovil Messenger.

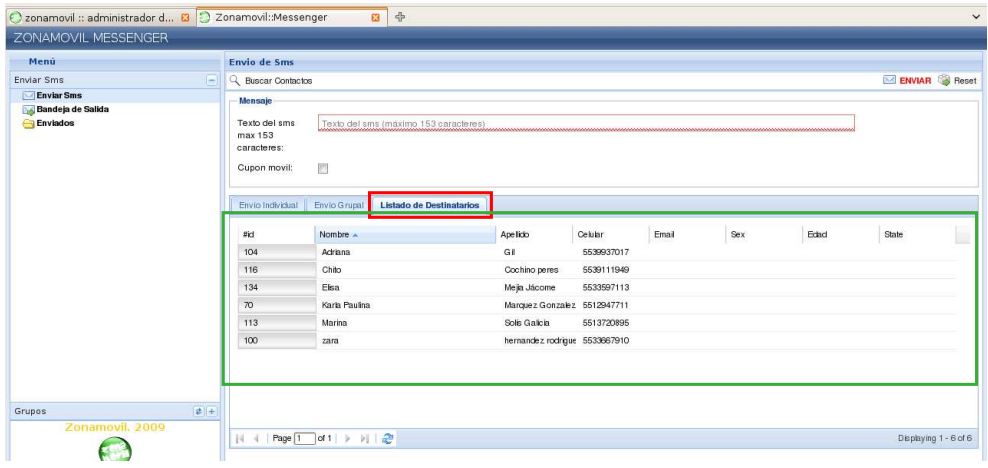

Figura 4.40: Opción Lista de destinatarios para el envío de mensajes SMS (o cupón móvil) a través de la administración Zonamovil Messenger.

- Opción Mensajes enviados. A través de esta opción el usuario puede visualizar la lista de aquellos mensajes SMS (o cupones móviles) que ya han sido enviados a sus destinatarios, como se puede ver en la Figura 4.42, se muestra el texto del mensaje, el total de mensajes enviados y el total de mensajes que no fueron enviados por algún error; también se presenta la opción Ver detalle, la cual se describe más adelante.
- Opción Detalles de Mensajes enviados. A través de esta opción el usuario puede visualizar la información relacionada al envío de cada uno de los mensajes SMS o cupones móviles. A continuación se describen las columnas presentadas en la Figura 4.43, así como las dos opciones disponibles:
	- Texto del mensaje: Muestra el contenido del mensaje enviado a todos los destinatarios.
	- Total de mensajes enviados: Muestra el número total de mensajes enviados con éxito a los destinatarios.

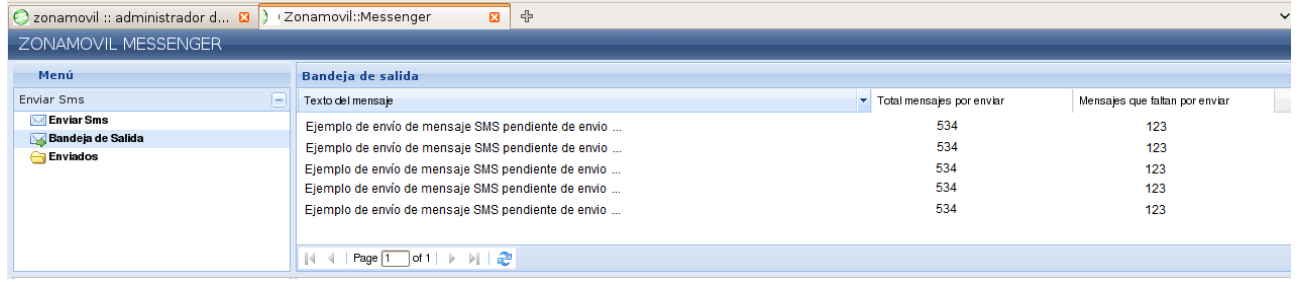

Figura 4.41: Opción Bandeja de salida de mensajes SMS (o cupones móviles) a través de la administración Zonamovil Messenger.

- Total de mensajes no enviados: Muestra el número total de mensajes que no pudieron ser enviados, (número de teléfono celular no existe, número de créditos del usuario agotados, servicio de telecomunicaciones no disponible, etc).
- Imprimir. Imprime una lista con los detalles de cada mensaje enviado, como: nombre del destinatario (en caso de estar registrado), número de teléfono celular, código de cupón móvil (en caso de existir), fecha y hora de envío, estatus del envío del mensaje (Sí ó No).
- Descargar archivo.Permite al usuario descargar un archivo que contiene la lista con los detalles de cada mensaje enviado, como: nombre del destinatario (en caso de estar registrado), número de teléfono celular, código de cupón móvil (en caso de existir), fecha y hora de envío, estatus del envío del mensaje (Sí ó No).

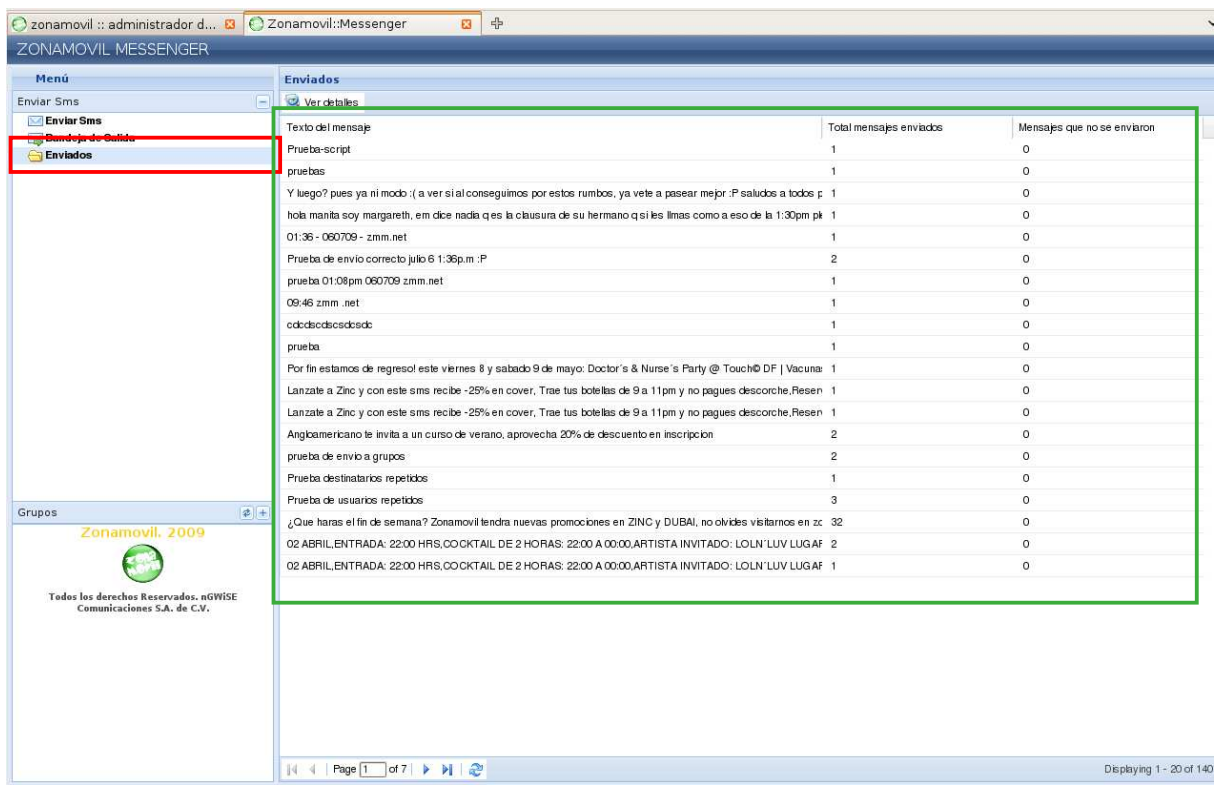

Figura 4.42: Opción Mensajes enviados a través de la administración Zonamovil Messenger.

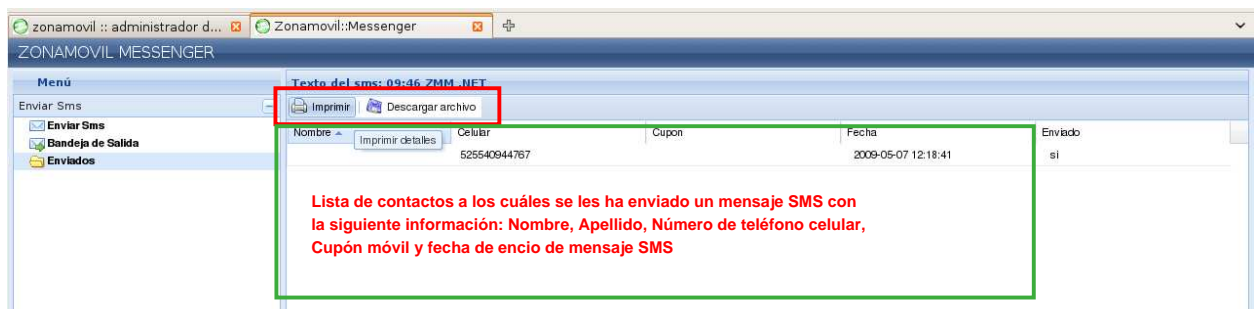

Figura 4.43: Opciones de Detalles de Mensajes enviados a través de la administración Zonamovil Messenger.

### 4.4.3. Resultados de uso

A continuación se presentan las estadísticas generales de uso de cada uno de los módulos del sistema durante el primer año de funcionamiento del sistema; se pueden obtener diferentes tipos de reportes, aquí se presentan las estadísticas más destacadas para este trabajo de tesis:

- Sistema de Administración Zonamovil. El sistema permite que las compañías contraten el servicio de Zonamovil para difundir sus promociones a través de la página Web Zonamovil.
	- Número de compañías que han contratado el servicio de difundir las promociones de acuerdo a su rubro.

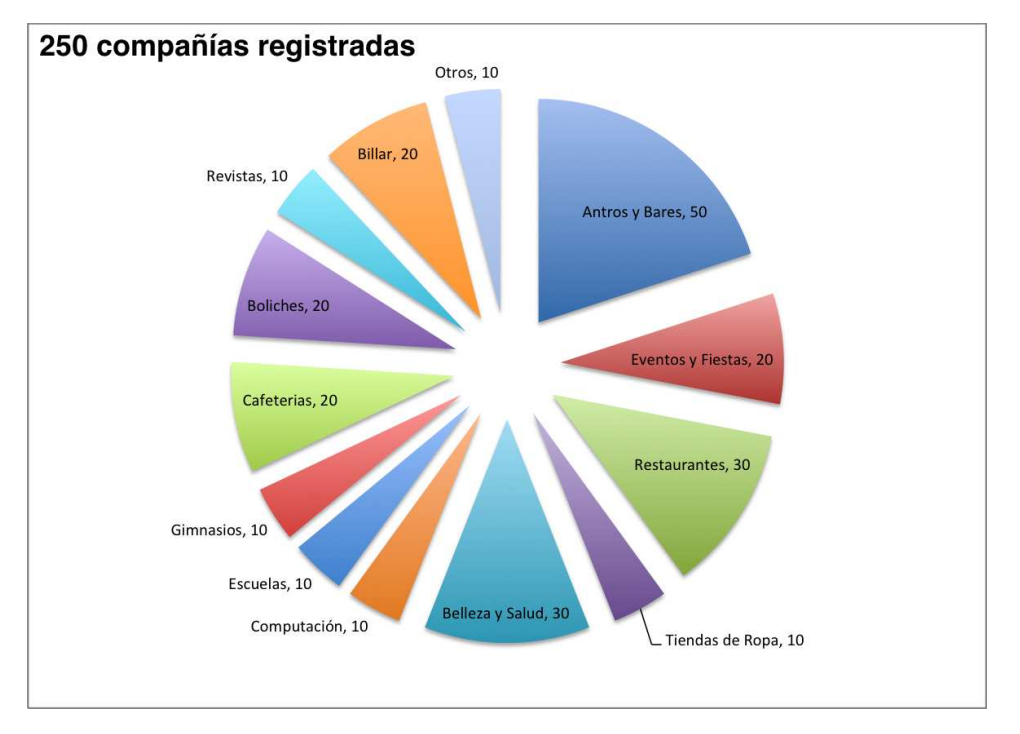

Figura 4.44: Número de compañías registradas en el sistema Zonamovil.

- Página Web Zonamovil. Muestra a los visitantes las promociones y quienes estén interesados pueden participar en ellas. También permite a los visitantes registrarse, cuando un visitante se registra tiene derecho a enviar tres mensajes SMS gratuitamente; si el usuario desea seguir usando el sistema de envío de mensajes tiene la posibilidad de comprar créditos.
	- Conocer el porcentaje de participación de los visitantes en las promociones permite saber si se da prioridad de difusión a ciertas promociones, o bien para que las compañías nuevas sepan del comportamiento de uso y puedan tomar decisiones de venta.

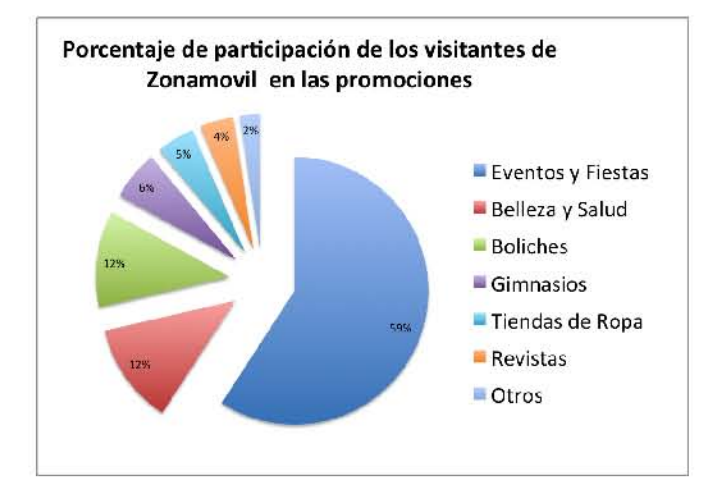

Figura 4.45: Porcentaje de participación de los visitantes en las promociones a través del sistema Web Zonamovil.

• Conocer el número de mensajes que envía cada usuario es importante, ya que con esta estadística se puede saber si los usuarios han comprado créditos extra y por lo tanto siguen usando el servicio de envío de mensajes SMS.

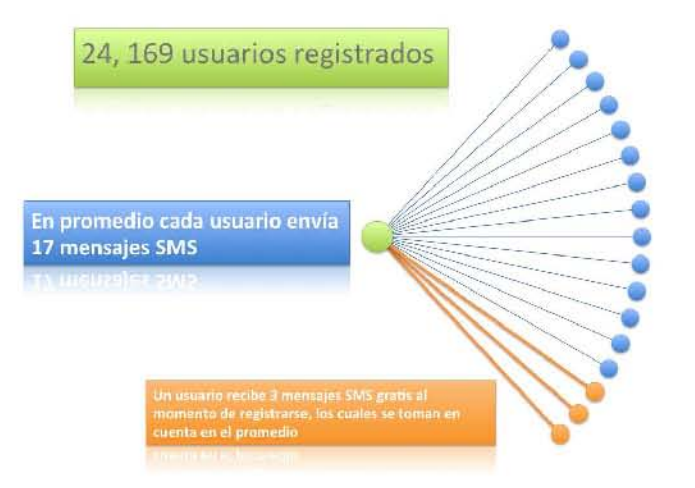

Figura 4.46: Promedio de envío de mensajes SMS por parte de los visitantes del sitio Web Zonamovil.

- $\blacksquare$ Sistema de administración Zonamovil Messenger. Permite a las compañías enviar mensajes SMS masivos a sus contactos.
	- Una estadística importante de este servicio es el total de compañías que han contratado el servicio, además del promedio de mensajes enviados por cada una de ellas.

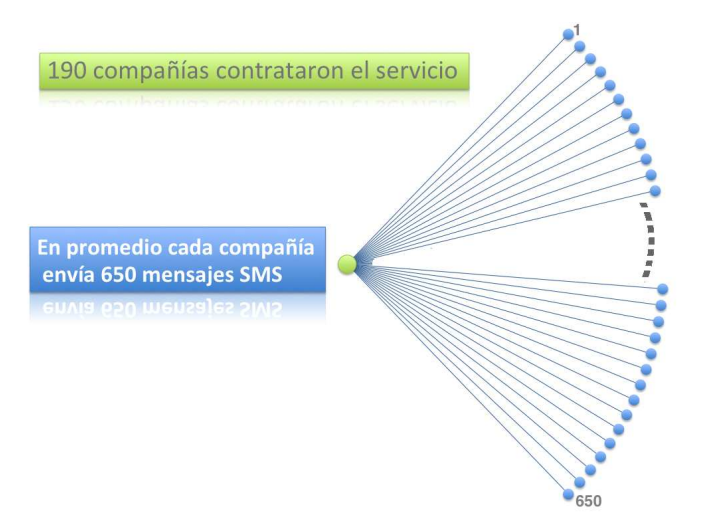

Figura 4.47: Promedio de envío de mensajes SMS masivos de las compañías a través del sistema Zonamovil Messenger.

De manera general se puede ver el comportamiento de envío de mensajes SMS tanto de los visitantes (usuarios) como de las compañías que envían mensajes.

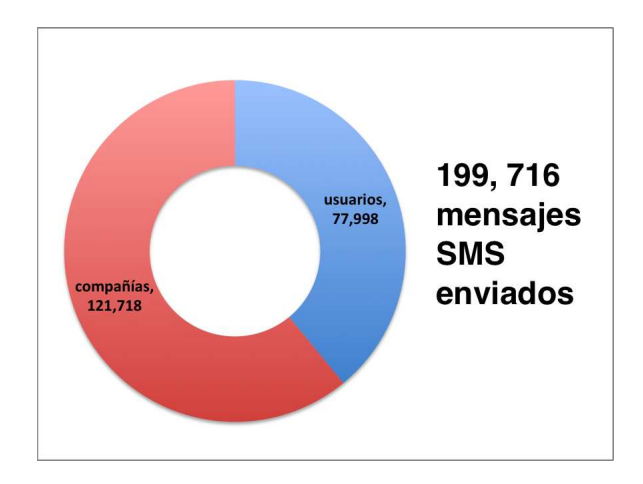

Figura 4.48: Total de mensajes SMS enviados por usuarios y compañías registrados en Zonamovil y Zonamovil Messenger.
CAPÍTULO 4. SISTEMA DE INFORMACIÓN: ZONAMOVIL.

# Capítulo 5 Conclusiones y trabajo a futuro

El proyecto descrito en el presente trabajo tuvo como objetivo principal desarrollar una herramienta tecnológica que ayudara a posicionar las distintas marcas que existen en el mercado en el gusto del público, esta herramienta les permite a su vez enfocar sus productos de una manera más fácil, directa y novedosa, haciendo uso de un sistema de información, así como de diversas tecnologías de comunicación como lo es SMS para dispositivos móviles, dicho componente de servicios de comunicación, está presente en la mayoría de los dispositivos móviles, lo cual permite tener un mayor acercamiento con los usuarios, (candidatos potenciales a consumir productos que ofrecen las empresas), proporcionando así las siguientes ventajas[?]:

- Evitar enviar información comercial no solicitada. Sólo con el consentimiento previo de los consumidores que desean recibir información se pueden enviar mensajes SMS publicitarios.
- Transmitir información desde las estaciones base a estaciones móviles especícas. El canal de comunicación SMS o SMSCH es de tipo punto a punto, es decir, este canal permite transmitir mensajes a una sola unidad móvil o a grupos de éstas, permitiendo que cada mensaje SMS sea tratado de manera individual para cada uno de los usuarios que recibirán uno o varios mensajes SMS en su dispositivo móvil mediante un proceso de autenticación, por lo que la red puede detectar si la persona que está haciendo uso del  $SIM<sup>1</sup>$  es un suscriptor autorizado, con lo que se garantiza que la persona a la cual le llegar el mensaje SMS es quién dice ser.
- Tecnología de comunicación móvil que ofrece alta velocidad en el servicio avanzado de transmisión de datos. El proceso de envío de mensajes SMS es el siguiente:
	- 1. Un mensaje SMS es enviado ya sea desde un dispositivo móvil o bien desde una computadora a un dispositivo móvil a través de Internet.
	- 2. El mensaje SMS queda almacenado provisionalmente (24 hrs aproximadamente) en la red de telefonía móvil.

<sup>&</sup>lt;sup>1</sup> "SIM (Subscriber Identity Module, Módulo de identidad del suscriptor). Es una tarjeta inteligente destinada a insertarse en el dispositivo móvil, contiene datos sobre el crédito del cliente, además de otros relacionadas  $\overline{\text{con la seguridad y suele incluir aplicaciones sencillas."}$ [1]

- 3. Cuando el usuario enciende el dispositivo móvil al cual fue enviado, el mensaje se envía automáticamente a dicho dispositivo, a este proceso se le conoce como principio de almacenar y reenviar.
- Bajo costo de transmisión de datos para el cliente y sin costo para los usuarios que reciben el mensaje SMS. Enviar mensajes SMS resulta una manera económica de comunicación, debido a que cualquier mensaje puede ser de una longitud de hasta 160 caracteres, a través de una red de telefonía móvil GSM, con la cual cuentan la mayoría de los usuarios actualmente en México a través de sus operadoras lo cual permite tener amplia cobertura a nivel nacional e internacional.
- Incremento en el uso de la tecnología de mensajes SMS. Durante los últimos tres años el número de SMS enviados<sup>2</sup> ha aumentado de 62, 962, 256 a 83, 791, 247 de mensajes SMS. es decir, cada día se envían cerca de 229, 566 mensajes de texto en nuestro país. [38]. En México antes del 2003 el tráco de mensajes SMS era de 3.3 millones por día, después del 2005 se han alcanzado cifras de 38 millones de mensajes diarios. En los últimos años se han alcanzado cifras de más de 50 millones de mensajes SMS, se estima que este año se supere la cifra de 100 millones de mensajes SMS, como se muestra en la gráfica 5.1:[38].

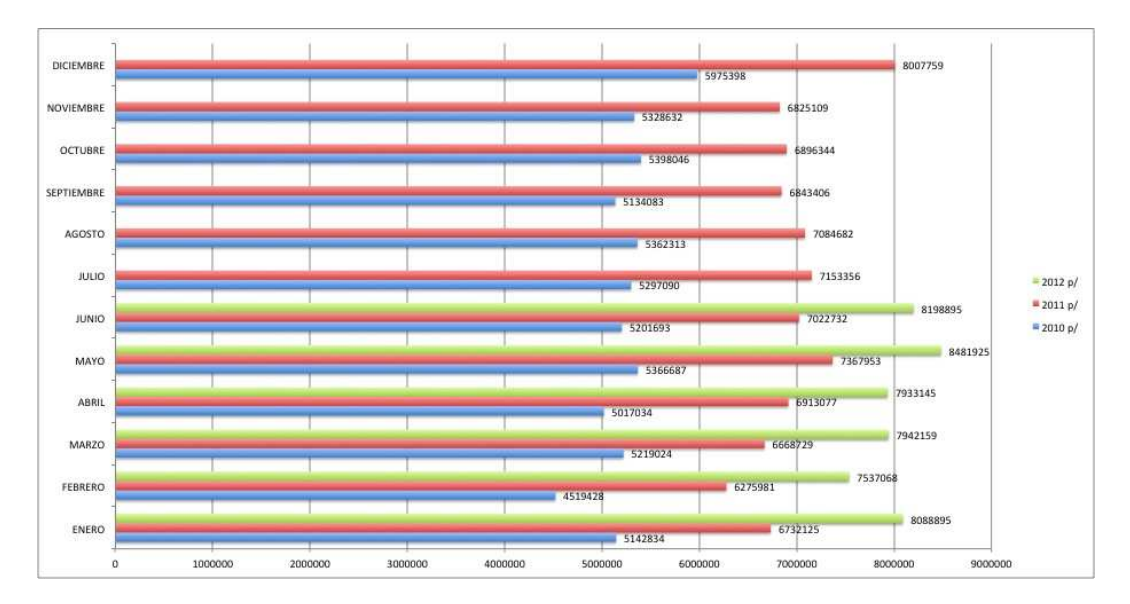

Figura 5.1: SMS enviados. Serie mensual 2010-2012

Cuenta también con un diseño en base de datos bien estructurado, basado en una arquitectura de tres capas, el cual es el más apropiado para este tipo de aplicaciones; cumple con una unidad lógica de trabajo en sus transacciones de tipo ACID (Atomicidad, Consistencia, Integridad y Durabilidad en los datos), con lo cual se logra tener un sistema Web estable, escalable y seguro; el cual garantiza la integridad en los datos pero sobre todo hacia los usuarios,

 $2$ Número total de mensajes cortos (SMS) enviados a destinos nacionales e internacionales. No sé incluyen mensajes enviados por computadora a otras computadoras o a teléfonos móviles.[38]

siendo así uno de los primeros sistemas en México dedicados a este tipo de servicios.

Actualmente el sistema se encuentra en funcionamiento. Debido a su estructura y método de desarrollo, cada módulo del sistema se puede escalar tanto como se desee; las funcionalidades que se proponen para ser desarrolladas a futuro son las siguientes:

- **Desarrollo de un blog**. Permitir que los usuarios registrados publiquen sus experiencias con los productos y/o eventos a los que hayan asistido. De igual modo en dicho blog los administradores del sistema sitio Web Zonamovil puedan publicar las noticias mas recientes relacionadas con el sistema, promociones y/o actualizaciones del mismo.
- Ampliar el envio de mensajes SMS fuera de México. Actualmente el envío de mensajes SMS se hace en la red nacional de las principales operadores telefónicas, el sistema está diseñado para permitir que se integren operadoras de otros países, así como clasificar a los usuarios por región  $y/\sigma$  país para determinar la operadora que enviará un mensaje SMS.
- Integrar la página principal del sitio Web Zonamovil con las principales redes sociales. Integrar funcionalidades como:
	- Automatizar el envío de mensajes en las principales redes sociales desde la administración del sistema Web Zonamovil.
	- Compartir información, promociones y novedades del sitio Web Zonamovil en las redes sociales de los usuarios directamente desde el sitio Web Zonamovil.
- Integrar el registro de un usuario a través de un dispositivo móvil. Permitir que los usuarios envíen su datos a través de un mensaje SMS a la administración del sistema Web Zonamovil para su registro.
- Webservices. Desarrollar un módulo que permita colocar un webservice de envío de mensajes en las páginas oficiales de los clientes.

Finalmente este trabajo propone una alternativa en el ámbito de las tecnologías de la información enfocadas a la publicidad, desarrollando un sistema Web que permita a las agencias de publicidad ofrecer a sus clientes el manejo de campañas publicitarias, promociones, ofertas, etcétera; de una manera más rápida, efectiva y segura.

El sistema cumplió con las expectativas de contar con un sistema que permitiera a las empresas promover sus productos/servicios a través de una forma novedosa, fácil de uso pero sobre todo económica; a los usuarios de telefonía móvil les permite recibir promociones de su interés así como participar en promociones que ofrecen las distintas organizaciones que contrataron el servicio.

Es importante mencionar que el sistema es parte fundamental en la estrategia de negocio para nGWiSE comunicaciones S.A. de C.V., debido a que es uno de los primeros de su tipo en el mundo del software libre en México, por lo que las compañías que lleguen a usarlo podrán presentar una reducción en costos de licencias y actualizaciones.

#### Apéndice A

## Glosario.

Administrador. Tipo de usuario encargado de la administración general del sistema.

- Banner. Formato publicitario en Internet el cual puede ser una imagen o una animación, con la intención de que los clientes puedan atraer la atención hacia sus productos o servicios que ofrece.
- Cliente. Empresa, compañía o negocio que contrata algún(os) de los servicio(s) de Zonamovil.
- Cliente Zonamovil Messenger. Consumidor de uno o más clientes de Zonamovil, el cual proporcionó una serie de datos<sup>1</sup> de acuerdo a sus intereses personales, éste ha aceptado recibir información a través de mensajes SMS o vía correo electrónico por parte de los clientes de Zonamovil.
- Consumidor. Usuario dado de alta por un cliente de Zonamovil.
- Contraseña. Palabra secreta que utiliza el usuario para acceder a secciones restringidas del sistema.
- Créditos comprados. El número de mensajes que adquiere el cliente para el envio de SMS. Cada crédito equivale a un SMS enviado a un solo registro.
- Créditos restantes. El número total de SMS disponibles para el cliente. Número de créditos comprados - Número de créditos usados.
- Créditos usados. El número total de SMS enviados por el cliente.
- Cupón móvil. SMS enviado a algún usuario o consumidor que además de un texto descriptivo, cuenta con un código, por ejemplo 9SD5R.
- Groupware. Software que soporta múltiples usuarios trabajando en tareas afines en nodos locales y redes remotas. También llamado "software de colaboración", groupware es un concepto en evolución que es algo más que software multiusuario que permite el acceso a los mismos datos. Groupware ofrece un mecanismo que ayuda a los usuarios a coordinar y realizar el seguimiento de los proyectos en curso al mismo tiempo.

Un componente fundamental de trabajo en grupo es el correo electrónico, ya que se

<sup>1</sup>Nombre, número de celular, e-mail, sexo, edad, ciudad, intereses; el número celular es obligatorio.

utiliza para notificar a los miembros del equipo, obtener respuestas y enviar alertas. Los mensajes de correo electrónico incluyen enlaces en directo a las bases de datos, intranets e Internet. Mensajera instantánea (IM) es también ampliamente utilizada.

- NgQuali. Es un software que se aloja en el servidor que permite a los usuarios crear y modificar libremente contenido mediante una página Web utilizando cualquier navegador Web. Un Wiki soporta hipervínculos y tiene una sintaxis de texto simple para crear nuevas páginas. Es usual entre los mecanismos de comunicación en grupo que permite a la organización concentrar su información en un solo lugar. Al igual que muchos conceptos simples, la edición abierta tiene algunos efectos útiles sobre el uso de Wiki, esto permite a los usuarios crear y editar cualquier pagina de un sitio Web conforme se necesite por lo que fomenta el uso democrático de la información.
- Nombre de usuario. Nombre con el cual se identifica un usuario.
- Página Web. Interfaz grafica que está disponible en Internet.
- Participar en una promoción. Cuando un usuario ha iniciado sesión y decide que desea recibir un cupón de cierta promoción que sea anunciada en Zonamovil.
- Promoción. Es la imagen, texto o descripción que hace un cliente sobre alguna de sus ofertas o descuentos para ser usadas en el sitio Web de Zonamovil o la propia.
- Proveedor. Compañía que ofrece a Zonamovil el servicio de intermediario para el envío de mensajes de texto a dispositivos móviles.
- Requerimiento. Condición o aptitud necesaria para resolver un problema o alcanzar un objetivo.
- Servicio. Producto tecnológico que tiene como propósito publicitar los productos y servicios de clientes de Zonamovil. Ver Apéndice B.Definición de servicios.
- Sesión. Período de tiempo con el cual cualquiera de los tres tipos usuarios se relaciona con Zonamovil. La sesión de usuario comienza cuando el usuario accede a Zonamovil y termina cuando sale de la aplicación.
- SMS. Mensaje de texto enviado al celular de un usuario. Generalmente el texto será una promoción.
- Status SMS. El estado en que se encuentra el envío de un SMS. Puede ser: enviado o no enviado.
- Tema. Es una pregunta o invitación que el administrador publica en el blog para que los usuarios lo comenten.
- Usuario. Visitante registrado en la página de Zonamovil.

#### Apéndice B

## Definición de servicios.

- Envío de cupones a consumidores. El cliente que contrate este servicio podrá enviar cupones móviles a todas aquellas personas que deseen recibirlos de dicho cliente, no es necesario que se encuentren registradas en la base de datos. El envío de cupones esta sujeto a la disposición de créditos del cliente.
- Envío de cupones a usuarios. El cliente que contrate este servicio podrá enviar cupones móviles a los usuarios registrados en el sitio Web Zonamovil. El envío de cupones esta sujeto a la disposición de créditos del cliente.
- Envío de promociones a consumidores. El cliente que contrate este servicio podrá enviar mensajes SMS sólo a sus consumidores. El envío de cupones está sujeto a la disposición de créditos del cliente.
- Envío de promociones a usuarios. El cliente que contrate este servicio podrá enviar mensajes SMS a los usuarios registrados en el sitio Web Zonamovil. El envío de cupones esta sujeto a la disposición de créditos del cliente.
- Promoción en página sitio Web de Zonamovil. Las promociones de un cliente con este servicio son mostradas en la sección principal del sitio Web Zonamovil.
- Promoción en sección principal del sitio Web Zonamovil. Las promociones de un cliente que haya contratado este servicio serán mostradas en la sección principal del sitio Web Zonamovil en la sección dedicada a promociones.
- Publicidad gráfica lateral en la sección principal del sitio Web Zonamovil. Es un espacio reservado, dentro de la sección principal del sitio Web Zonamovil, donde se puede colocar una imagen de publicidad.

#### Apéndice C

# Descripción de componentes.

Para el capítulo Descripción general del sistema se hace uso de los componentes que conforman al sistema, todos los componentes tendrán la siguiente estructura, por cada elemento se describe el significado dentro de la estructura:

Alta. Se describe de manera breve quién y cómo se da de alta el componente que se esta describiendo.

Características. Elementos que definen al componente.

Funcionalidad del componente. Funcionalidades del componente.

## Bibliografía

- [1] Alcaraz Lladró Antonio. García Guardia Ma. Luisa. Comunicación y TICS: su efecto en la distribución comercial. Editorial Visión Libros. España 2010. p. 102.
- [2] Alonso Amo, Fernando. et al. Introducción a la Ingeniería de Software: Modelo de desarrollo de programas. Editorial Publicaciones Delta. España 2005. p. 473.
- [3] Andreu, Richard, Ricart, J., Valor, J. Estrategia y Sistemas de Información. Editorial McGraw-Hill, México 2008.
- [4] aulaClic S.L. Curso de Flash CS4 por aulaClic. Editorial aulaClic S.L., España 2009.
- [5] Bott, Frank. et al. Professional Issues in Software Engineering. Editorial Taylor & Francis, 3a Edición 2001.
- [6] Cancelo López, Pablo. Alonso Giráldez, José Miguel. Comunicación, Tecnología y su nomenclatura en inglés. Editorial netbiblo Universidad de Coruña, España 2007.
- $[7]$  Checa Godoy, Antonio. **Historia de la publicidad**. Editorial netbiblo Universidad de Coruña, España 2007.
- [8] Ceballos Villach, Jordi. et al. Introducción a .NET. Editorial UOC, España 2010.
- $[9]$  Cobo, Angel. PHP y MySQL. Tecnologías para el desarrollo de aplicaciones Web. Ediciones Díaz de Santos, España 2009. p. 100, 101, 102, 103, 104.
- [10] Egea García, Carlos. Diseño web para tod@s I. Accesibilidad al contenido en la web. Editorial Icaria, España 2007. p. 40.
- $[11]$  España Boquera, María Carmen. Servicios avanzados de telecomunicación. Ediciones Díaz de Santos S.A. España 2003. p. 408.
- $[12]$  García Molina, Jesús J. et al. Una Introducción a la Programación. Un enfoque algorítmico. Editorial Thomson Learning Ibero, España 2006.p 29.
- [13] Harvey M., Deitel.  $AJAX$ , Rich Internet applications y desarrollo Web para programadores. Anaya Multimedia, España 2009.
- [14] Hawthorne, Rob. Desarrollo de Bases de Datos en Microsoft<sup>®</sup> SQL Server 2000. Desde el principio. Pearson Educación, México 2002.p 311.
- [15] Heredero, Carmen de Pablos. et al. *Dirección y gestión de los sistemas de in*formación en la empresa. Una visión integradora. Editorial ESIC. 2a. Edición, España 2008.p 152.
- $[16]$  Hidalgo Nuchera, Antonio. et al. La gestión de la innovación y la tecnología en las organizaciones. Editorial Pirámide, España 2002.
- $[17]$  Hillebrand, Friedhelm. et al. **Short Message Service (SMS): The Creation of** Personal Global Text Messaging. Editorial Wiley, Inglaterra 2010.p 29.
- [18] Lecomte, Sébastien; Boulanger, Thierry. **XML práctico. Bases esenciales, concep**tos y casos prácticos. Ediciones ENI, España 2009.p 11.
- [19] Mann D., Kito. JavaServer faces in action. Ediciones Manning, UK 2004.p 116.
- [20] Marcombo S.A. Editores. Telecomunicaciones móviles. Serie mundo electrónico. España 2007.p 115.
- [21] Moliner López, Francisco Javier. Grupos  $A, y, B$  de informática. Bloque especifico de la Generalitat Valenciana.. Editorial Mad, S.L., España 2005.p 235.
- [22] Oktaba, Hanna. et al. Modelo de Procesos para la Industria de Software. Mo-ProSoft, Por niveles de Capacidad de Procesos. MoProSoft, México 2005, V1.3.p 11.
- [23] Oliver, Antoni. et. al. Traducción y tecnologías. Editorial UOC, España 2008. p. 160.
- [24] Ibargüengoitia G., Guadalupe. Oktaba, Hanna. Ingeniería de Software Pragmática. Aprender a trabajar en equipo a través de la experiencia. Facultad de Ciencias, UNAM. 2006. Capítulo 3, p. 4.
- [25] Loudon, Kyle. *Mastering Algorithms with C.* Editorial O'Reilly Media Inc. EUA 2000.
- [26] Pastor i Collado, Joan Antoni. Concepto de sistema de información en las organizaciones. Editorial UOC/Digitalia, España 2009.
- [27] Piattini Velthuis, Mario G. et al. Análisis y Diseño de Aplicaciones Informáticas de Gestión. Una perspectiva de Ingeniería de Software. Editorial Alfaomega, México 2004.
- [28] Pierce, Benjamin C. Types and Programming Languages. Editorial MIT Press. EUA 2002.
- [29] Pressman, Roger S. Ingeniería de Software. Un enfoque práctico. Editorial McGraw-Hill Interamericana 7a. Edición, México 2010.
- [30] Romero Laguillo, Luis Fernando. Publicar en Internet: guía práctica para la creación de documentos HTML. Servicios de Publicación de la Universidad de Cantabria. Santander 2005 p. 329.
- [31] Silberschatz, Abraham. Fundamentos De Bases De Datos. Editorial McGRAW-HILL 5a. Edición, México 2012.
- [32] Sommerville, Ian. Ingeniería del Software. Editorial Pearson Educación 7a. Edición, España 2006.
- [33] Stair, Ralph M. Reynolds, George W. Principios de sistemas de información: enfoque administrativo.. Editorial Internacional Thomson, México 2000. 4a. edición.
- [34] Tanenbaum, Andrew S. Redes de computadoras. Editorial Pearson Educación, 5a. Edición, EUA 2011.
- [35] Van Lancker, Luc.  $XHTML$  1 y CSS 1 y 2.1. Los nuevos estándares de la Web 2.0. Ediciones ENI. España 2007.
- [36] Wang, Yingxu. King, Graham. Software Engineering processes. Principles and Applications. Editorial CRC Press, Estados Unidos de América 2000.

## Hemerografía

[37] Mariscal, Judith. Rivera, Eugenio. Regulación y competencia en las telecomunicaciones mexicanas. CEPAL, Naciones Unidas. Series estudios y perspectivas No. 83. México 2010. p. 49.

## Internet

[38] COFETEL.

http://siemt.cft.gob.mx/SIEM/ Sistema de Información Estadística de Mercados/Telefonía móvil/SMS enviados. Serie mensual a partir de 2006. Mayo 2012.

- [39] Sitio oficial de Eclipse.  $\#http://www.eclipse.org/documentation/$ Eclipse (software). Julio 2010.
- [40] Wikipedia. La enciclopedia libre. http://es.wikipedia.org/wiki/Entorno\_de\_desarrollo\_integrado Entorno de desarrollo integrado. Julio 2010.
- [41] Sitio oficial NgWiSE. http://www.ngwise.com/ NgWiSE. Octubre 2012.
- [42] Sitio oficial de PHP. http://mx2.php.net/manual/en/intro-whatcando.php What is PHP?. Fecha de consulta: Noviembre 2009.
- [43] Sitio oficial de PHP. http://mx2.php.net/manual/es/wrappers.php Protocolos soportados. Fecha de consulta: Abril 2012.
- [44] Sitio oficial de PostgreSQL. http://www.postgresql.org/about/ About PostgreSQL. Noviembre 2009.
- [45] Sarabia, Laura. et. al. www.ucla.edu.ve/dac/departamentos/informatica-II/Unidad II Tema 1.PPT Sistemas de Información para la toma de decisiones. Diciembre 2007.
- [46] Sitio oficial de Symfony. http://www.symfony-project.org/about ¾Qué es Symfony? Noviembre 2009.